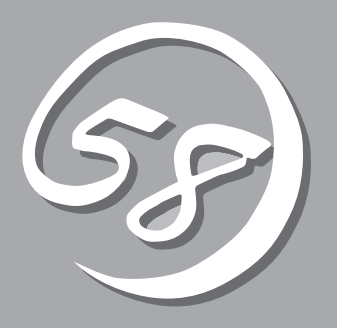

2 **2** 

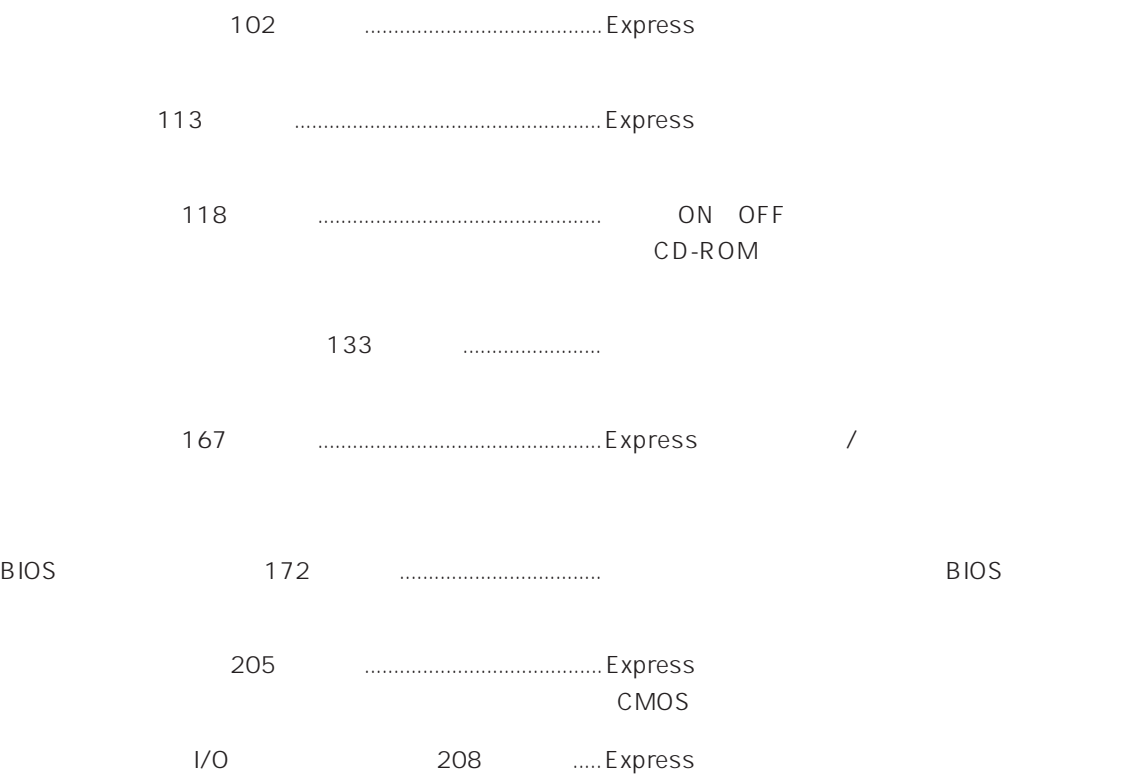

POWER 5.25 CD-ROM  $3.5$ 118 118 **POWER** ON OFF 109 STATUS / 109 DISK ACCESS /  $\sim$  100  $\sim$  100  $\sim$   $\sim$  111 $\sim$ SLEEP

 $111$ 

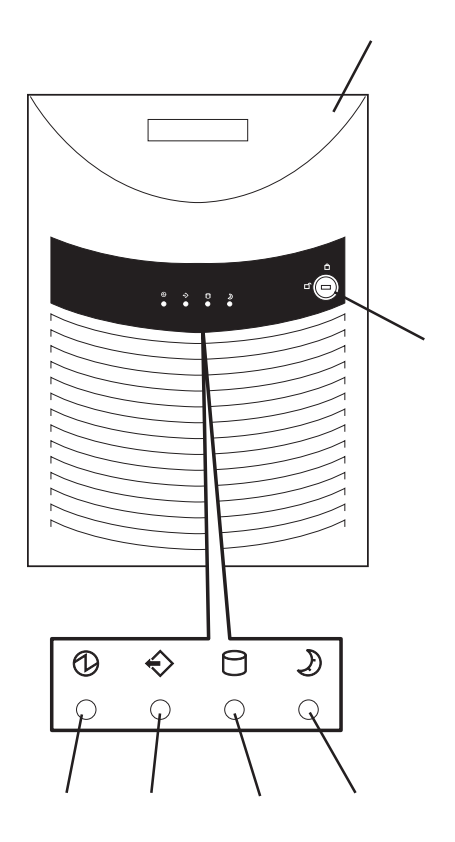

# $3.5$

 $3.5$  $129$ -1 フロッピーディスクアクセスランプ(アクセス中は  $-2$  $-3$ POWER ON/OFF POWER ON OFF  $119$  4

 $205$ 

#### 5.25

DAT<sub>(DAT</sub>)  $149$ CD-ROM

#### CD-ROM

CD-ROM 131  $-1$  $-2$  $-3$ -4 CD-ROM -5 エマージェンシーホール -6 オープン/クローズボタン

#### SLEEP

POWER Windows 2000  $\sim$  128

### $3.5$  HDD

 $\sim 135$ SCSIID IDO ID4

#### $3.5$

 $\begin{array}{cccc}\n\text{HDD} & \text{10} & \text{5} \\
\end{array}$ HDD 146 SCSI ID からID0~ID4と割り当てられている(標準装備のHDD SCSI

#### DISK POWER/ACCESS

 $\overline{ON}$ 

 $111$ 

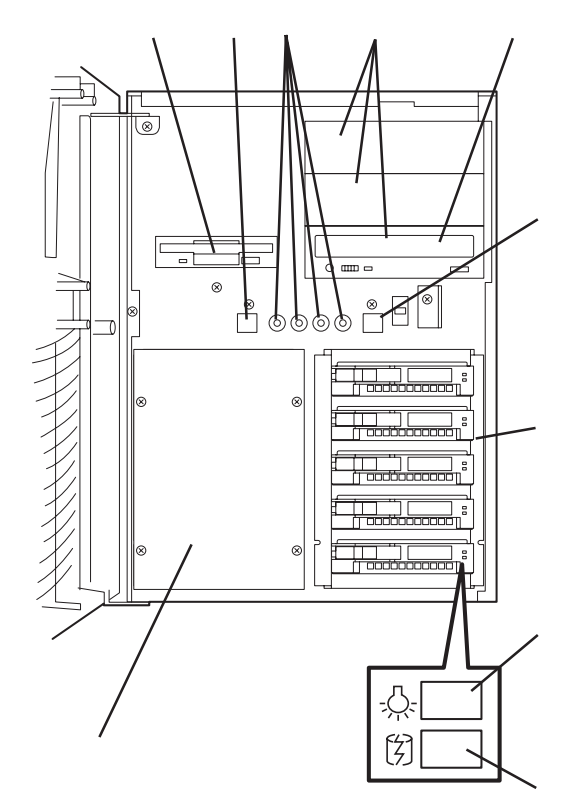

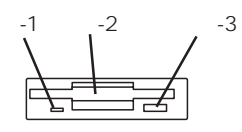

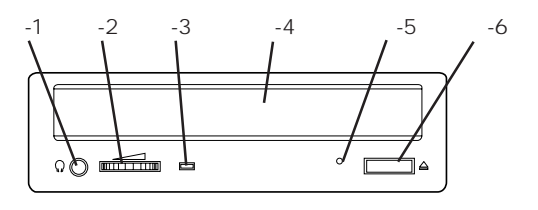

#### DISK FAULT

 $112$ 

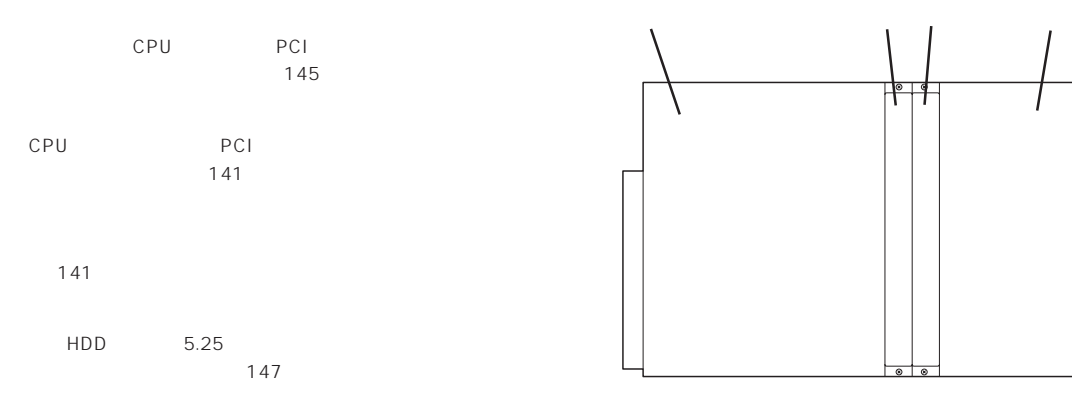

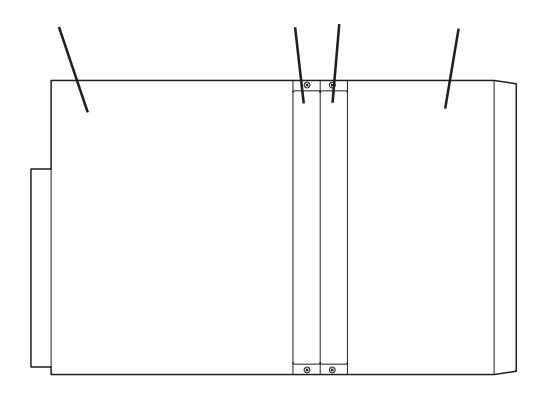

① ② n i © (‱) 00000 F Ţ ĝ  $@$ Õ  $\begin{matrix} 0 \\ 0 \\ 0 \end{matrix}$ € ä٦ -2 0 Iā Ŏ -1 lб  $\epsilon$  $\mathbf{C}$ -2 -1  $*$  AMI Mylex PWR ∩ PRFL ⊙ FAIL  $\overline{\bigcirc}$ 

 $D C$ 

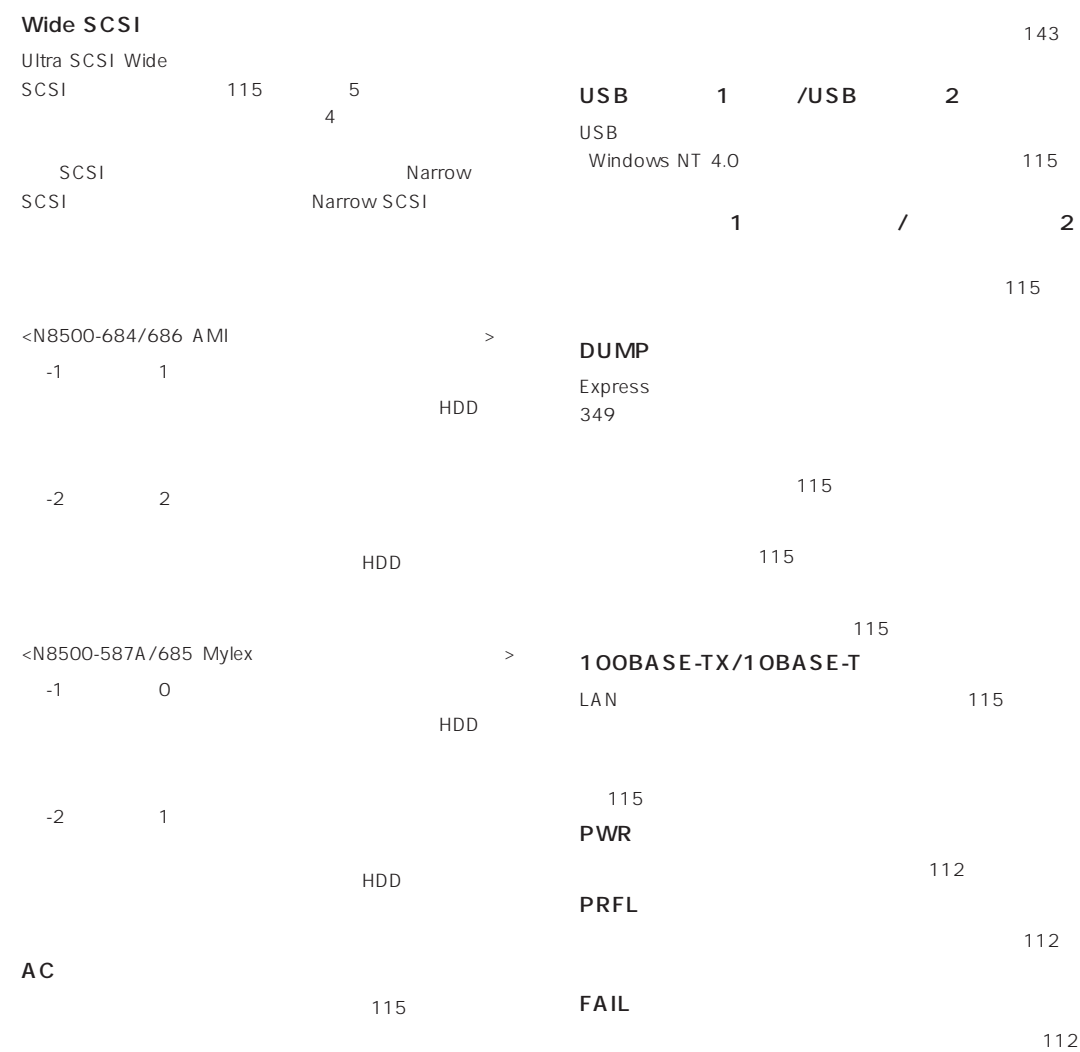

 $5.25$  3 CD-ROM  $3.5$  $3.5$  HDD 3.5  $#1$  $#2$ 

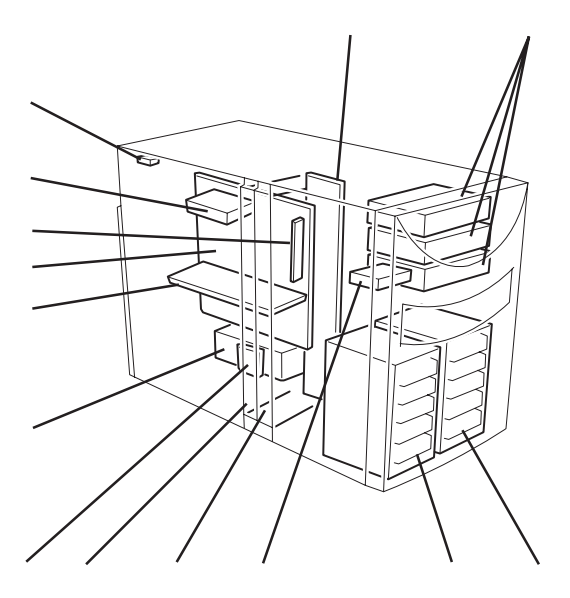

DIMM DIMM #1 2 CPU#1 CPU#2  $CPU#1$   $CPU#2$ CPU

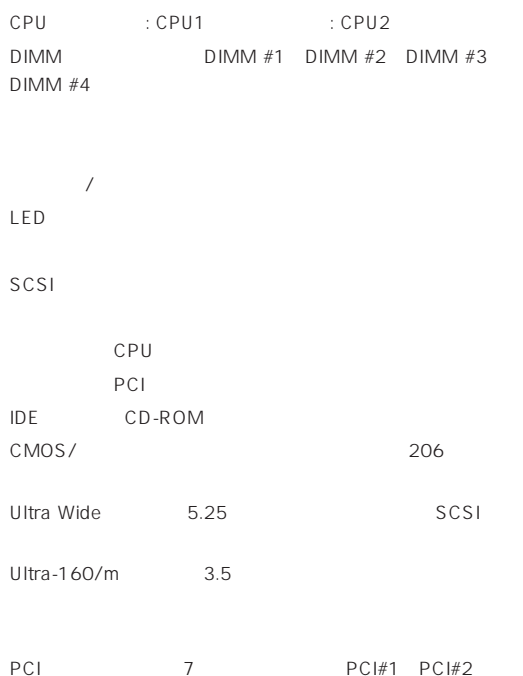

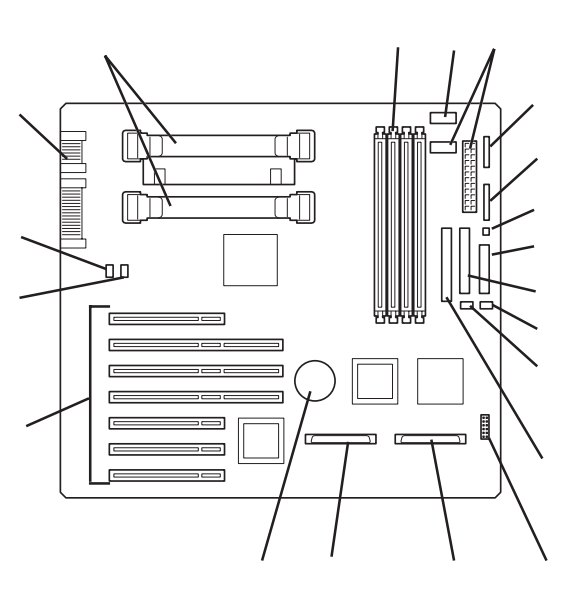

 $\star$ 

PCI 7 PCI#1→PCI#2→ PCI#3→PCI#4→PCI#5→PCI#6→PCI#7)

外部接続コネクタ(104ページ参照)

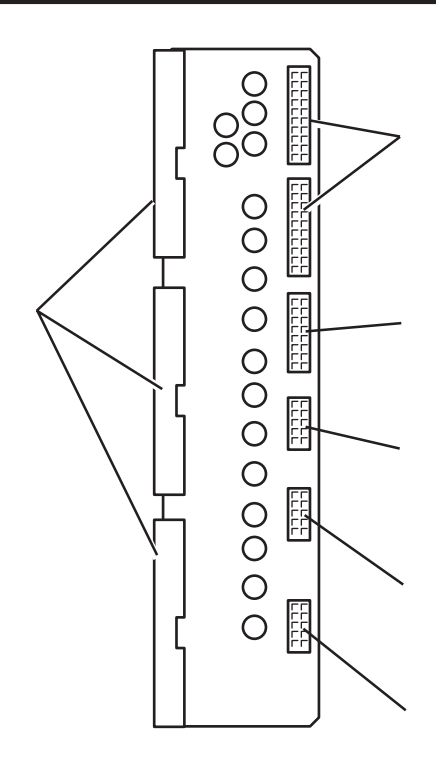

 $#1$  $#1$ 

 $3.5$ 

 $3.5$  HDD

 $\overline{12C}$  3.5

 $12C$ 

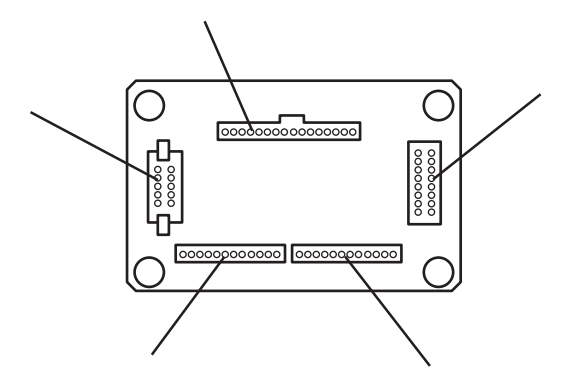

AMI N8500-684/686

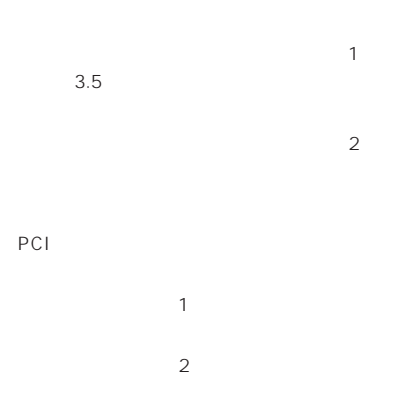

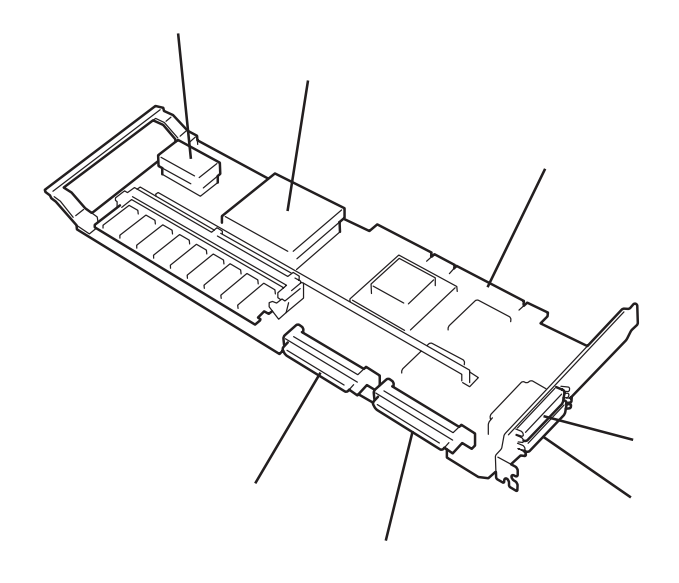

 $\overline{O}$ 

# Mylex N8500-587A/685

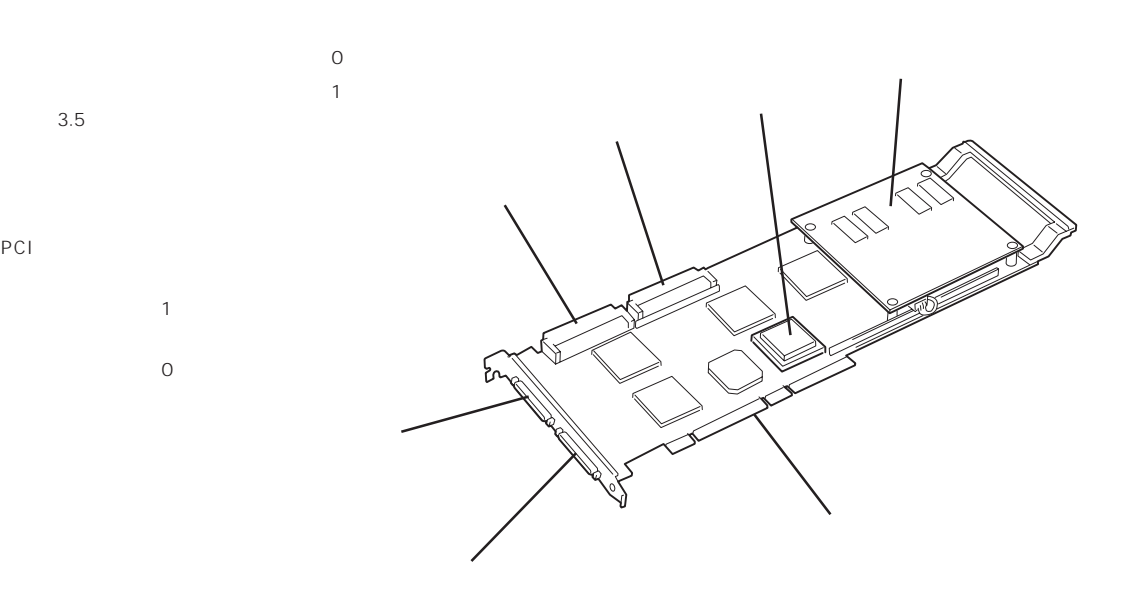

PCI

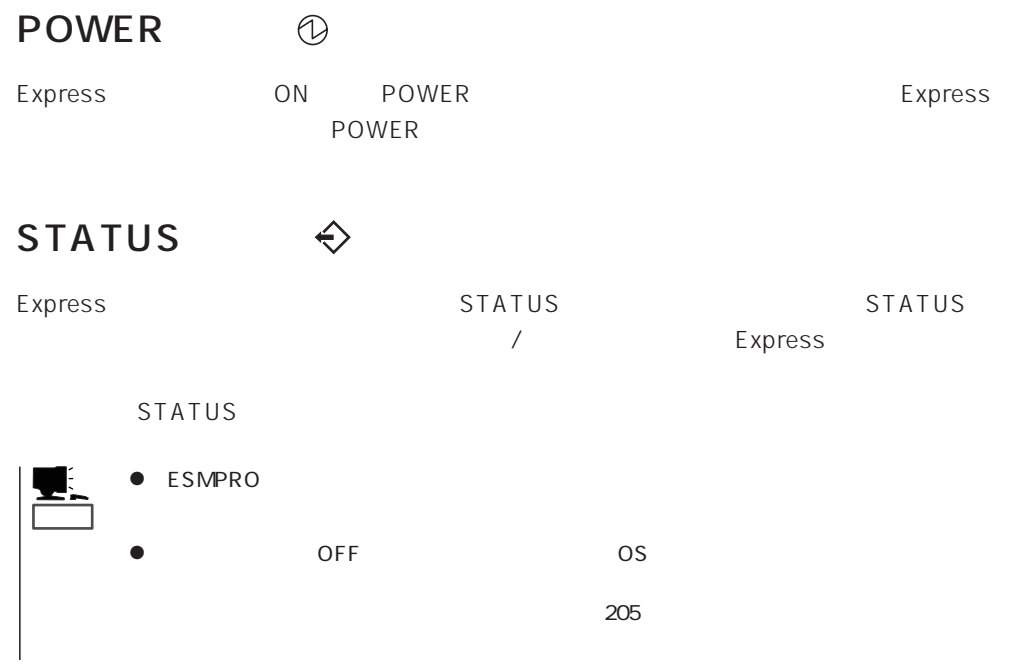

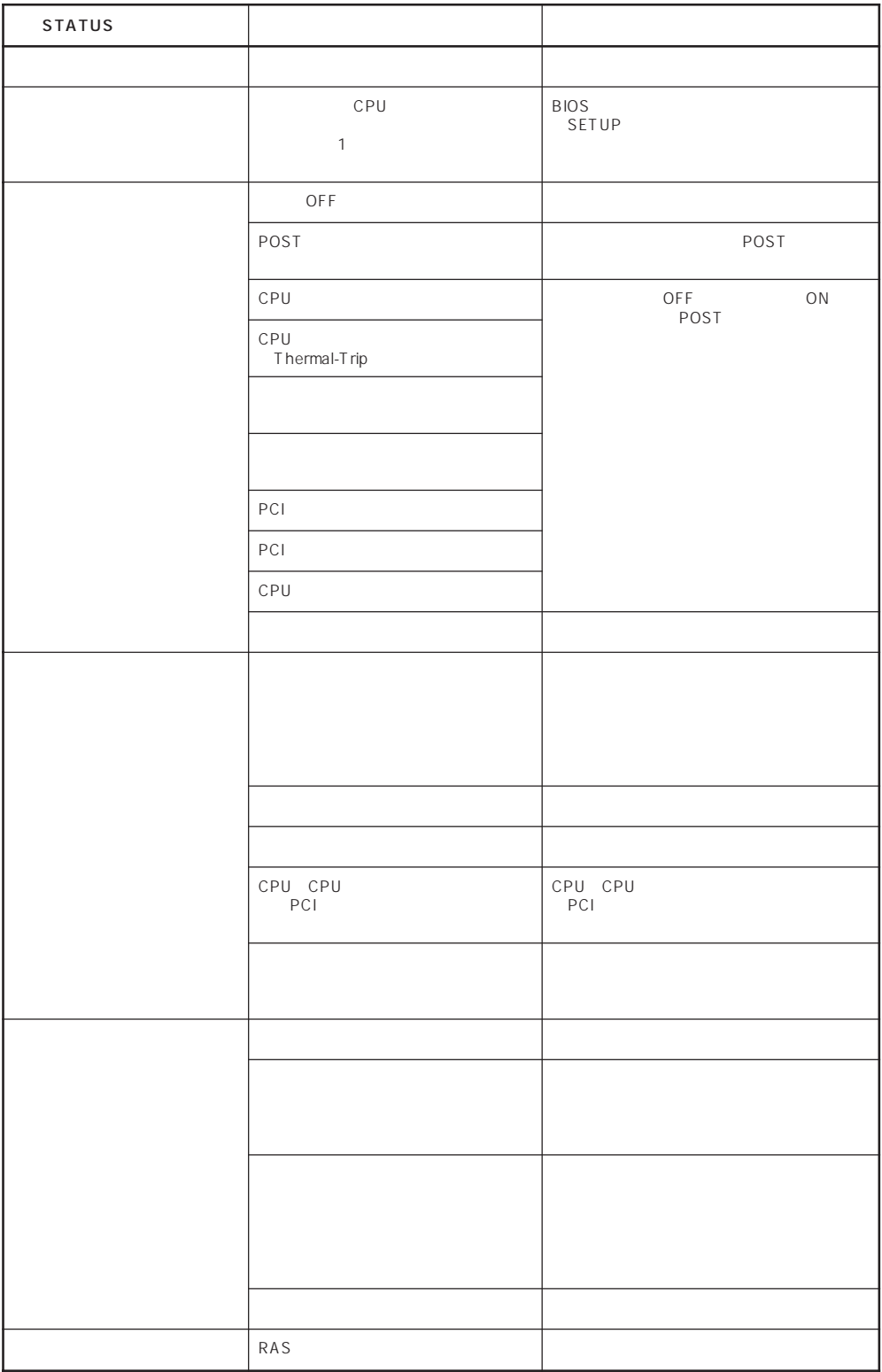

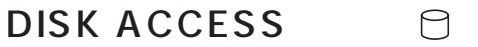

DISK ACCESS Express 3.5

DISK ACCESS

DISK ACCESS

#### SLEEP  $\mathcal{L}$

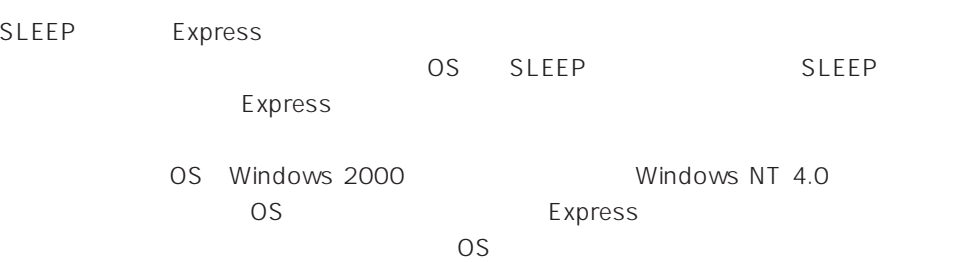

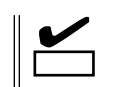

ON POST

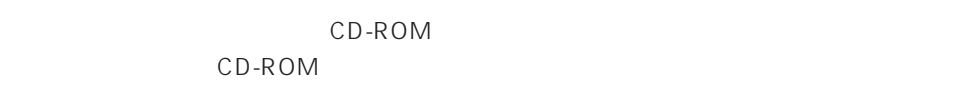

# $3.5$

 $3.5$ **ODISK POWER/ACCESS** ⊰☆

Express ON

111

DISK ACCESS

# RAID1 RAID5 RAID6 RAID10 RAID50

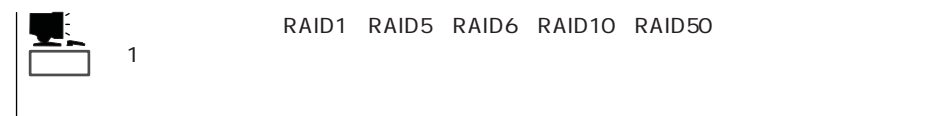

### DISK ACCESS

DISK ACCESS  $\mathsf{DISK}$ 

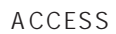

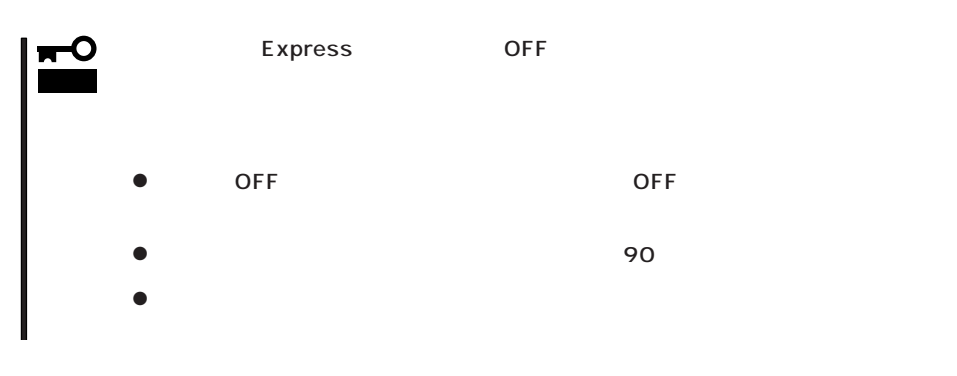

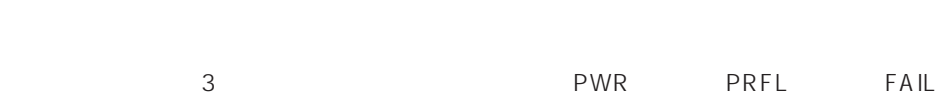

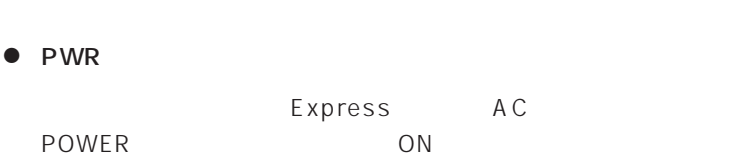

● PRFL

● FAIL

### Express

19

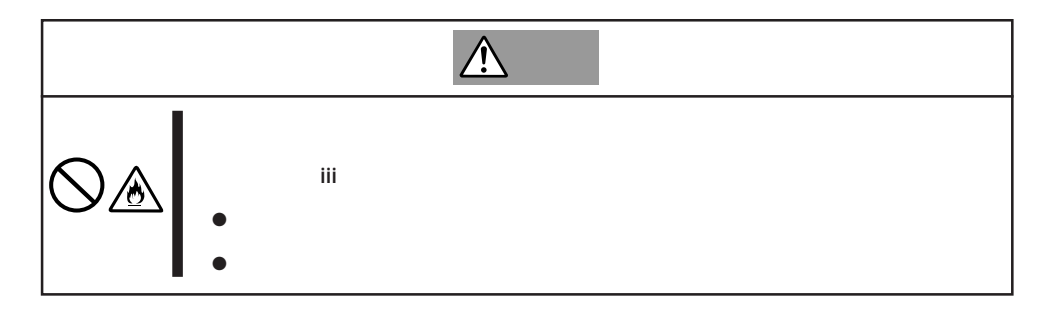

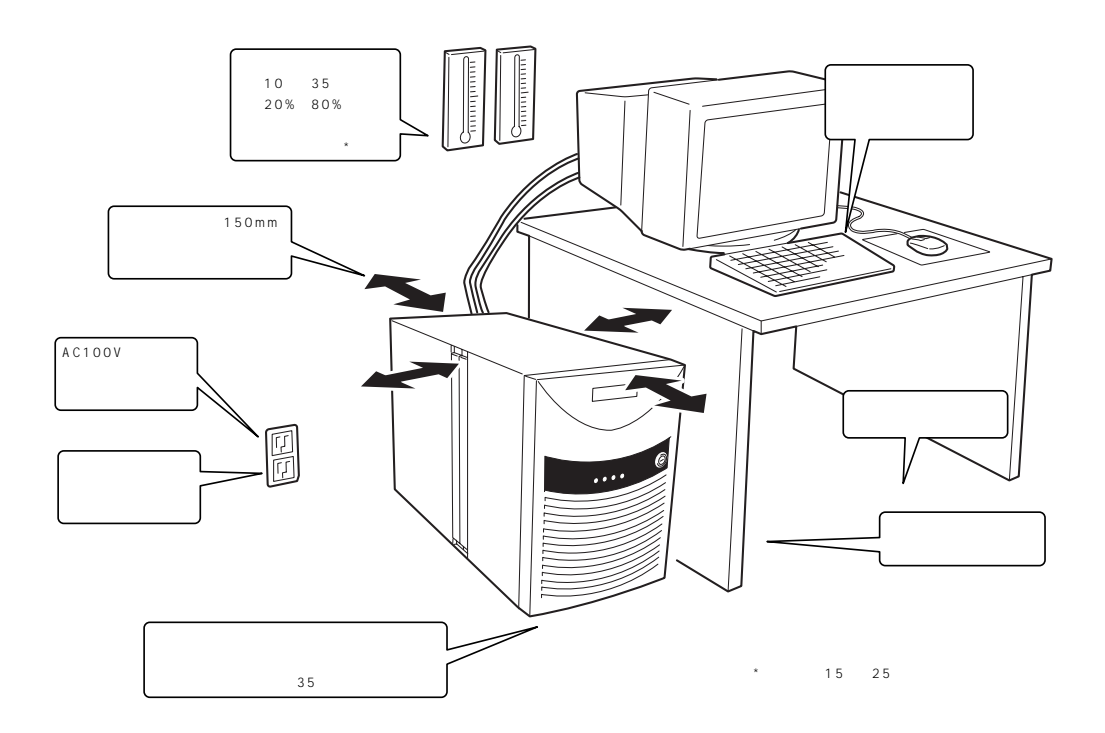

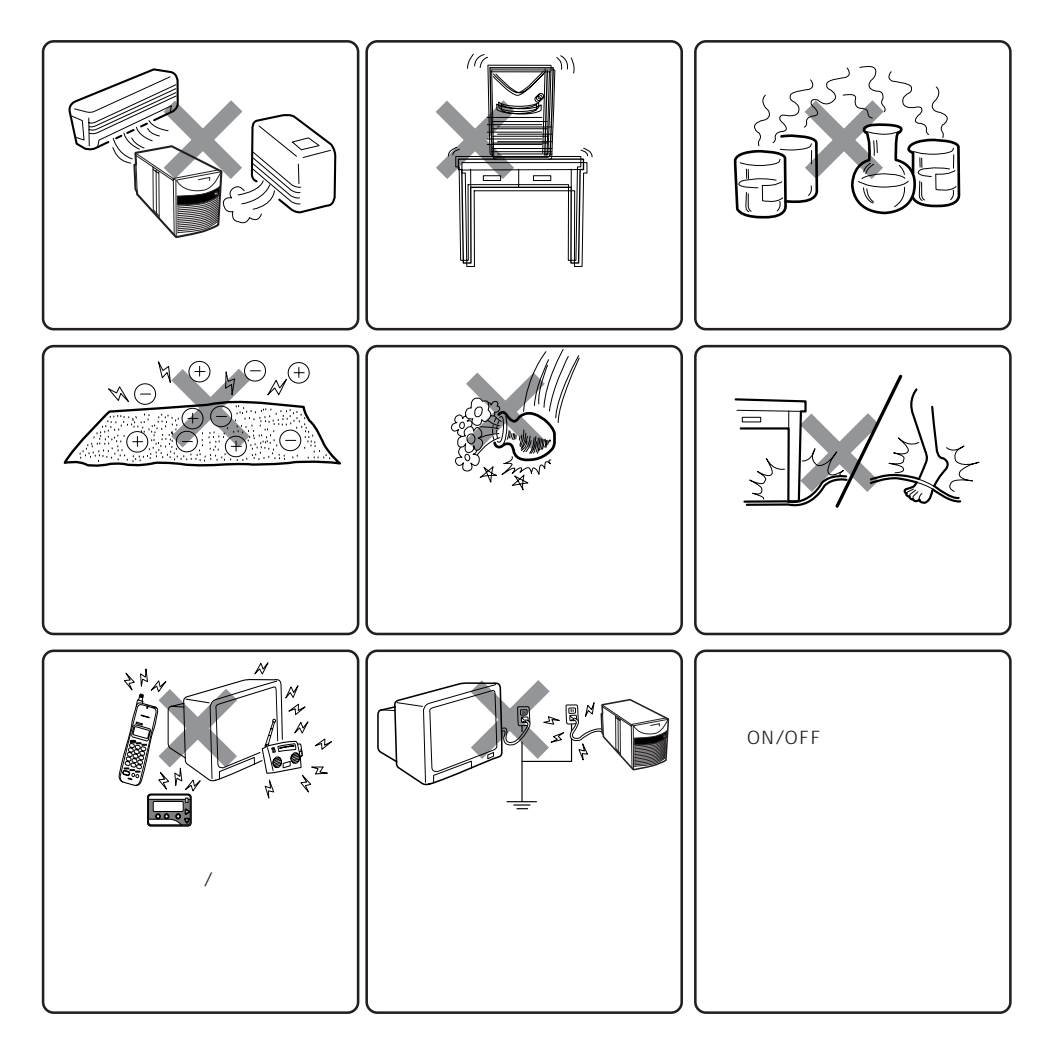

Express Express that is a state and the state and the state and the state and the state and the state and the state and the state and the state and the state and the state and the state and the state and the state and the state an Express Express

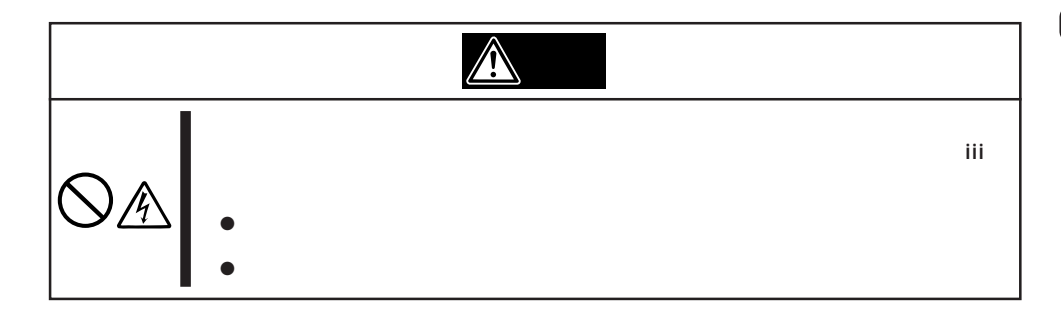

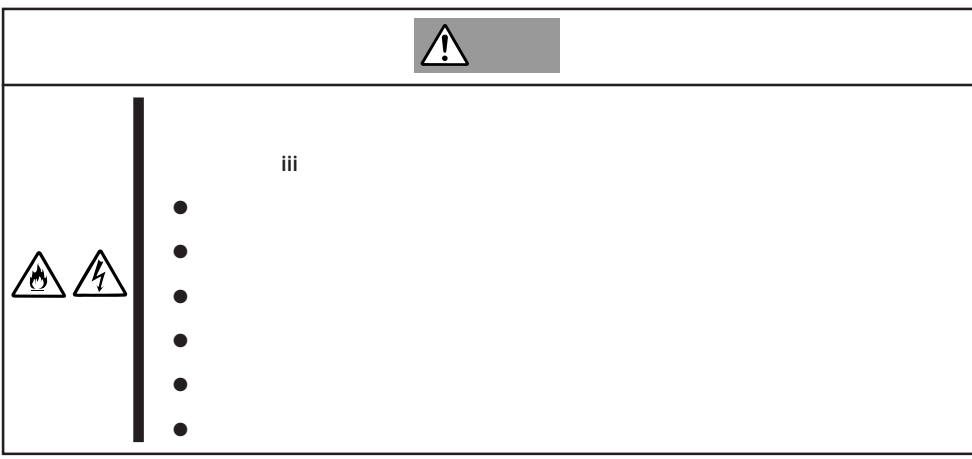

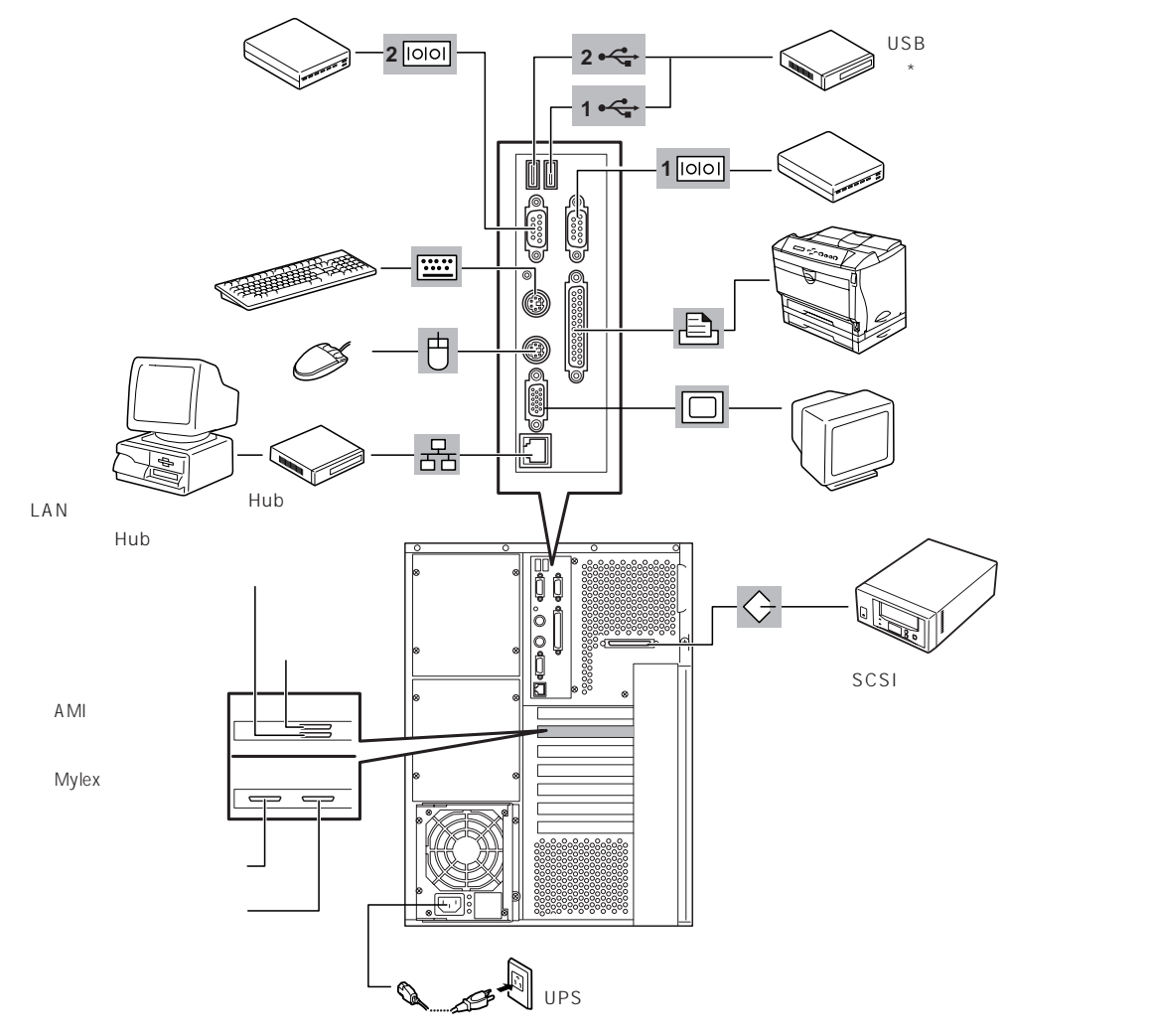

 $*$  Windows NT 4.0

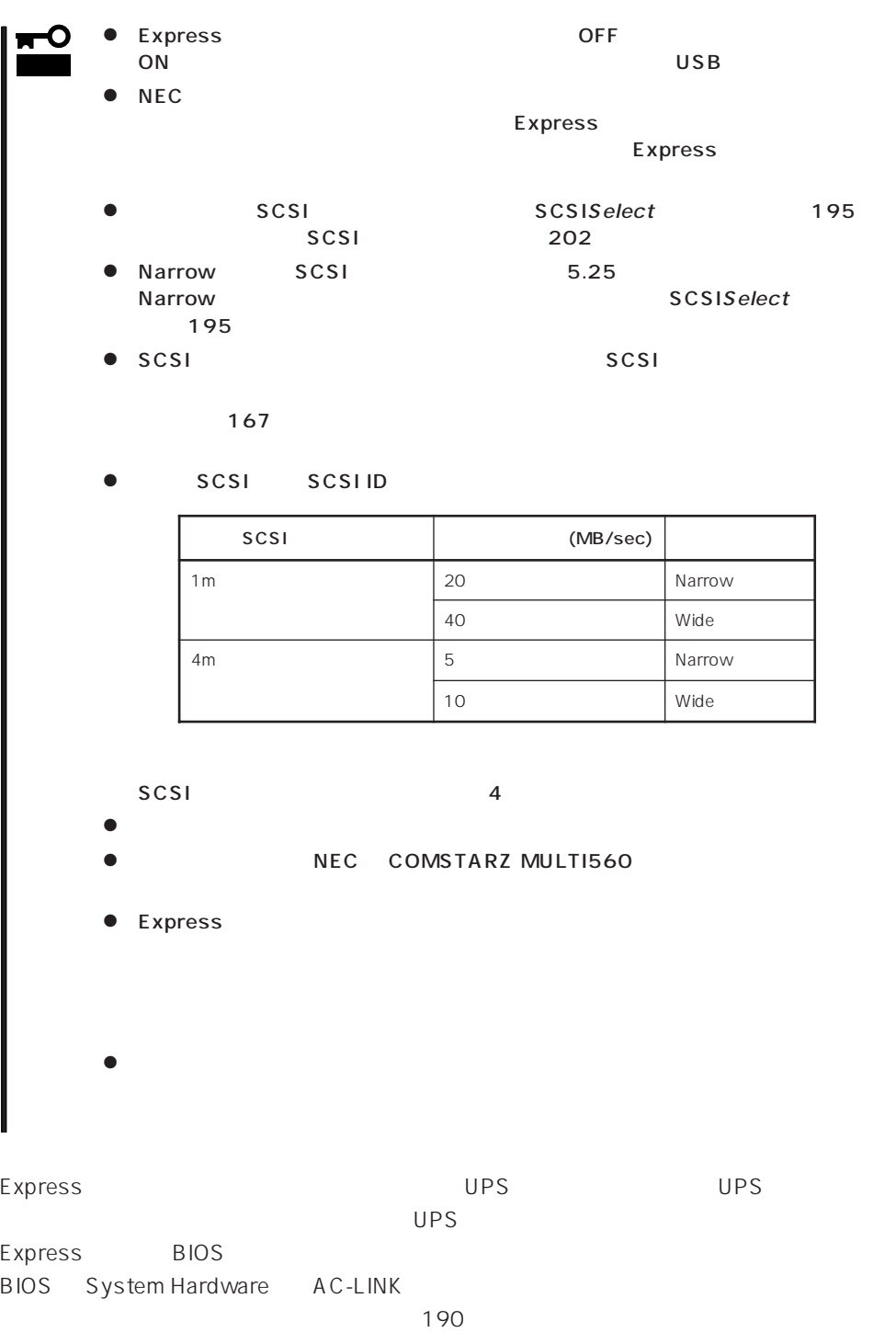

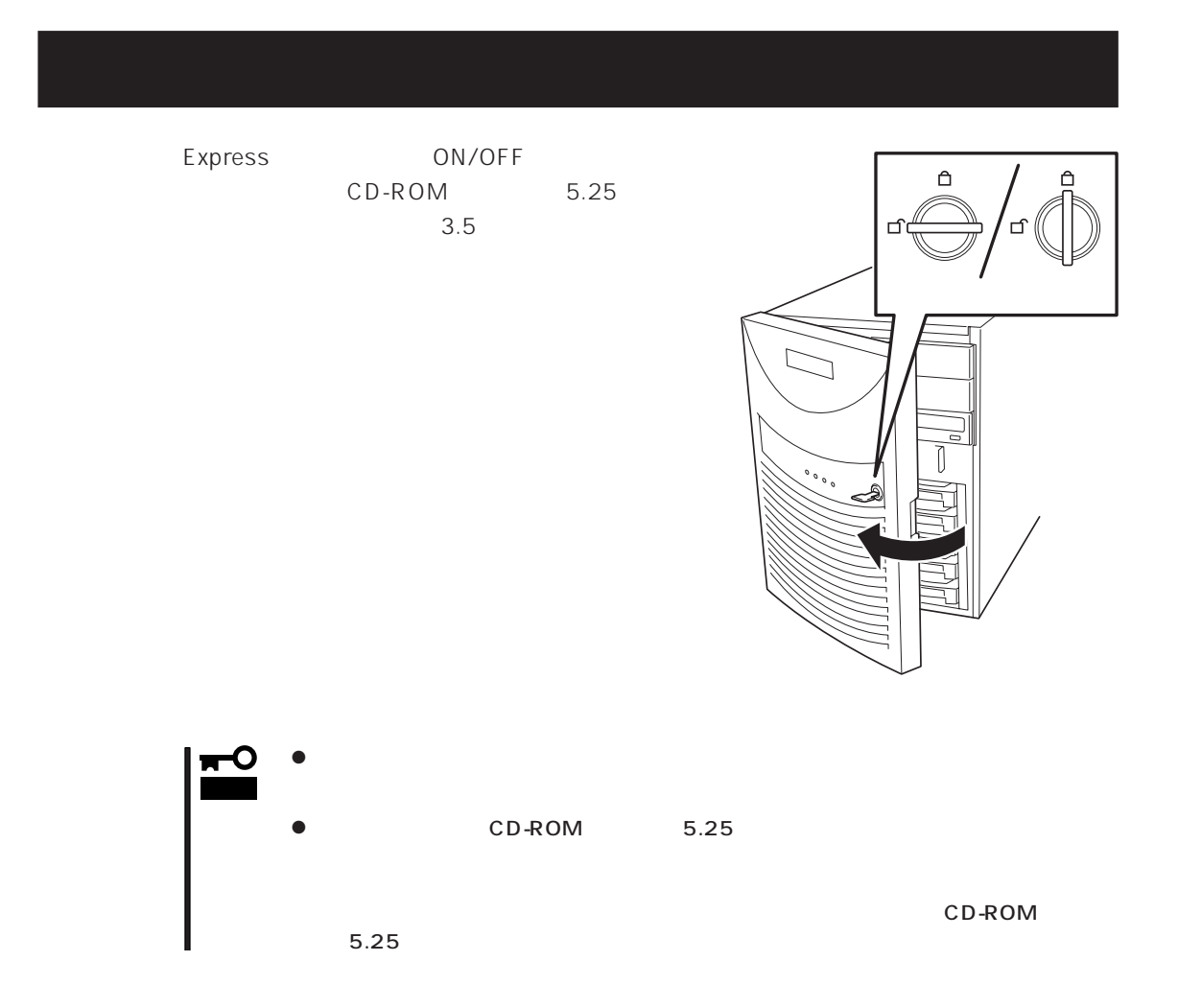

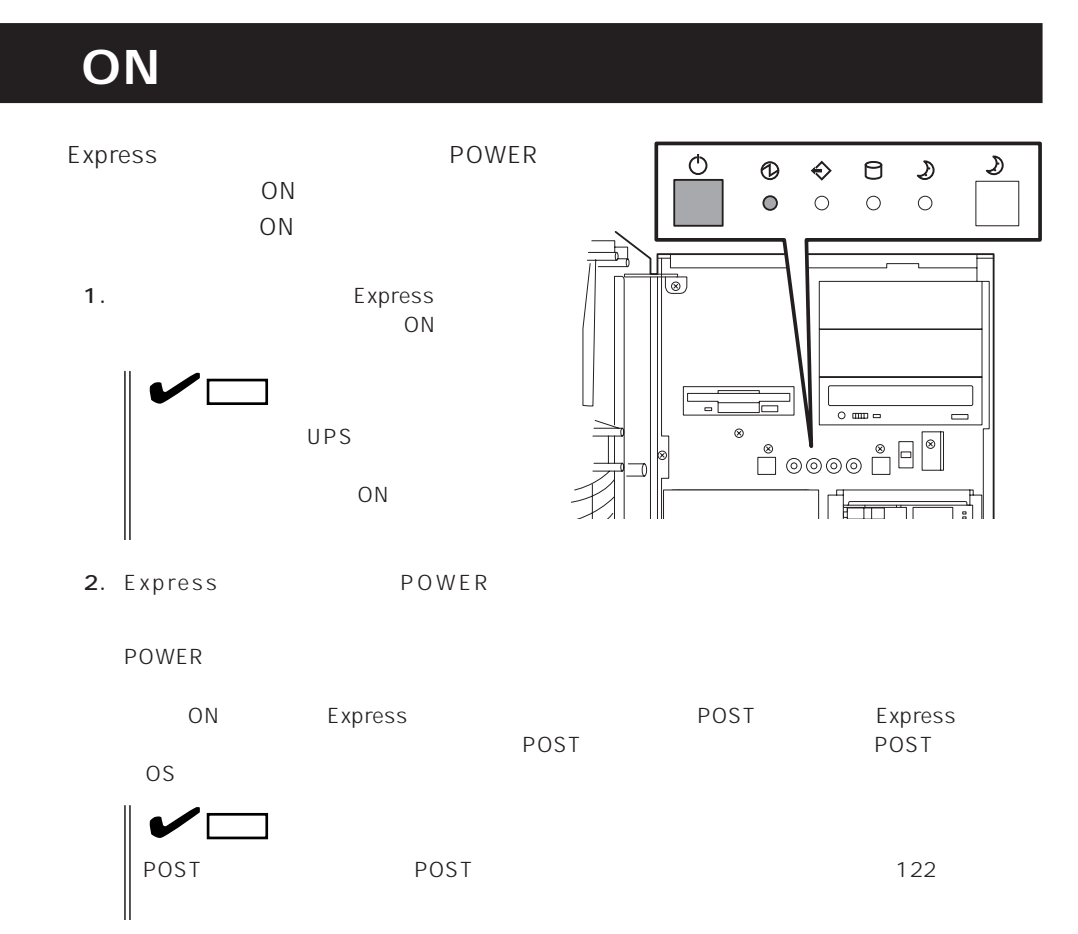

# **POST**

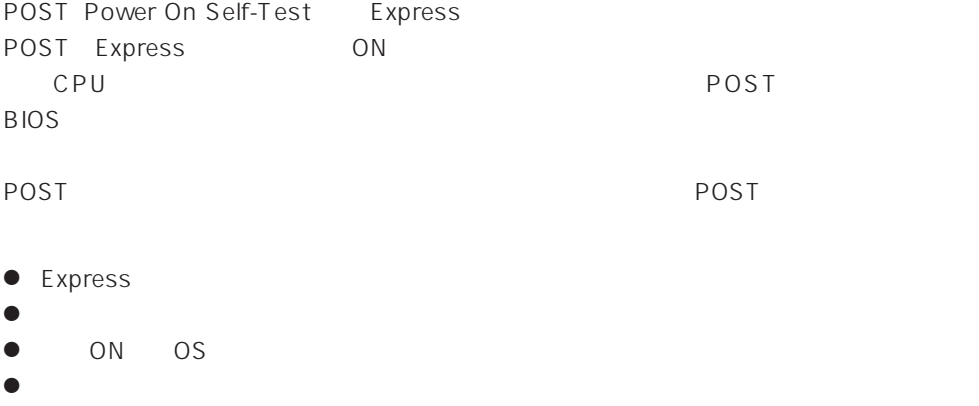

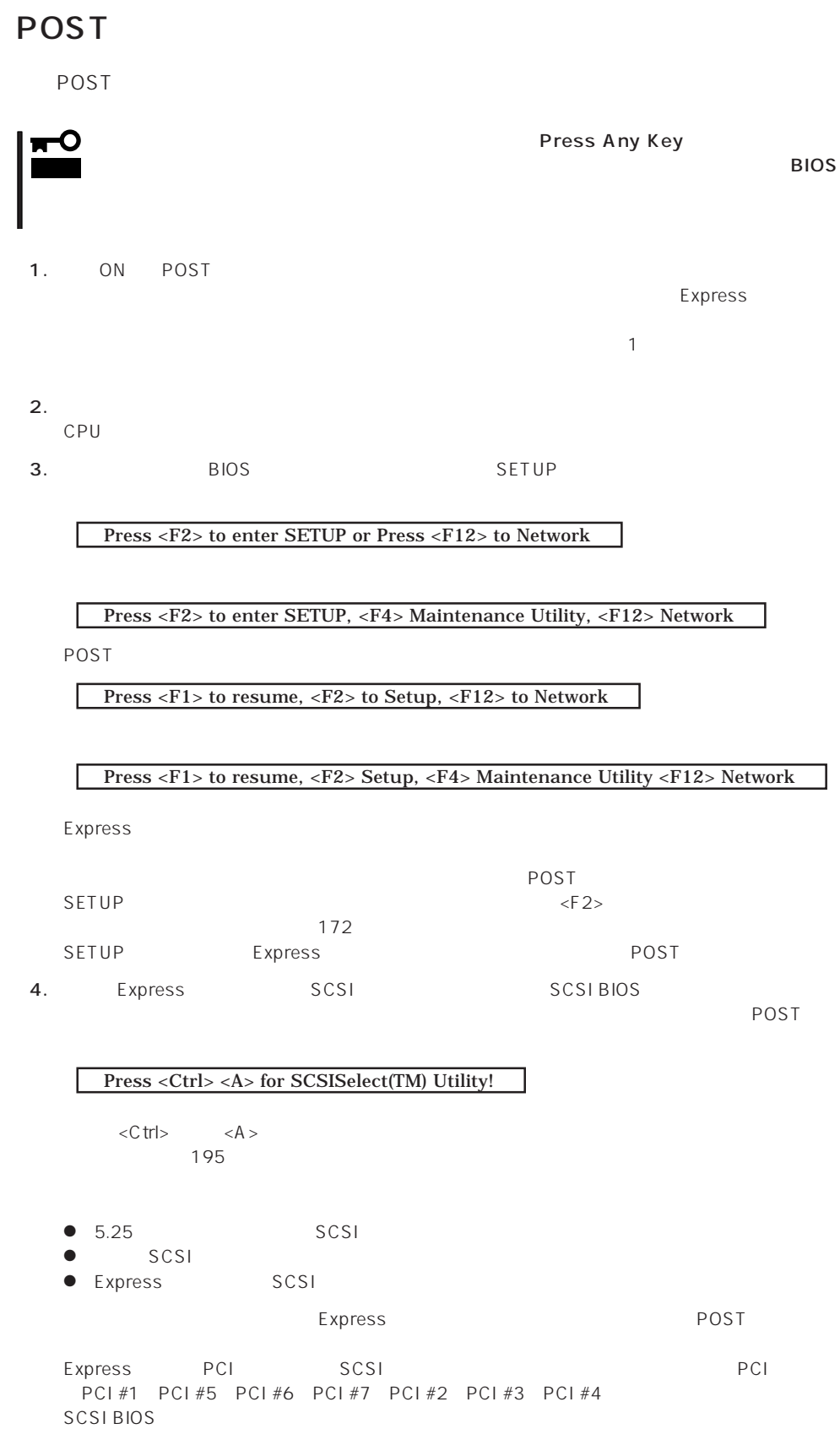

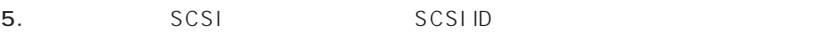

6. BIOSセットアップユーティリティ「SETUP」でパスワードの設定をすると、POSTが正常に終了

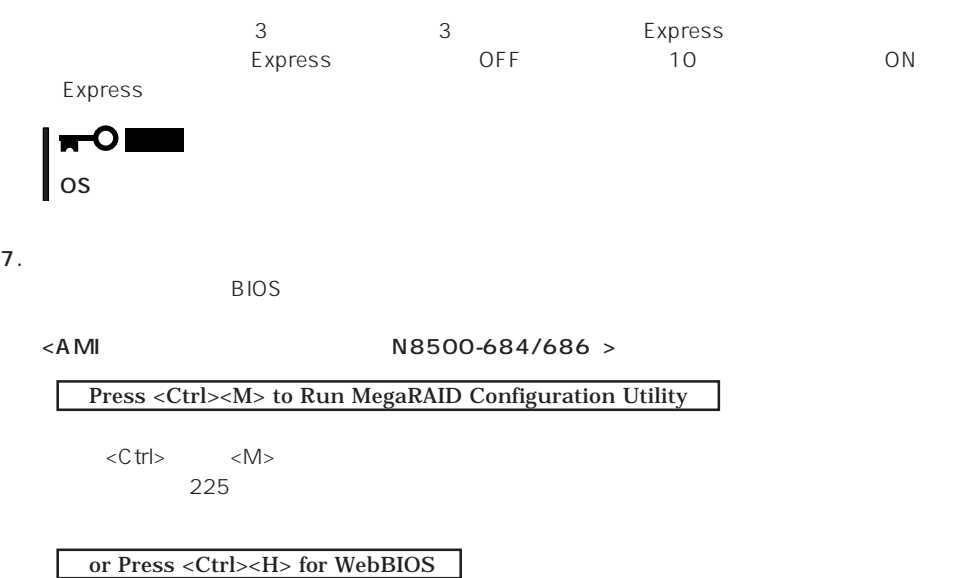

<Mylexディスクアレイコントローラ(N8500-587A/685)>

Press <Alt-M> for BIOS options

 $\langle A|t\rangle$   $\langle M\rangle$  $203$ 

Press <Alt-R> for RAID configuration options

 $\overline{POST}$ 

8. POST OS

# POST

POST キャンセージを示すことができると<br>POST

# 重要�

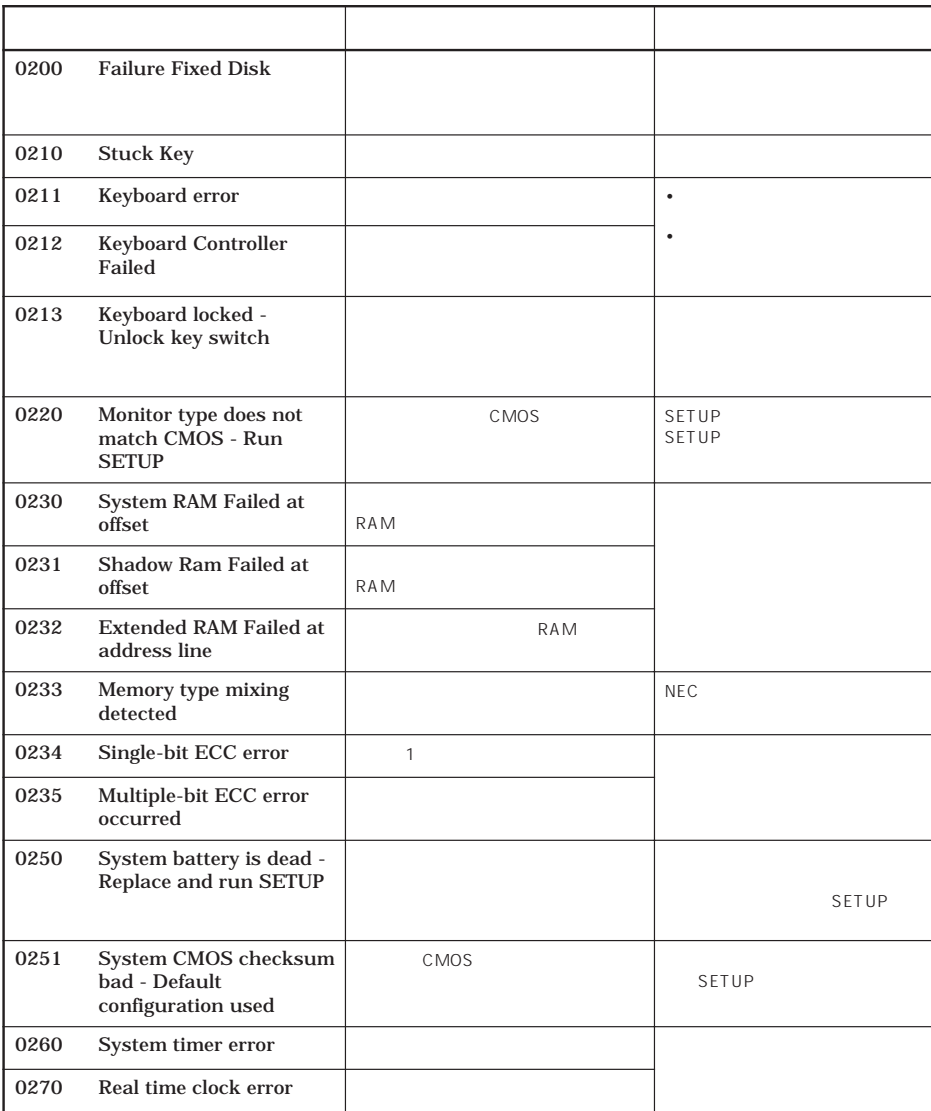

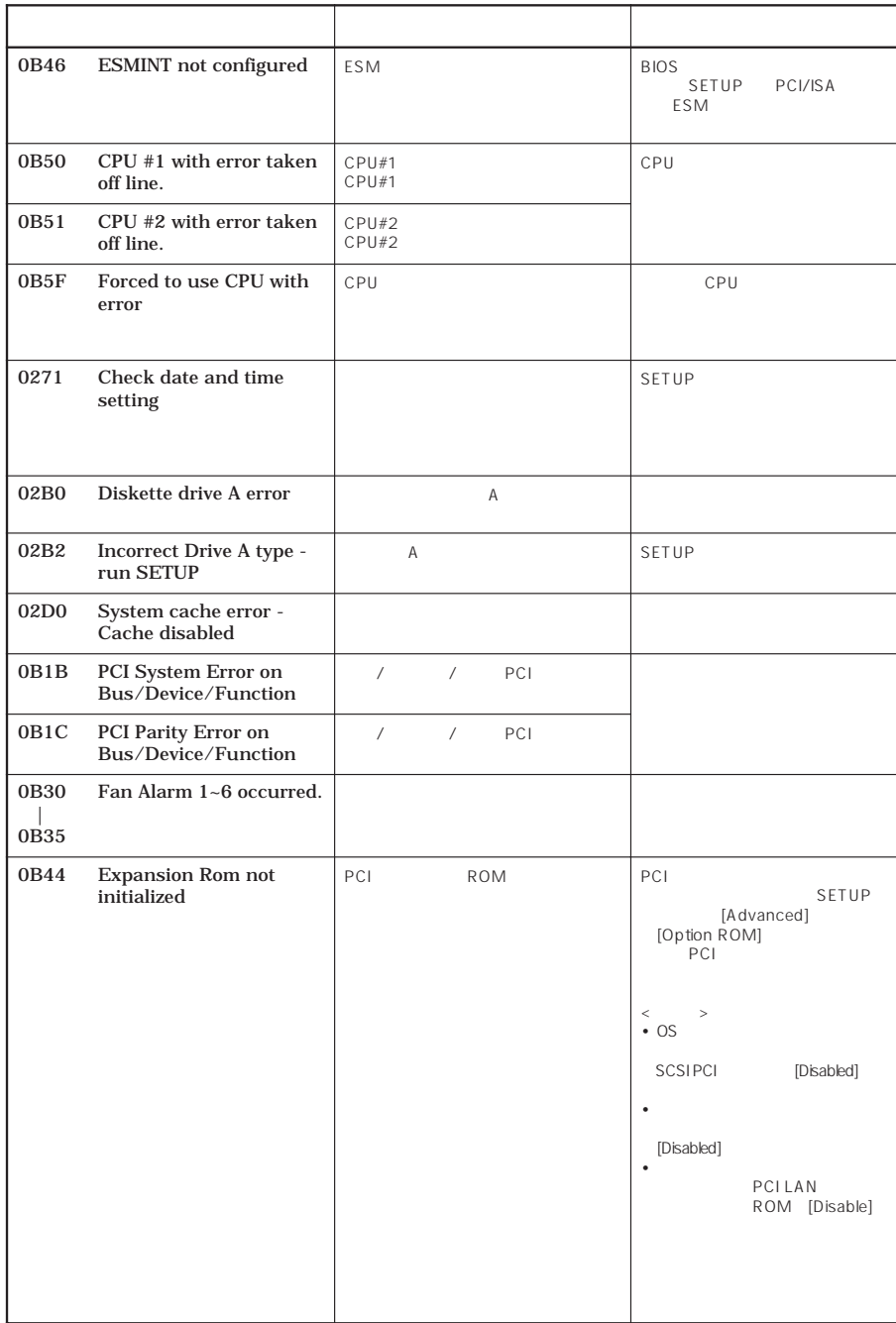

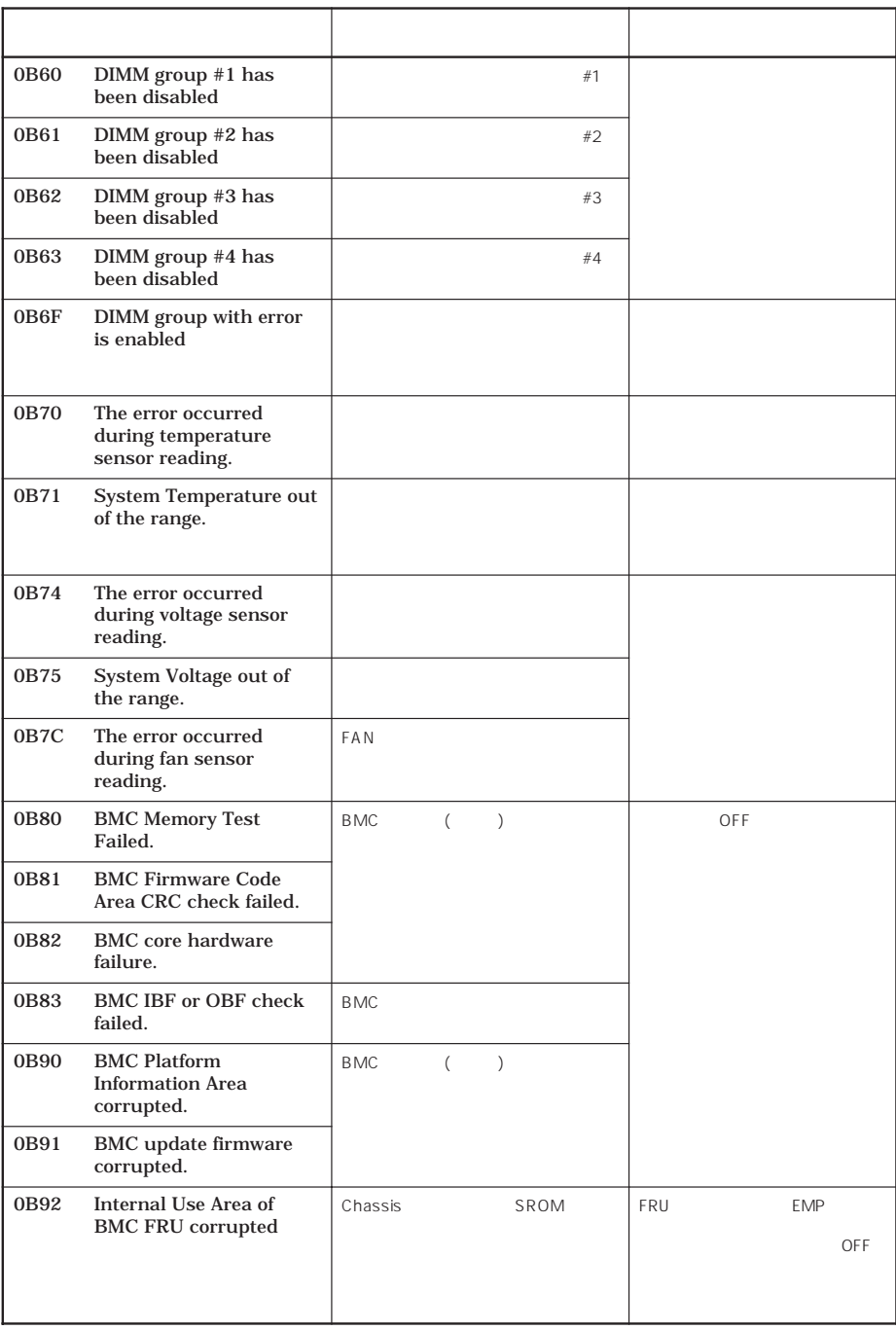

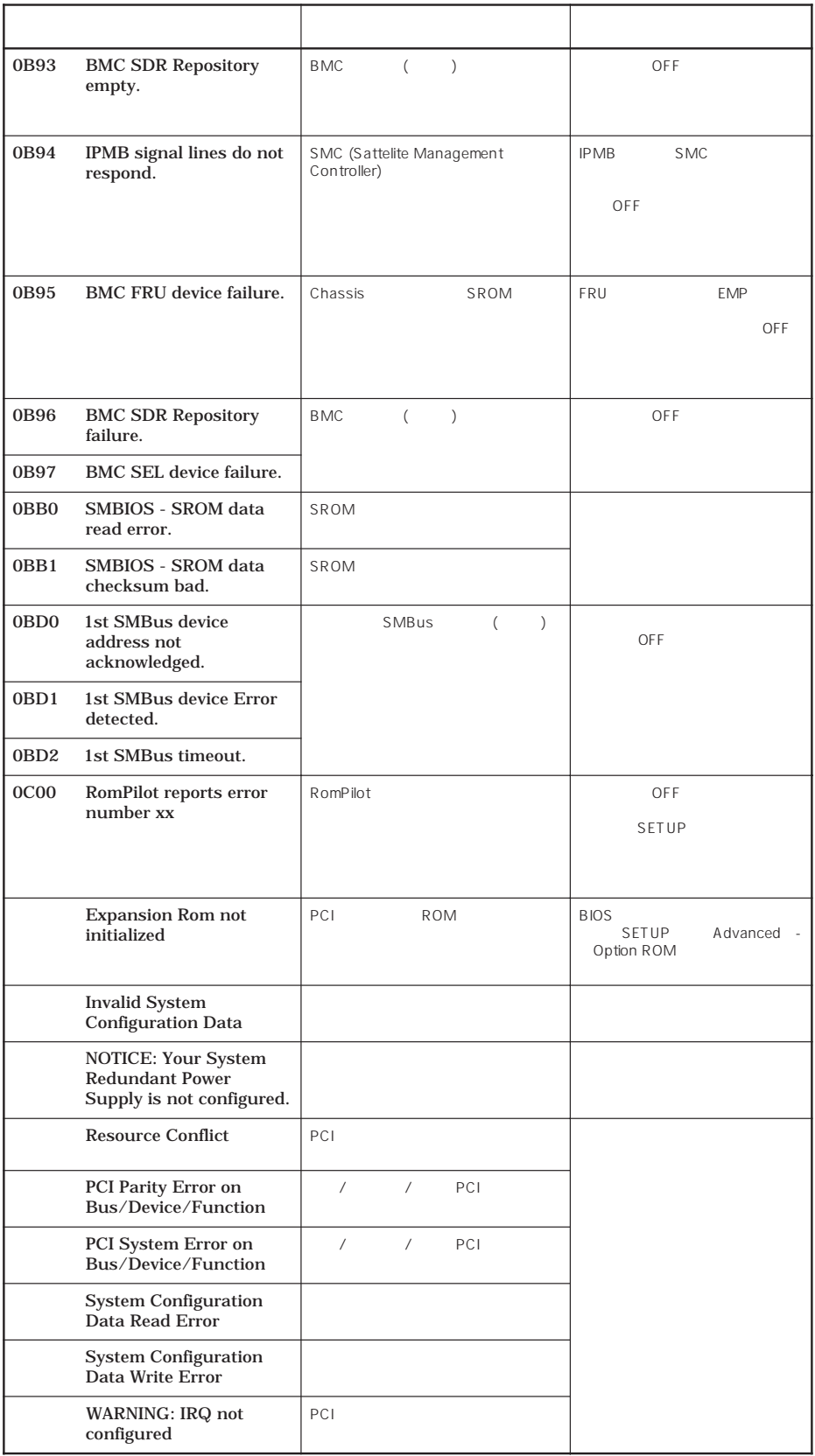

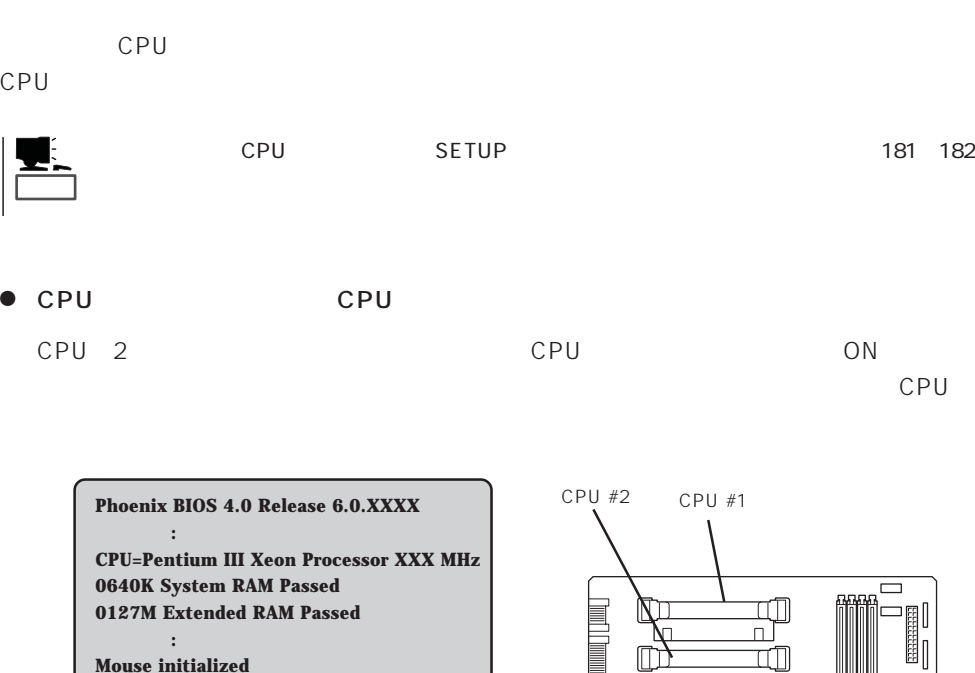

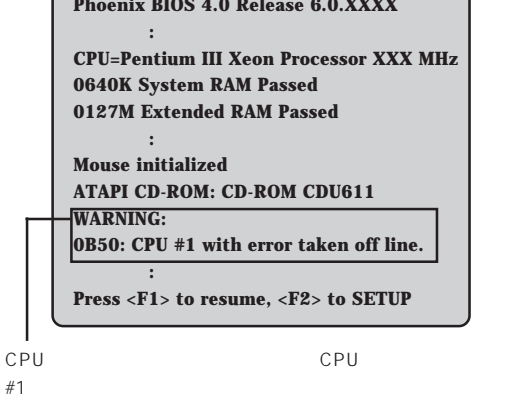

 $\bullet$ 

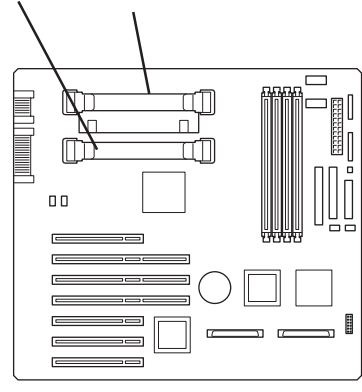

 $\Box$ 

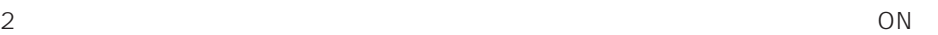

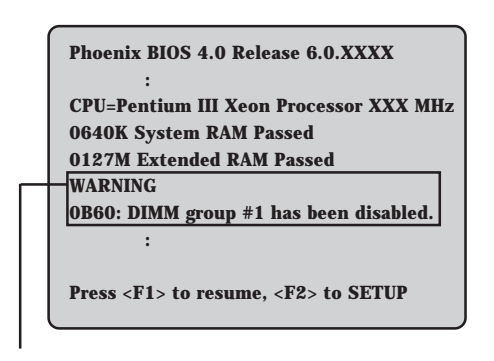

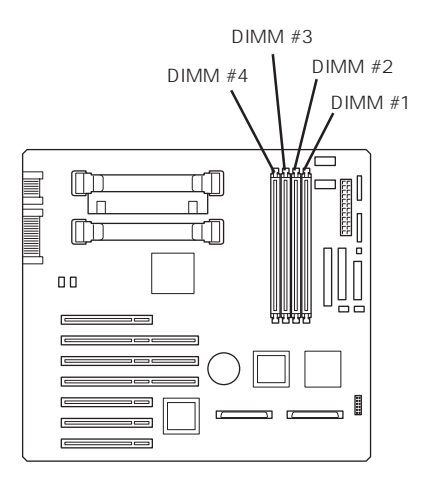

 $DIMM#1$ 

POST トレクトリッセージを示すことです。ディスプレイ装置の画面にエラーを表示しても、ディスプレイ<br>アクトリッセージを表示しても、ディスプレイ装置の画面にエラーメッセージを表示している。

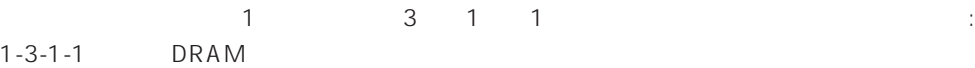

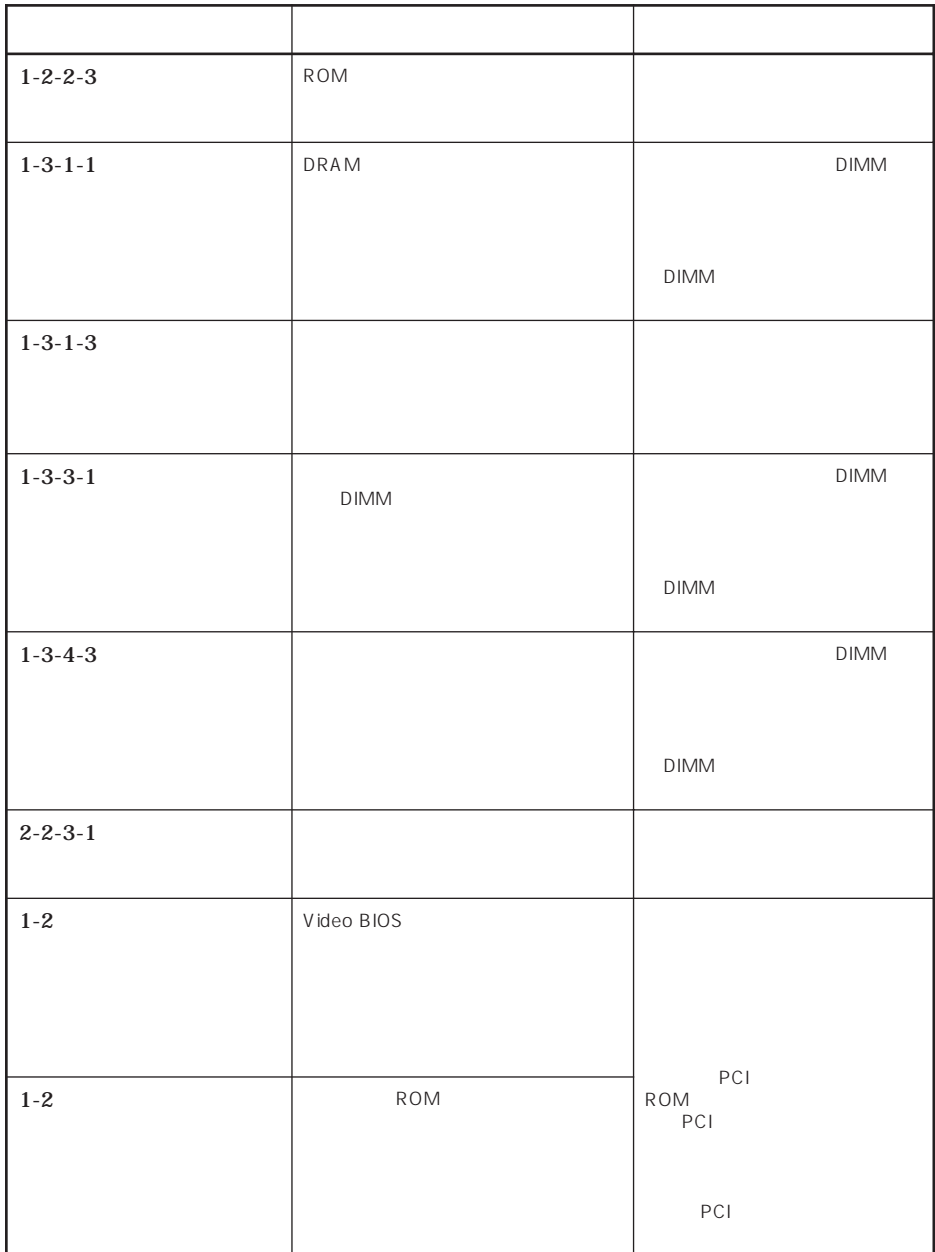

# OFF

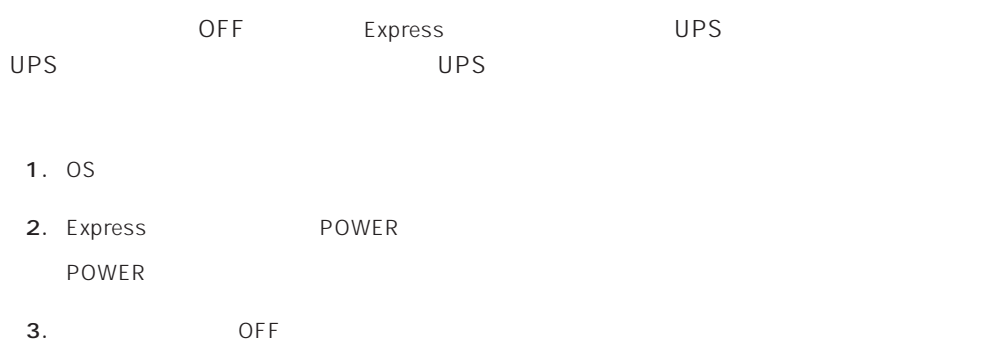

Express ACPI SLEEP Express

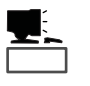

SLEEP Windows 2000

Windows NT 4.0

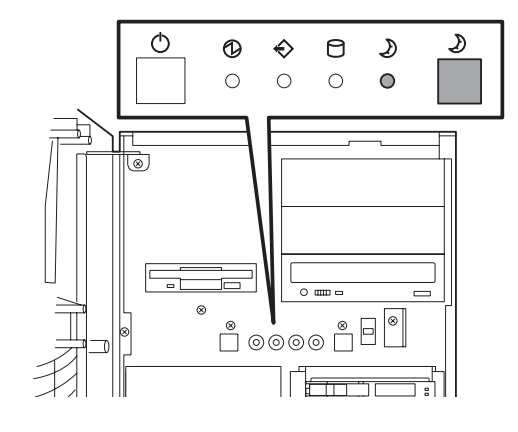

 $SLEEP$ 

*POWER* 

Windows 2000 Windows 2000

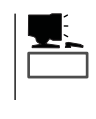

Windows NT 4.0

重要�

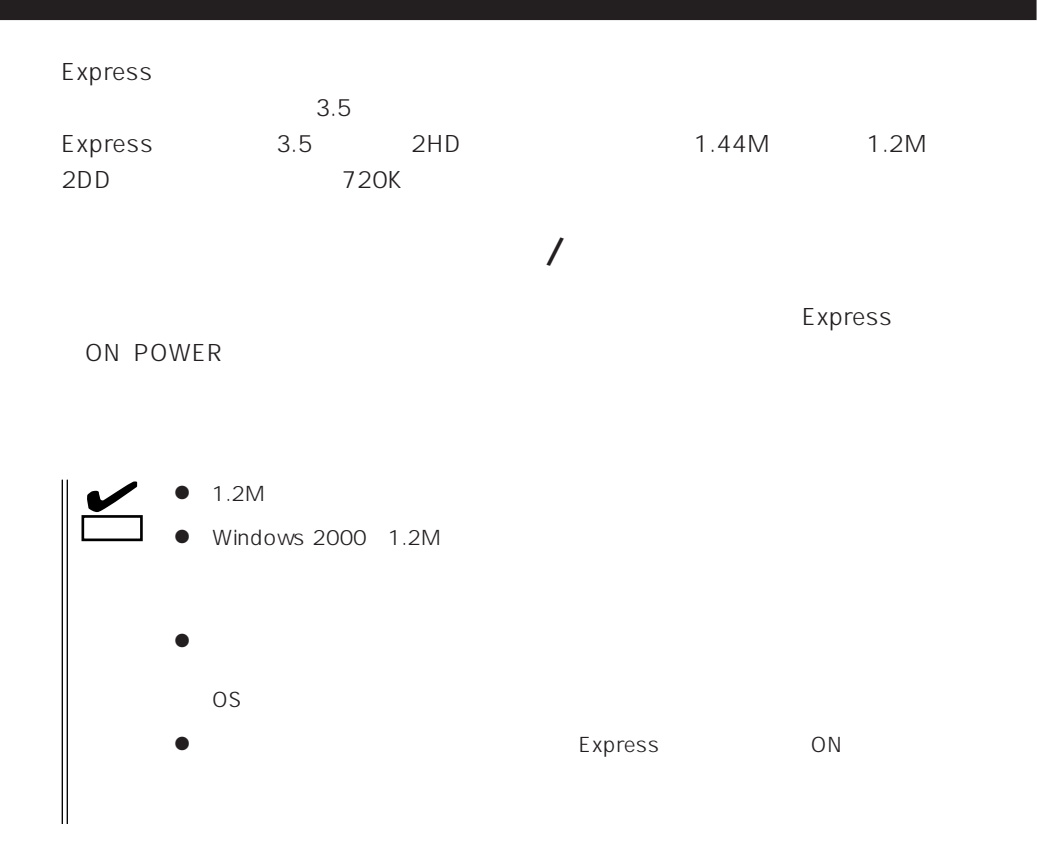

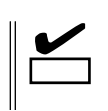

- $\bullet$
- $\bullet$
- $\bullet$
- $\bullet$
- $\bullet$
- $\bullet$
- $\bullet$
- $\bullet$
- $\bullet$
- $\bullet$
- $\bullet$
- $\bullet$
- $\bullet$

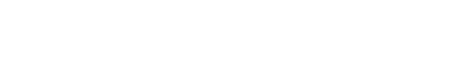

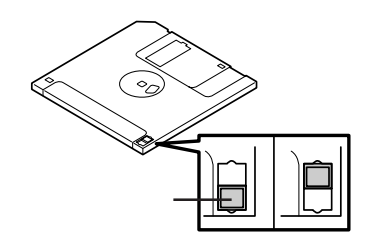

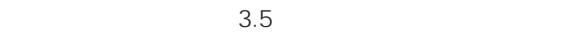

 $\bullet$ 

# CD-ROM

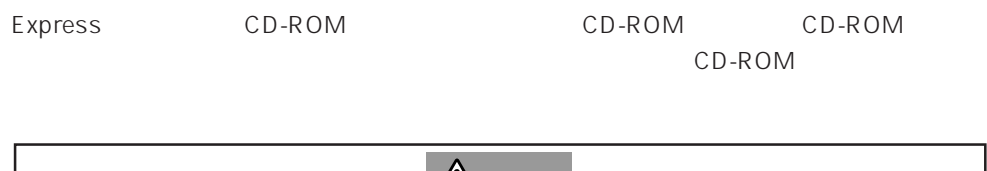

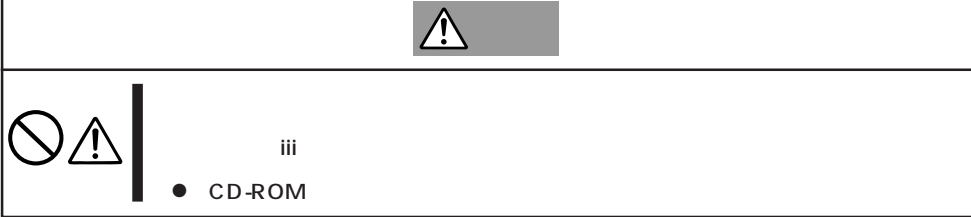

# CD-ROM /

CD-ROM CD-ROM Express ON POWER

CD-ROM

CD-ROM

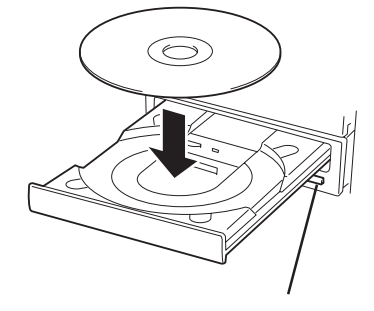

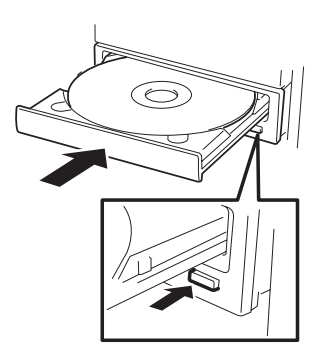

CD-ROM

重要� CD-ROM CD-ROM

CD-ROM

CD-ROM CD-ROM

OS OS

CD-ROM

- CD-ROM Express CD-ROM
- 1. POWER Express OFF POWER
- 2. 1.2mm 100mm

CD-ROM

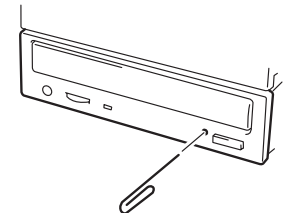

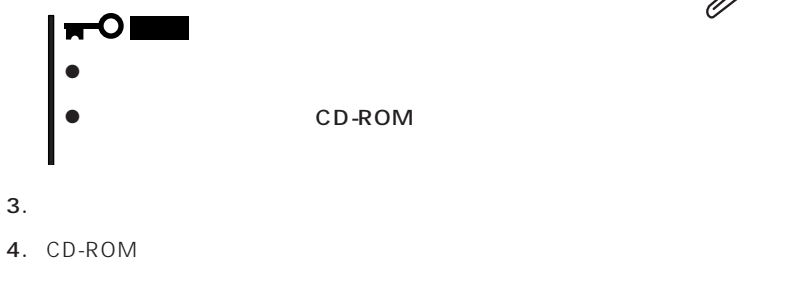

 $5.$ 

# CD-ROM

Express CD-ROM

- CD-ROM
- $\bullet$  CD-ROM
- CD-ROM
- $\bullet$
- 
- $\bullet$
- ⓦ キズをつけたり、鉛筆やボールペンで文字などを直接CD-ROMに書き込まないでくださ
- $\bullet$
- $\bullet$
- $\bullet$
- ⓦ 清掃の際は、CD専用のクリーナをお使いください。レコード用のスプレー、クリーナ、
- $\bullet$

### Expressサーバに取り付けられるオプションの取り付け方法および注意事項について記載しています。

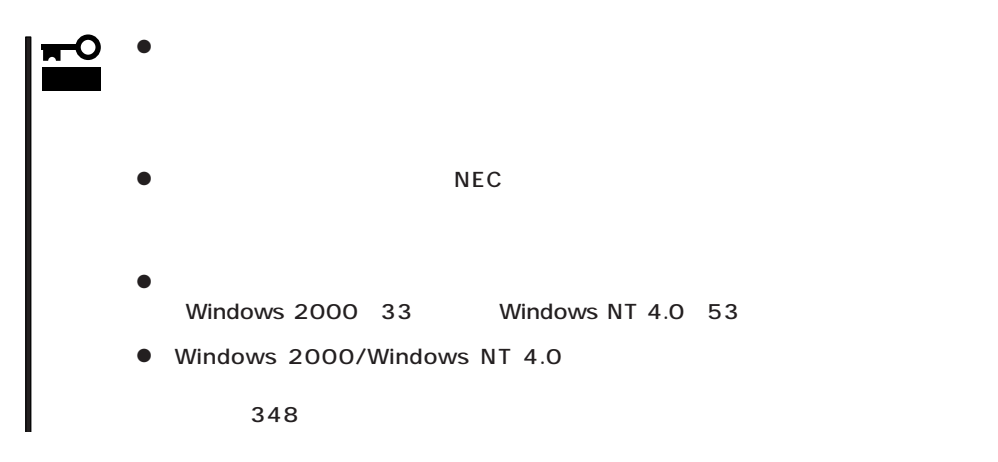

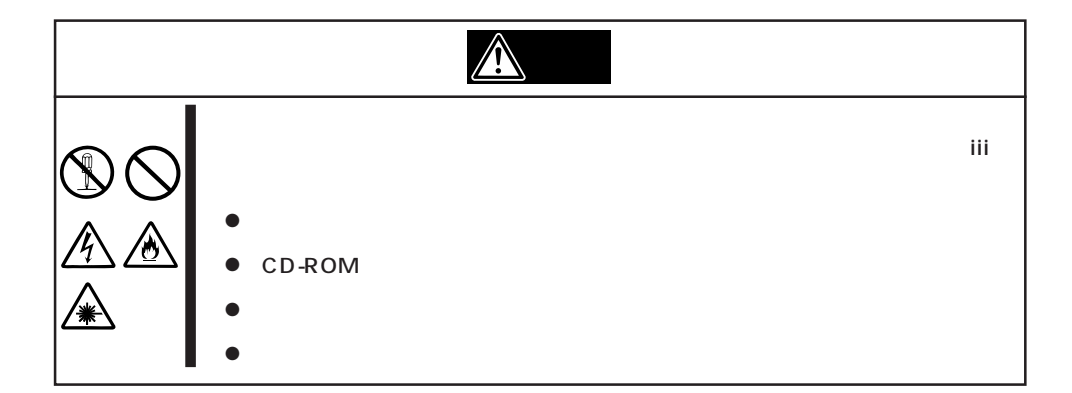

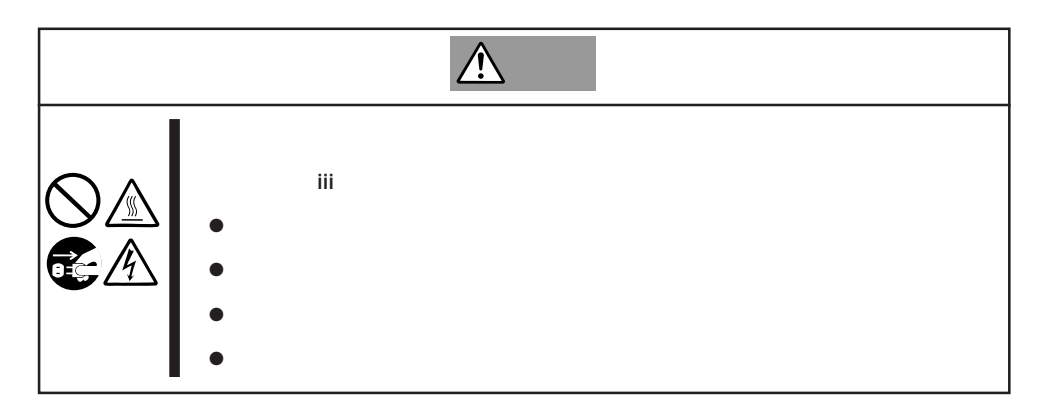

#### Express that all the set of the set of the set of the set of the set of the set of the set of the set of the set of the set of the set of the set of the set of the set of the set of the set of the set of the set of the se

- $\bullet$
- $\bullet$
- 
- $\bullet$
- $\bullet$
- 
- $\bullet$ 
	-

- 1. OS
- 2. POWER Express OFF POWER
- 3. Express AC
- 4. Express 1  $2m$

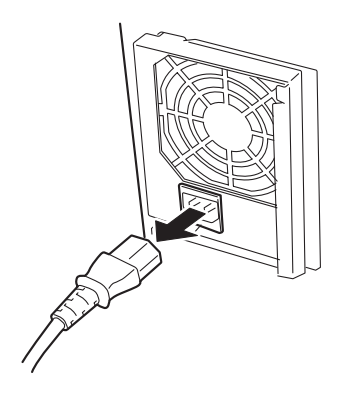

Express 3.5インチデバイス(SCA2インタフェース)およびものには、SCA2インタフェースを持つハースを持つハースを持つハースを持つハースを持つハースを持つハースを持つハースを持つハースを持つ

**以外人物的手順。** 

 $5$ 

 $\overline{3}$  RAID5

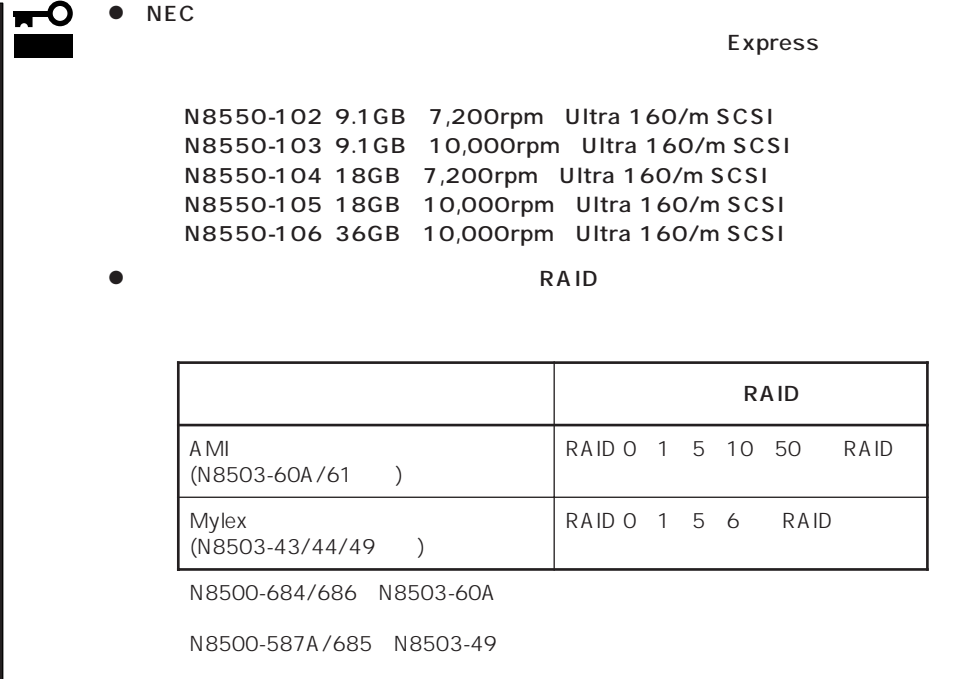

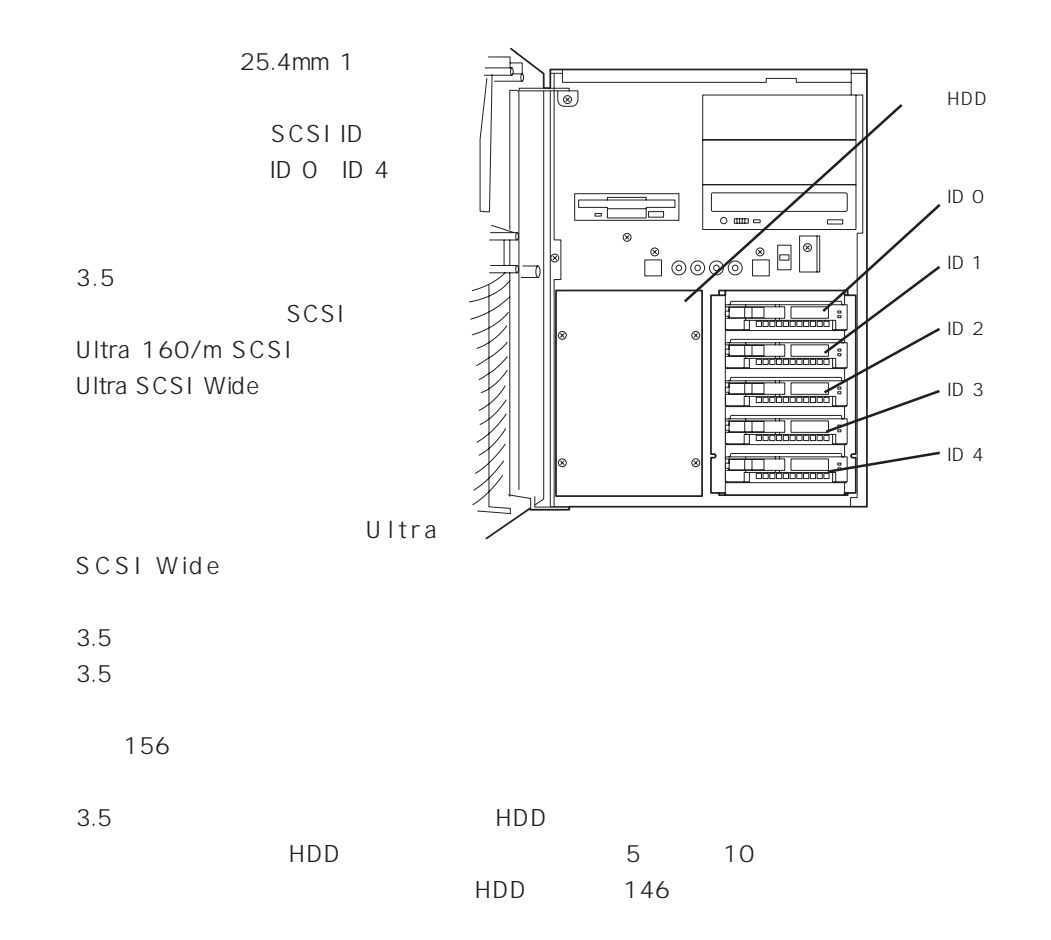
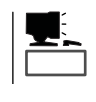

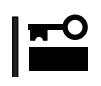

1. 134

- 2.  $\blacksquare$
- $3.$
- $5$
- 
- $4.$ 
	- ПÔ 重要�
- 
- $5.$

#### Express ON

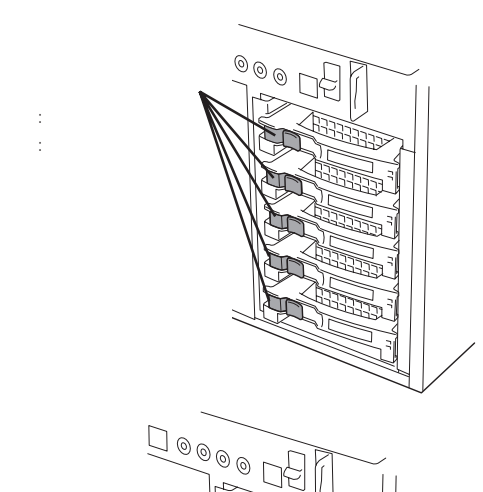

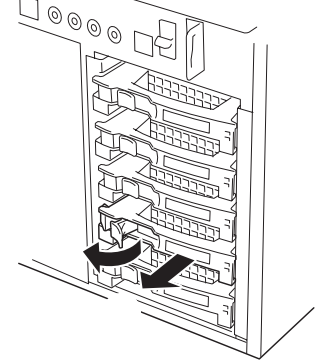

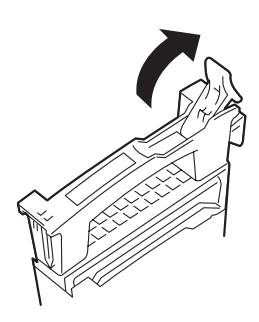

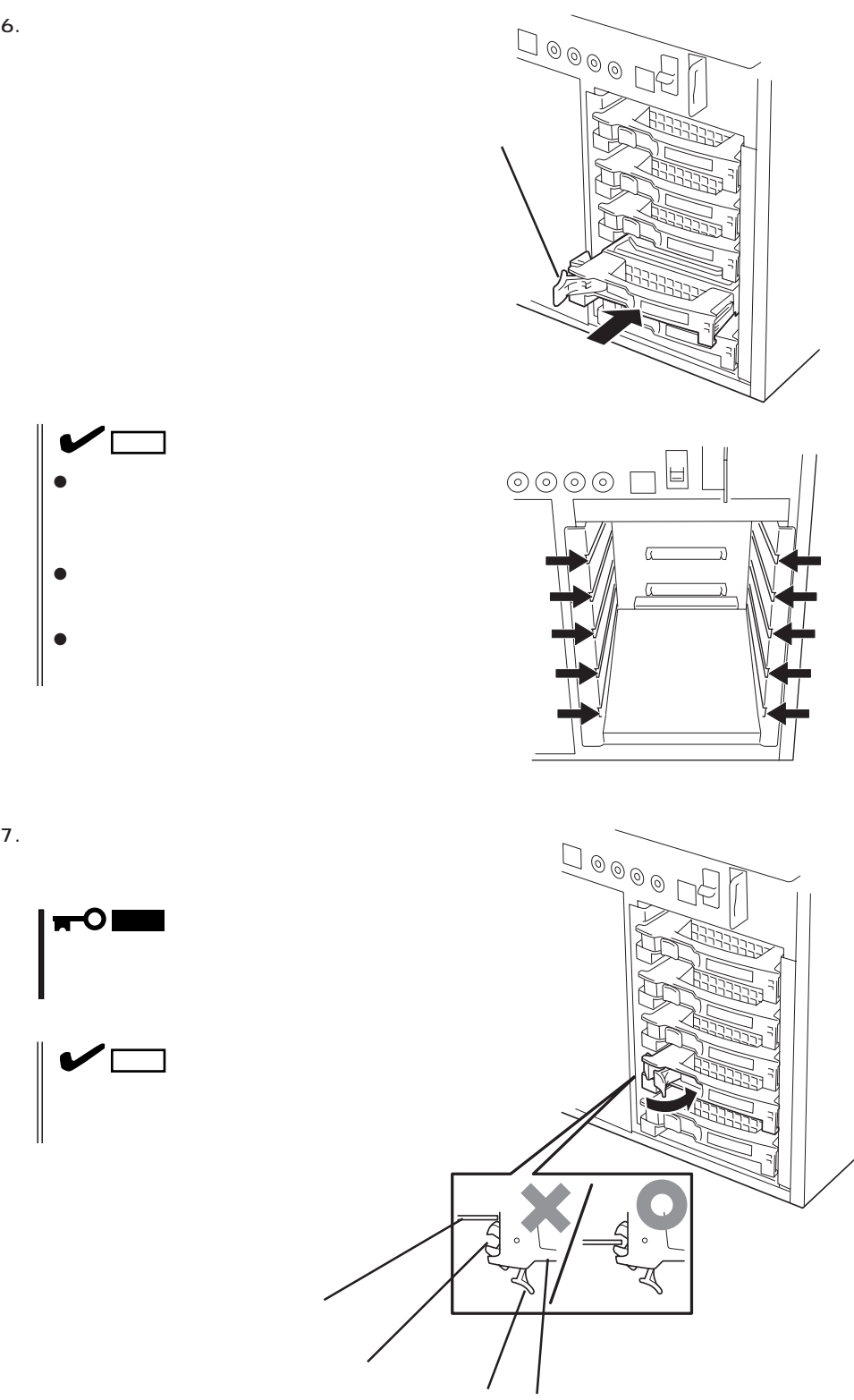

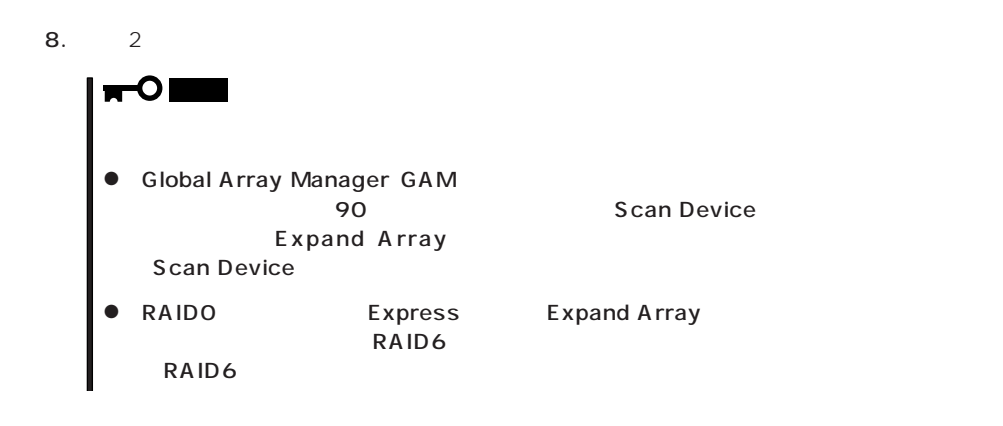

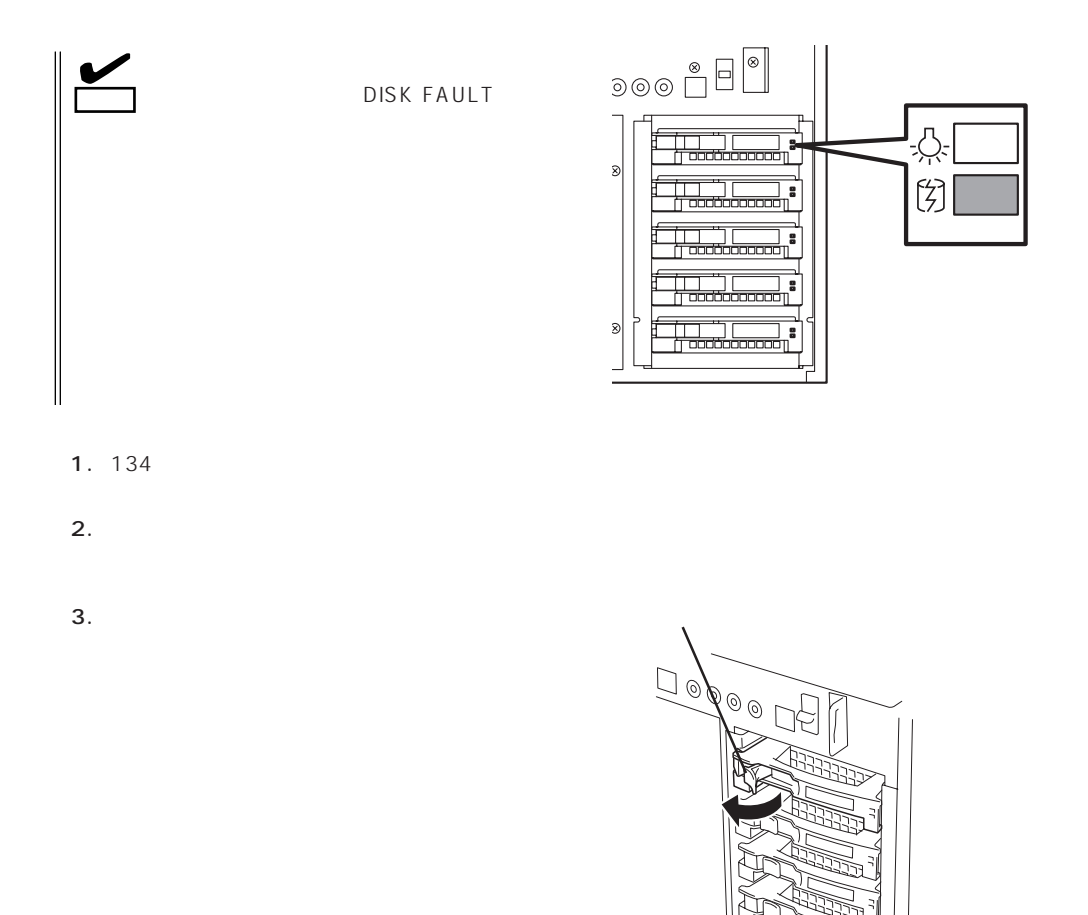

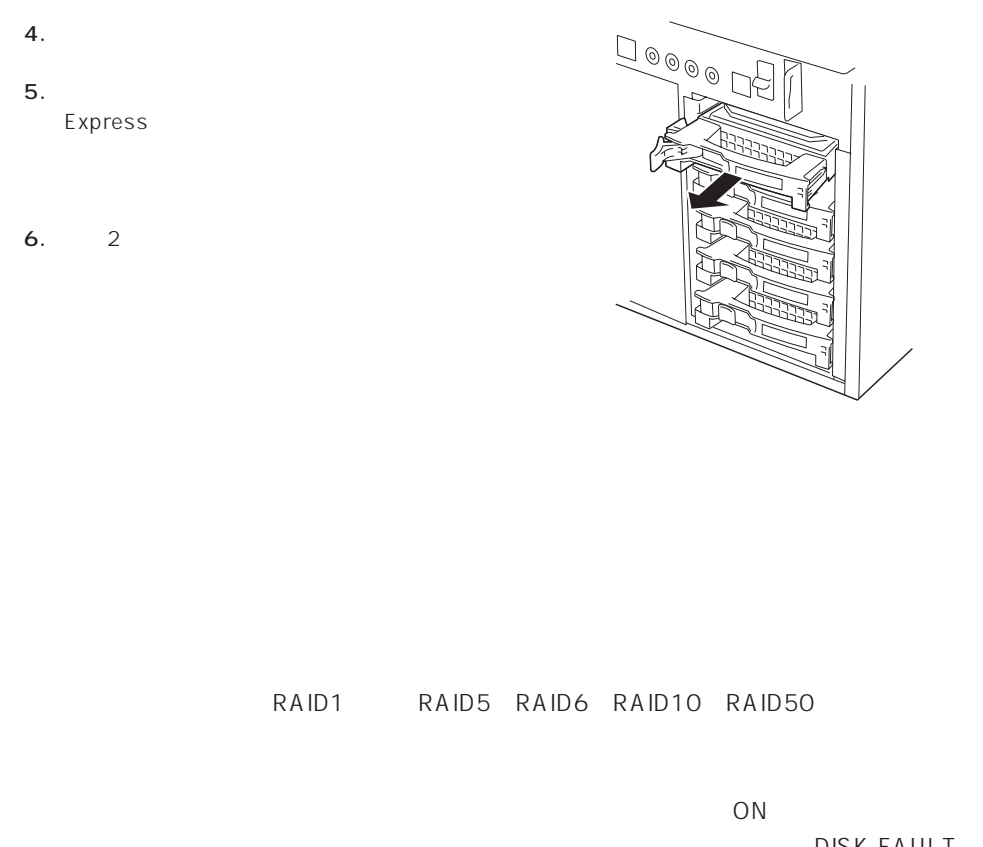

DISK FAULT

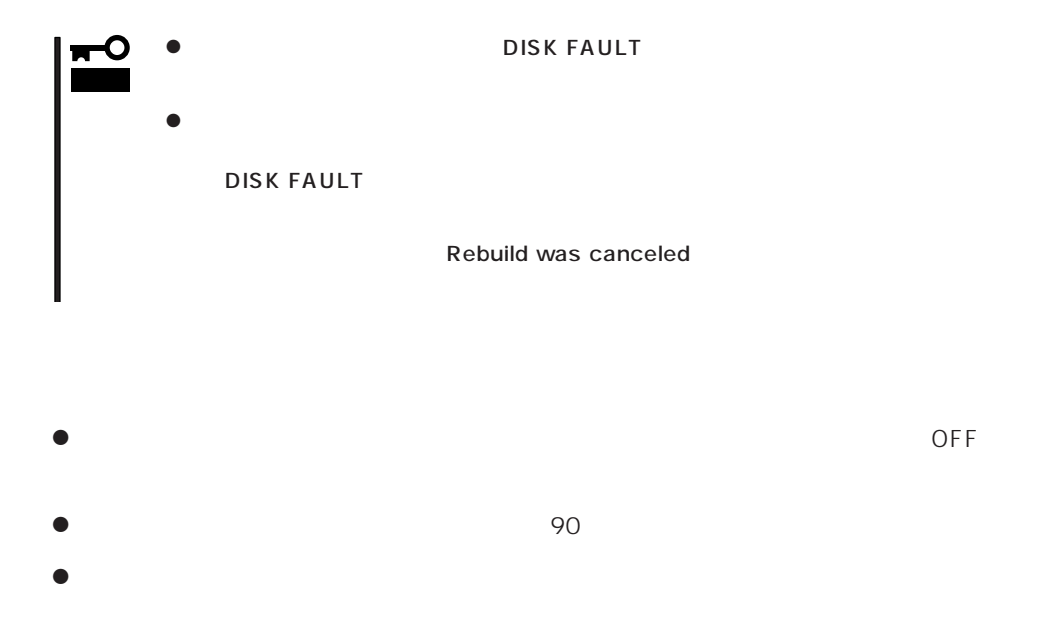

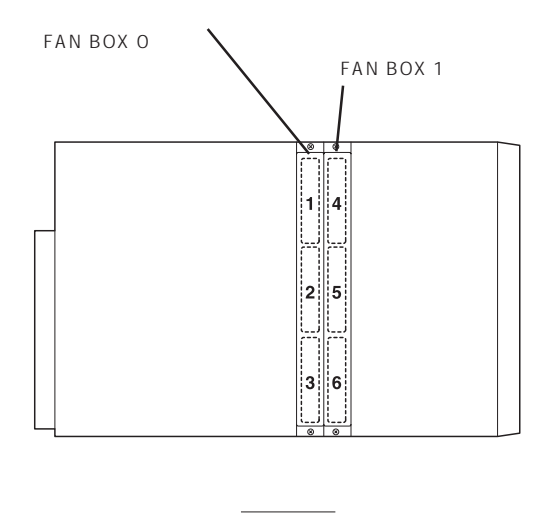

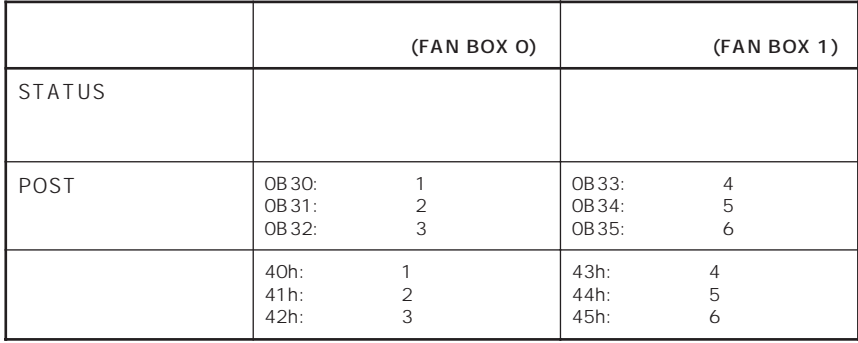

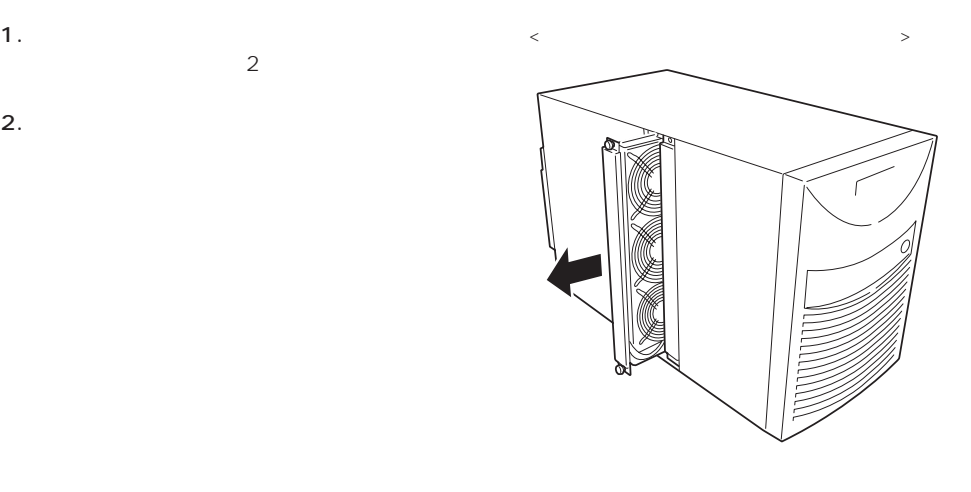

Express

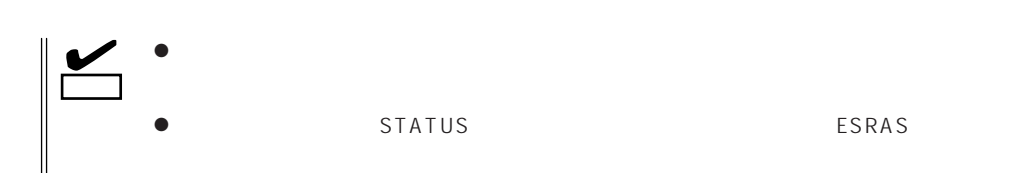

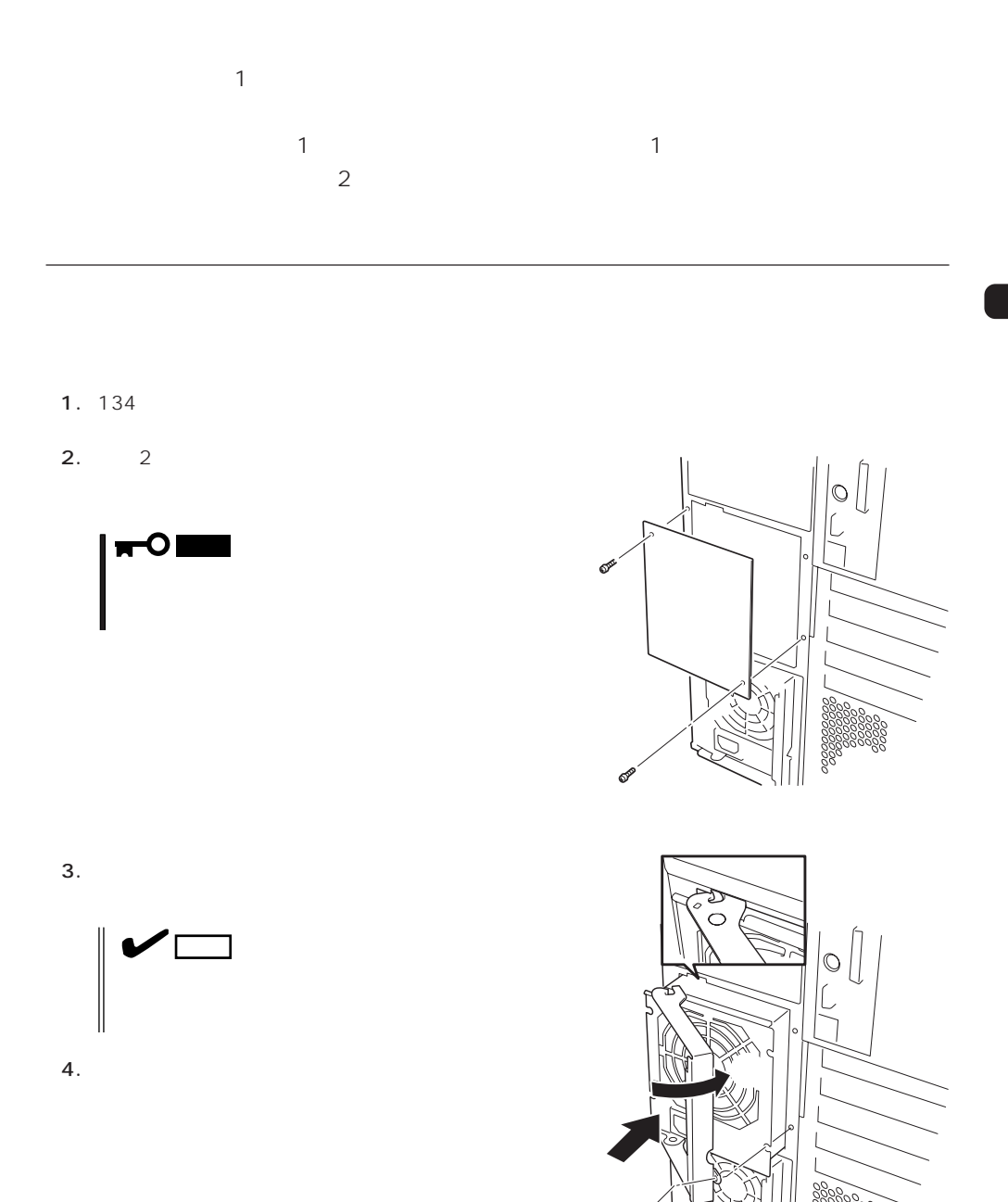

- 5. 2 1
- $6.$ Express PWR

PWRランプ

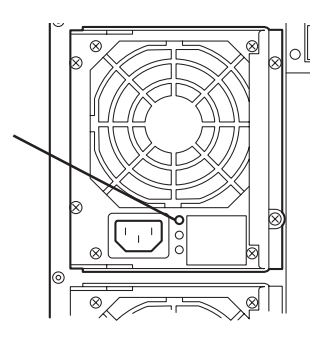

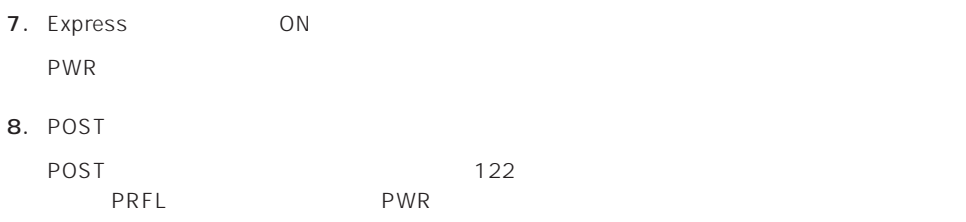

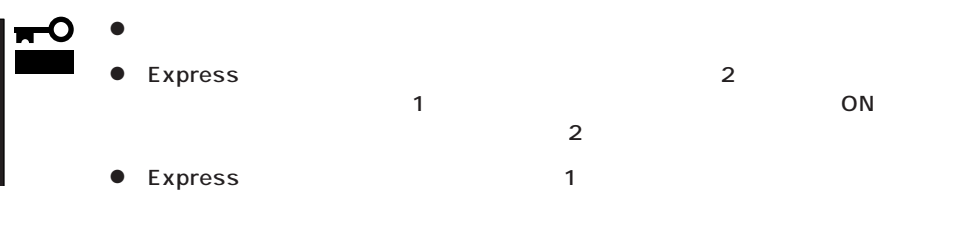

- 2. POWER OFF
- $3.$
- 4. 1  $5.$

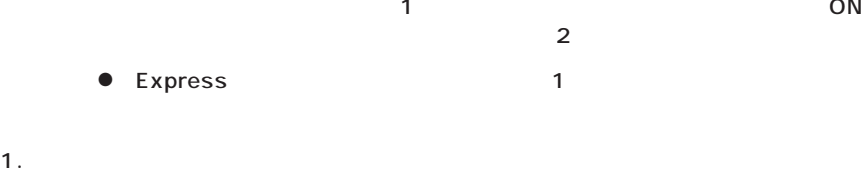

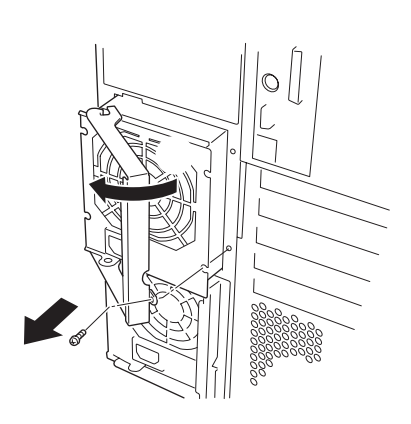

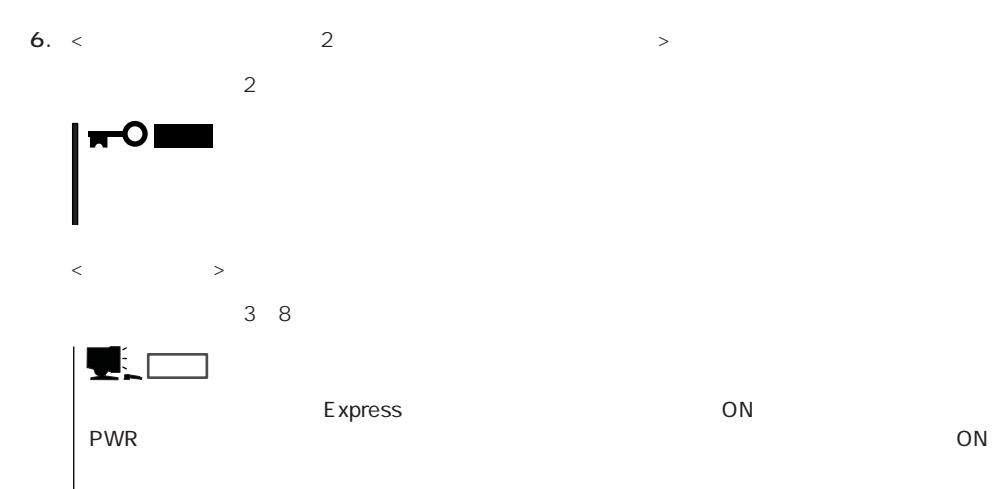

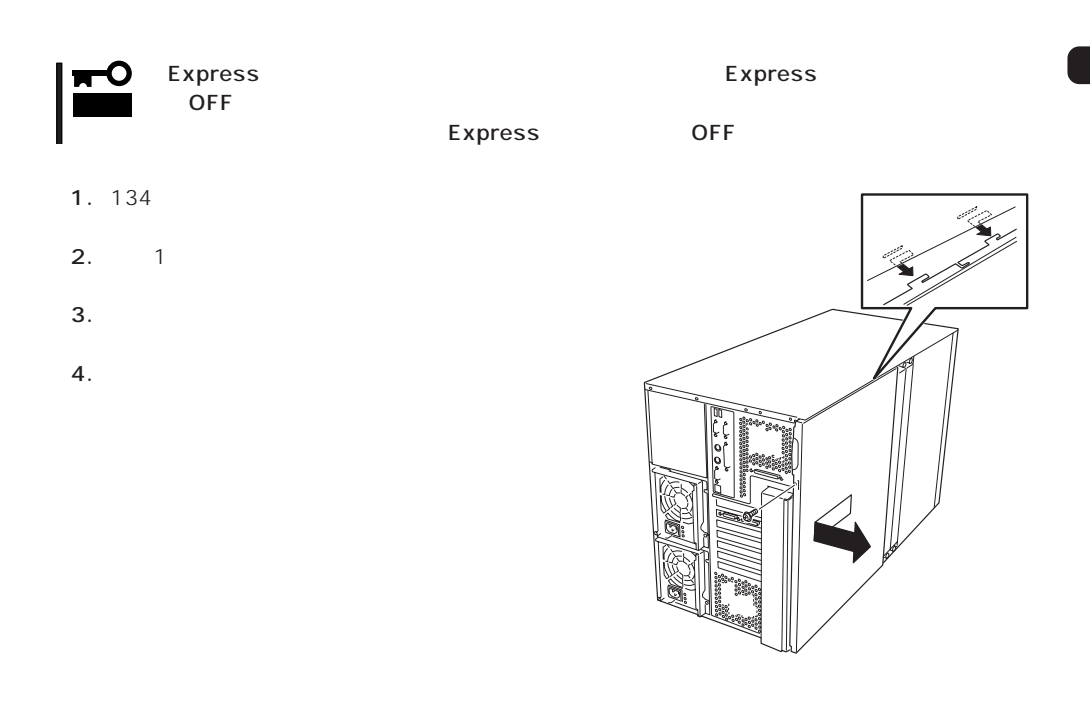

Express

重要�

### HDD 増設HDDケージは内蔵型のハードディスクを5台搭載することができます。増設HDDケージ Express 10  $HDD$  SCSI ID  $SCS1$  ID

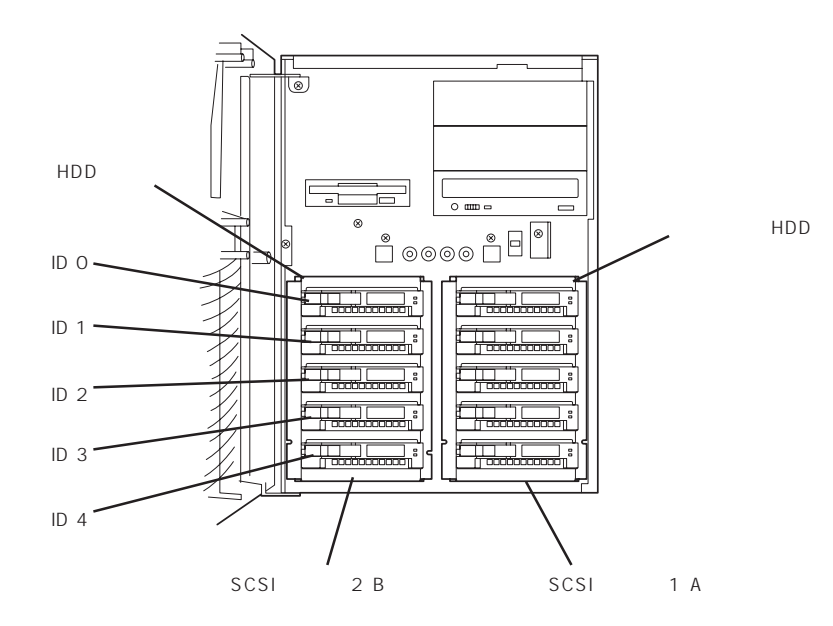

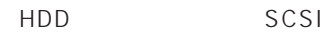

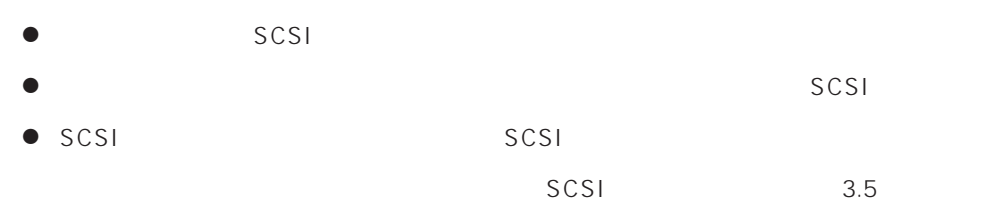

HDD Ch.1 (使用可能)  $Ch.O$  $|Ch.O|$  Ch.1 AMI N8500-684/686 ヒント�  $\frac{1}{\sqrt{2}}$  $\langle$ Mylex N8500-587A/685 HDD Ch.1 $\vert$  $\boxed{\text{Ch.1}}$  Ch.2  $Ch.2$ 

#### HDD

- $1. 134$
- $2. 142$
- 3. 145

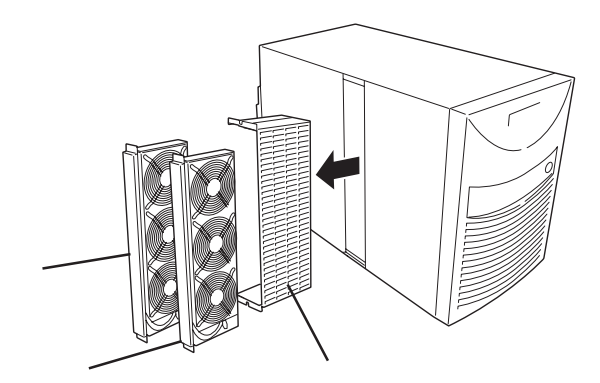

- **4.**  $\blacksquare$
- 5.  $1~2$ 
	-
- 
- 6. 1
- - 7. 4 HDD

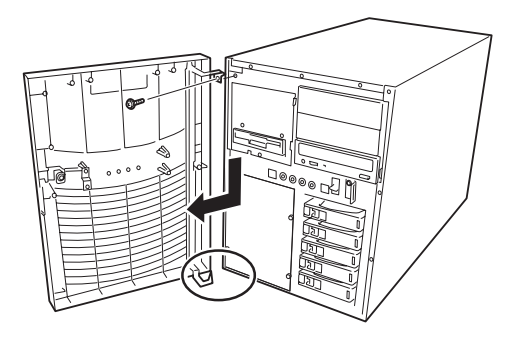

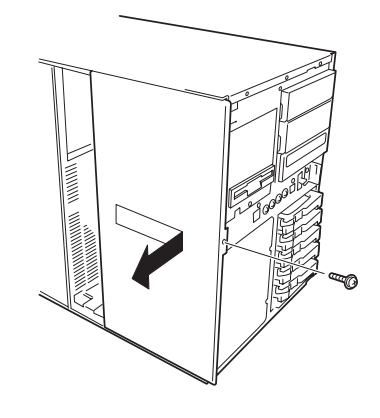

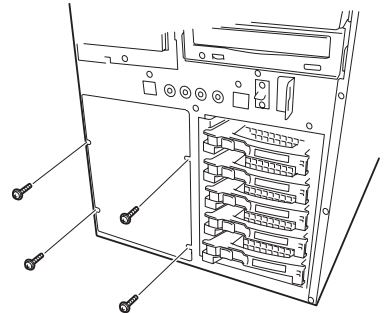

8. HDD

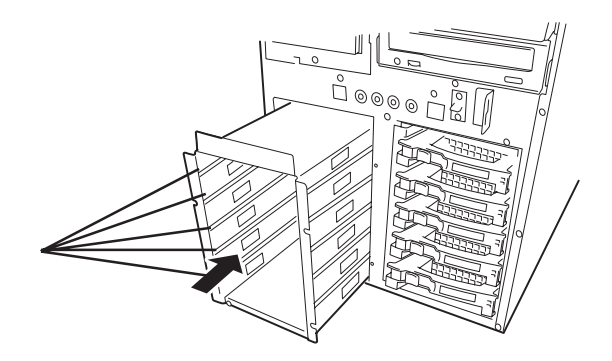

9. HDD けんごろう せいしんしゃ せいしんしゃ せいしんしゃ せいしんしゅう せいしんしゅう せいしんしゅう

 $SCSI$  The SCSI SCSI The Books and SCSI The HDD

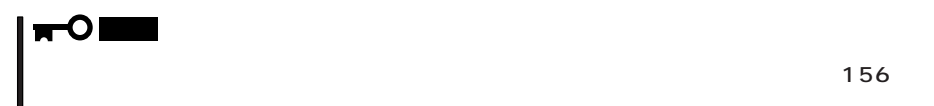

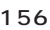

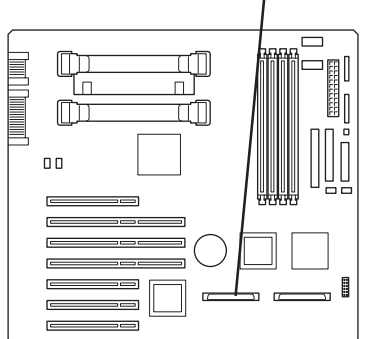

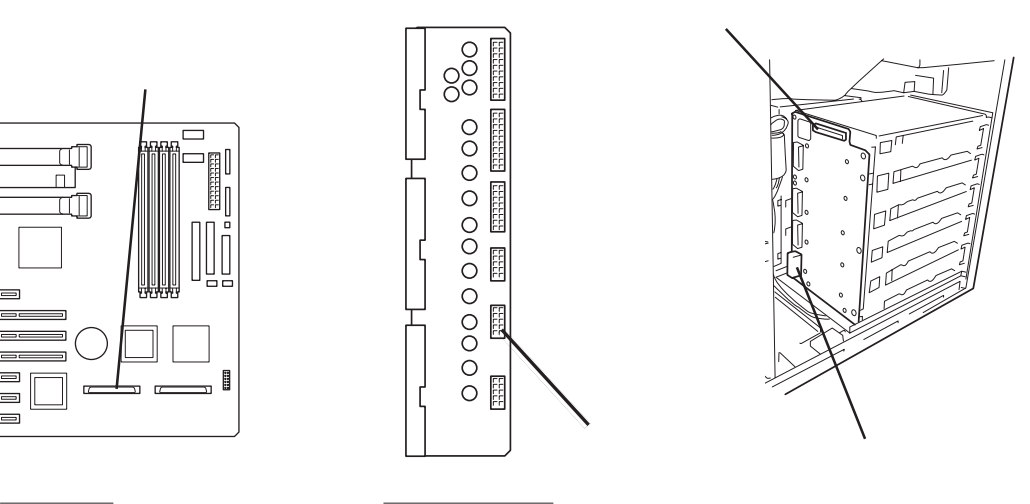

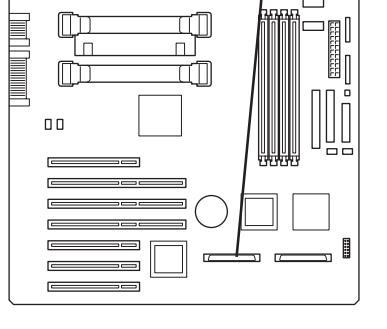

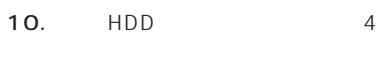

- 11.  $\blacksquare$
- 12. **HDD**

135

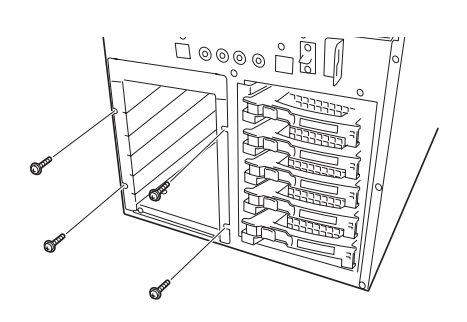

HDD <sub>int</sub> words were the contract to the contract of the contract of the contract of the contract of the contract of the contract of the contract of the contract of the contract of the contract of the contract of the contr

 $\overline{7}$ 

# 5.25

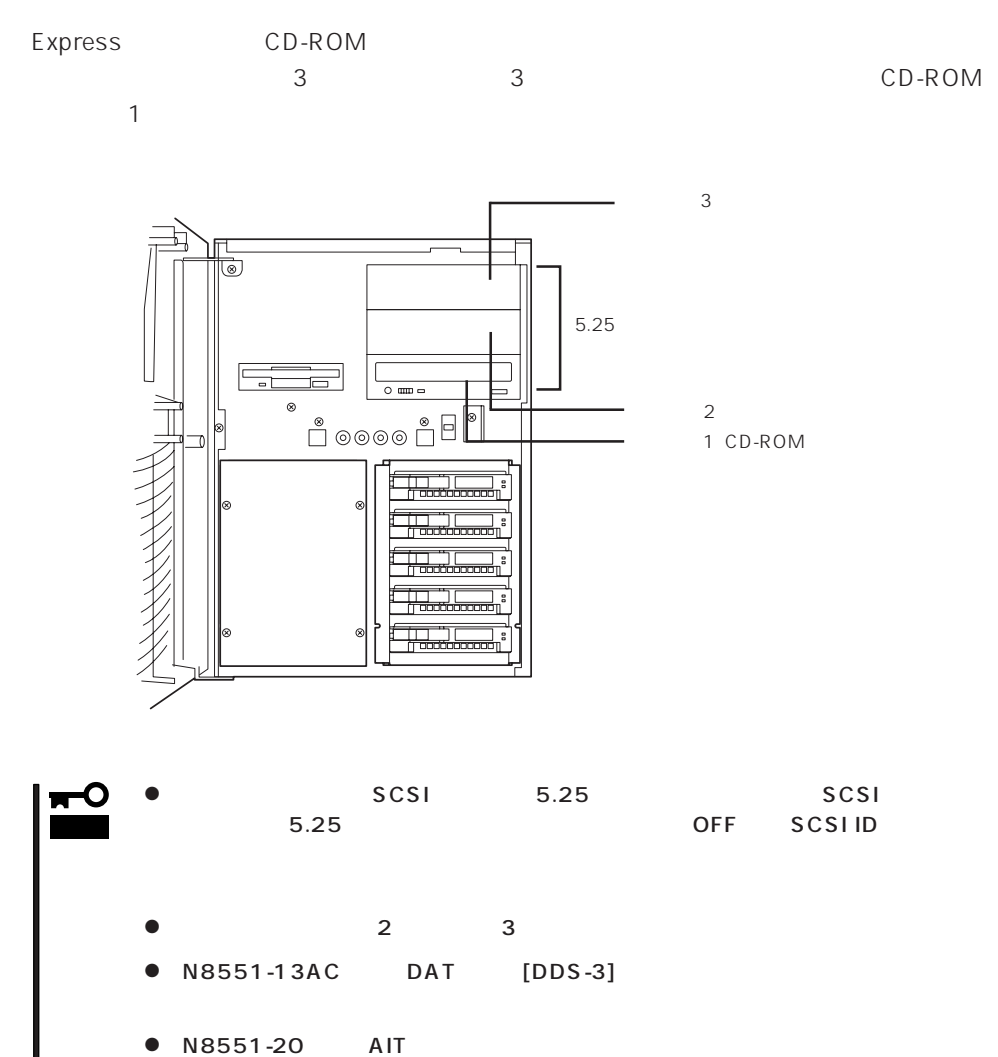

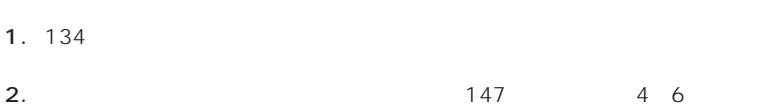

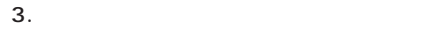

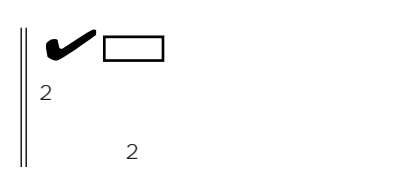

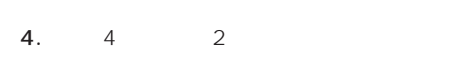

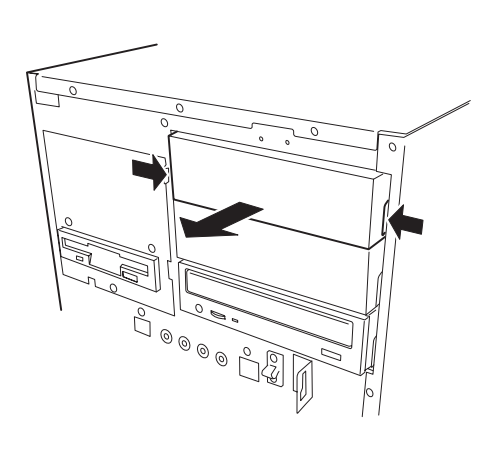

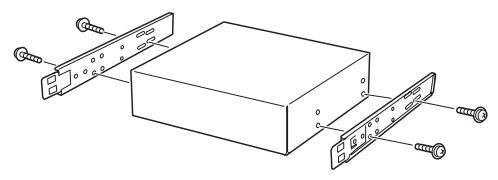

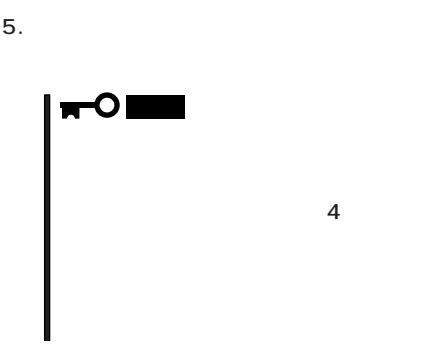

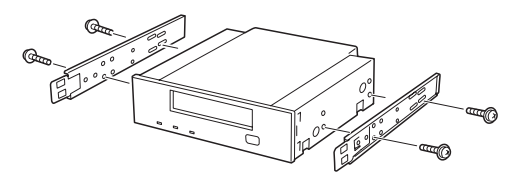

 $6.$ 

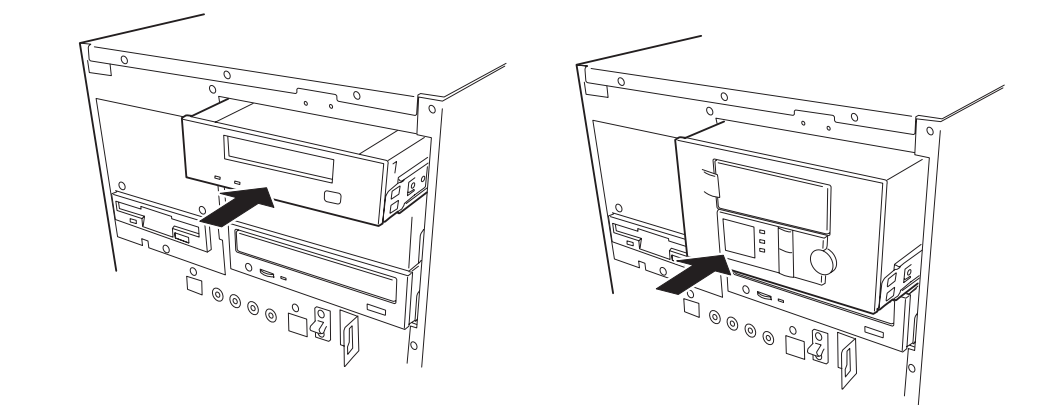

7. 5.25 Express

5.25 CD-ROM

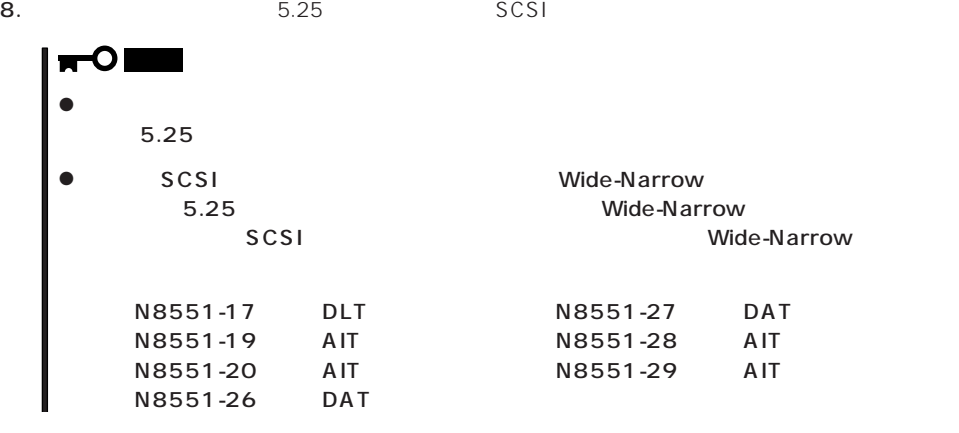

SCSI<sub>tte</sub> that a second was a second that a second was a second was a second was a second was a second was a second was a second was a second was a second was a second was a second was a second was a second was a second wa

B C D

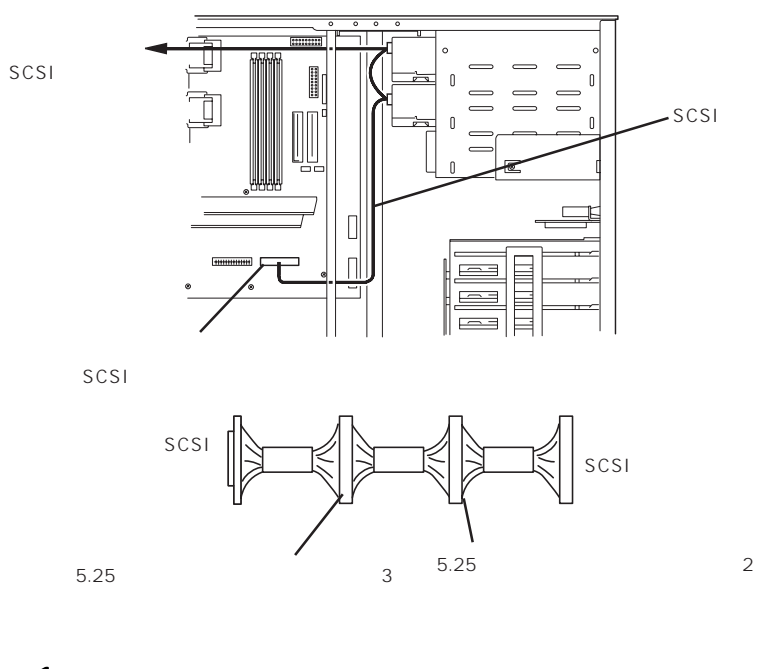

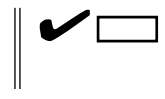

9.  $\blacksquare$ 

10. 195 SCSI BIOS

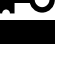

## PCI

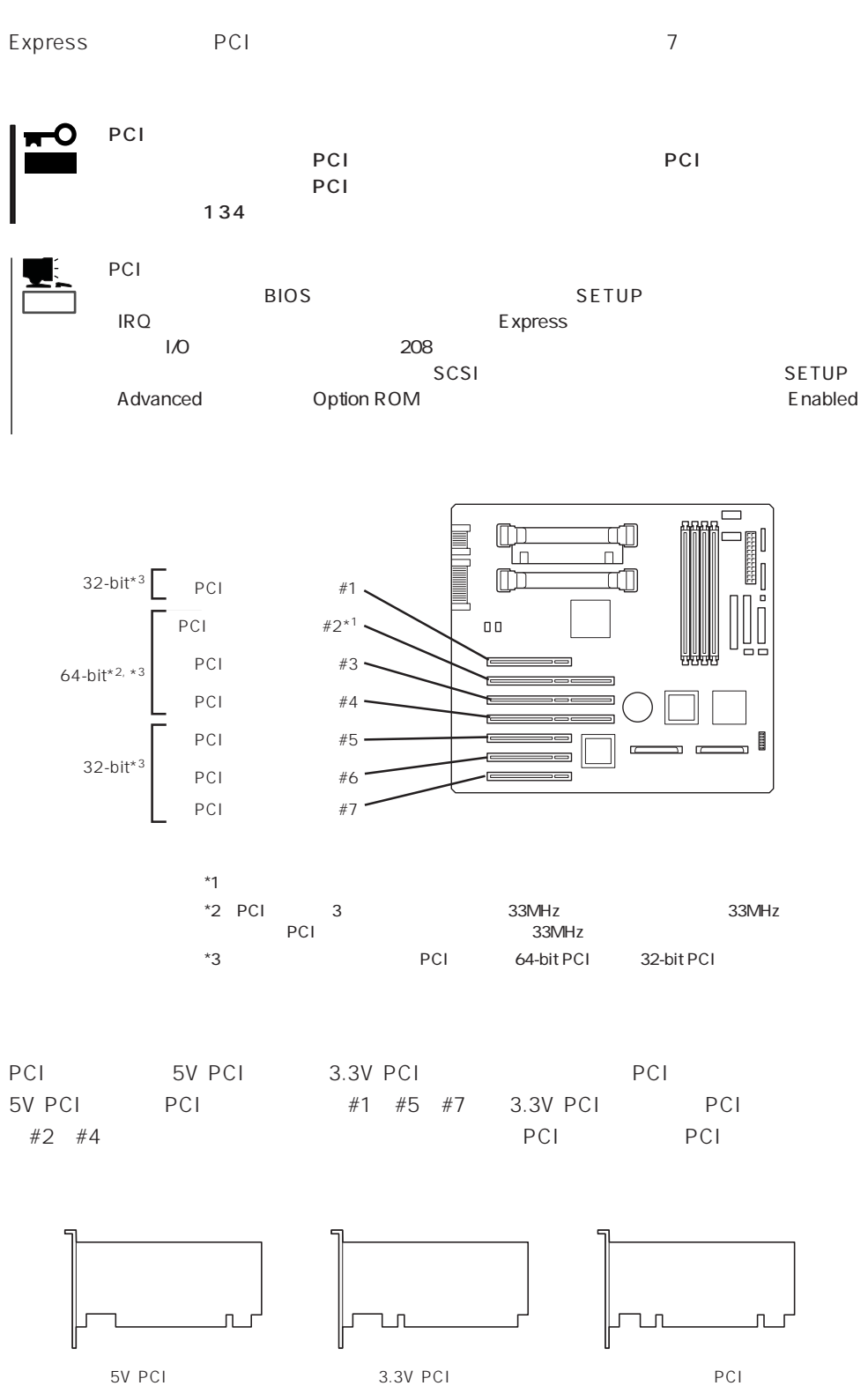

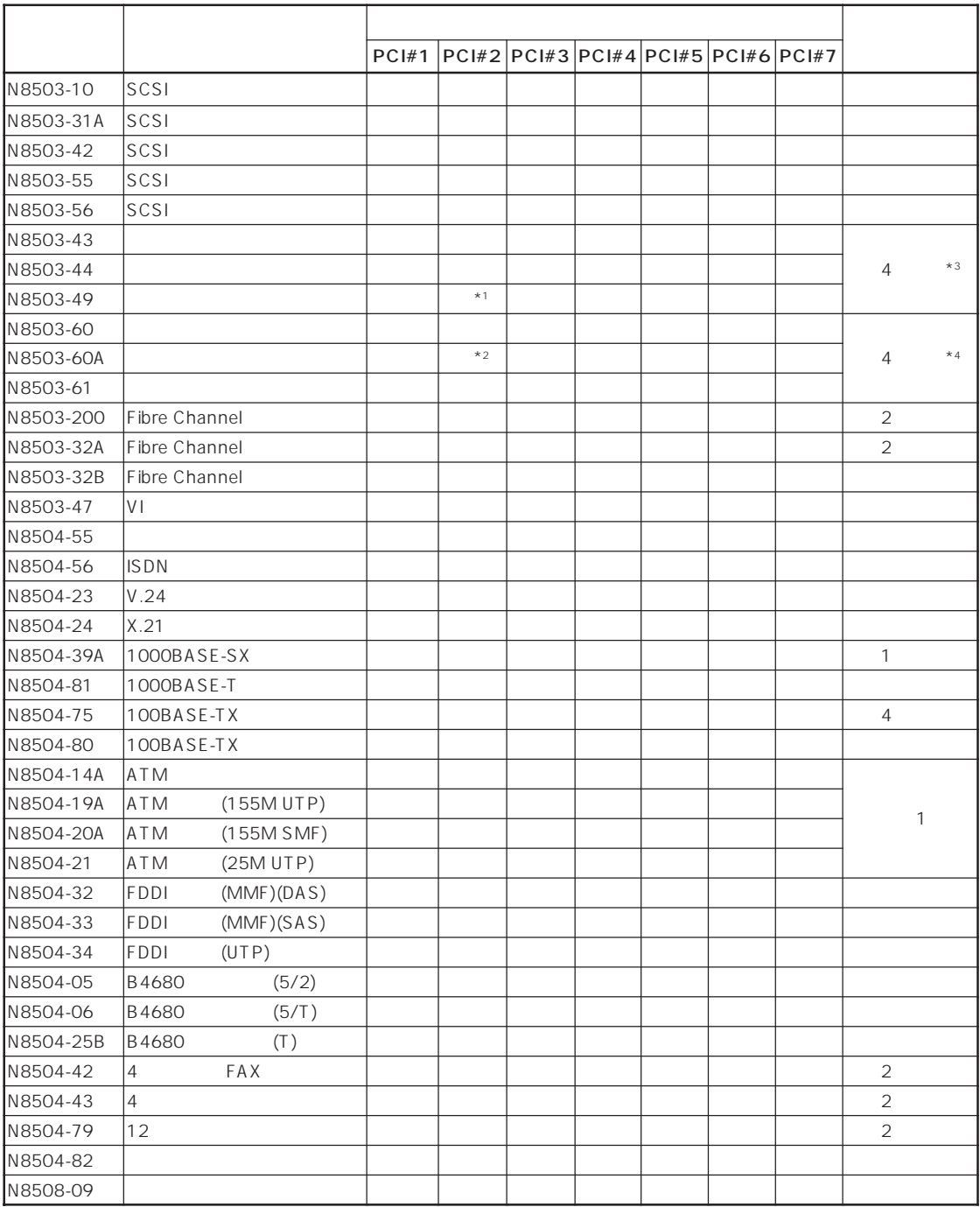

 $*1$  (N8500-587A/685)

 $*2$  (N8500-684/686) \*3 N 8503-60/60A/61

 $*4$  N8503-43/44/49

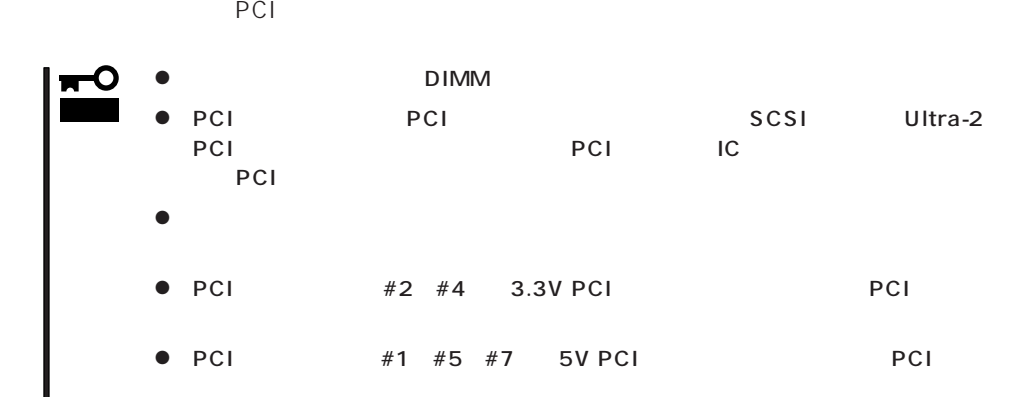

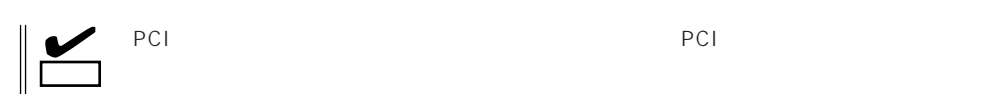

- 1.  $134$
- 2. 145
- $3.$
- $4.$

重要�

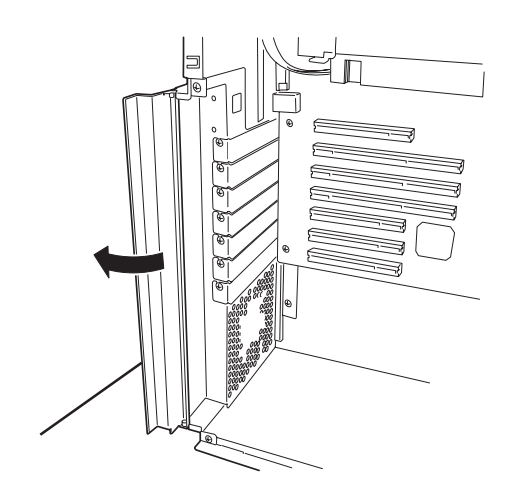

 $5.$  $\sim$  1 重要�

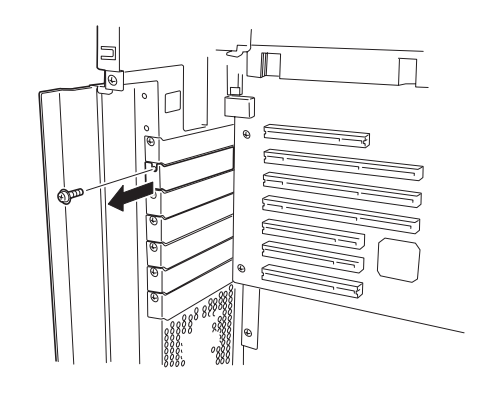

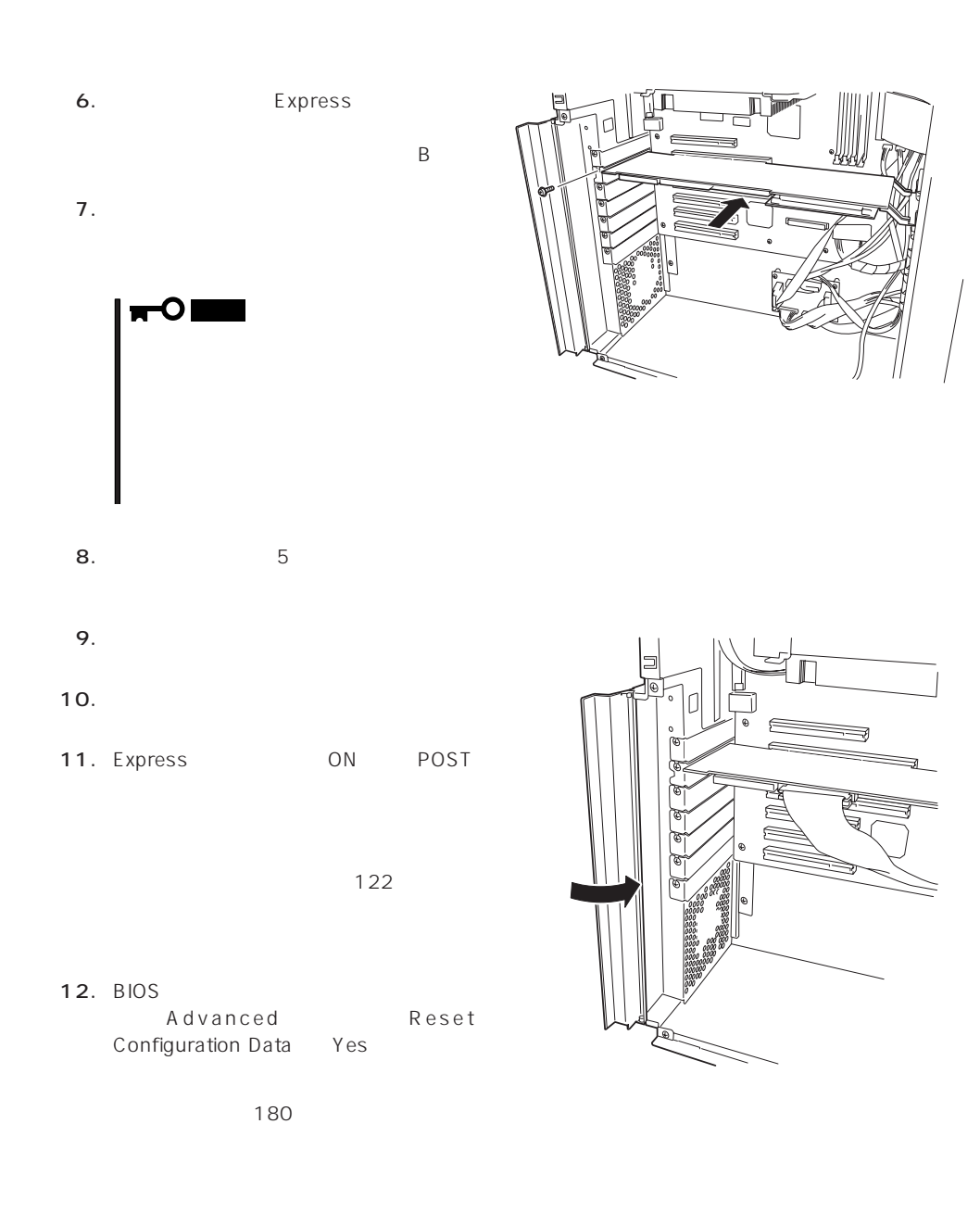

PCI

Express 3.5

 $DISK$ 

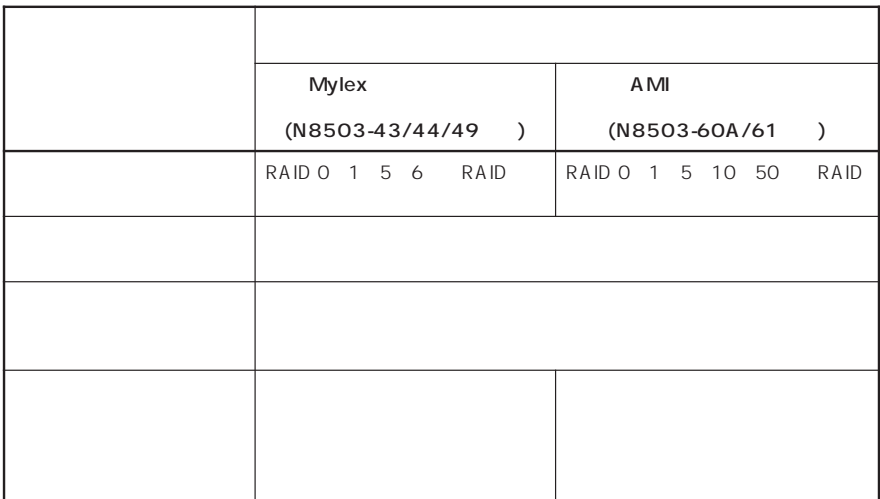

N 8500-684/686 N 8503-60A N 8500-587A/685 N 8503-49

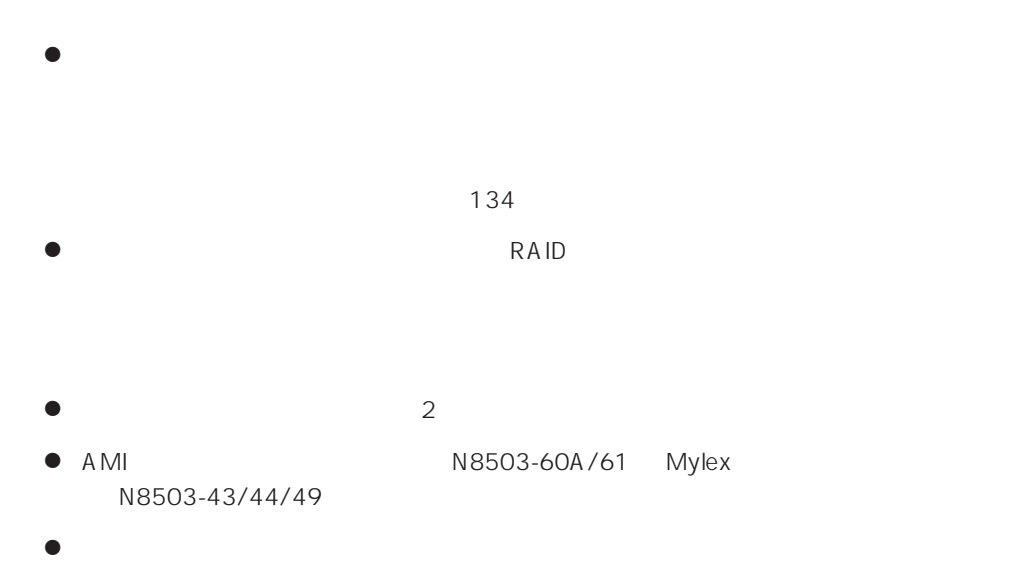

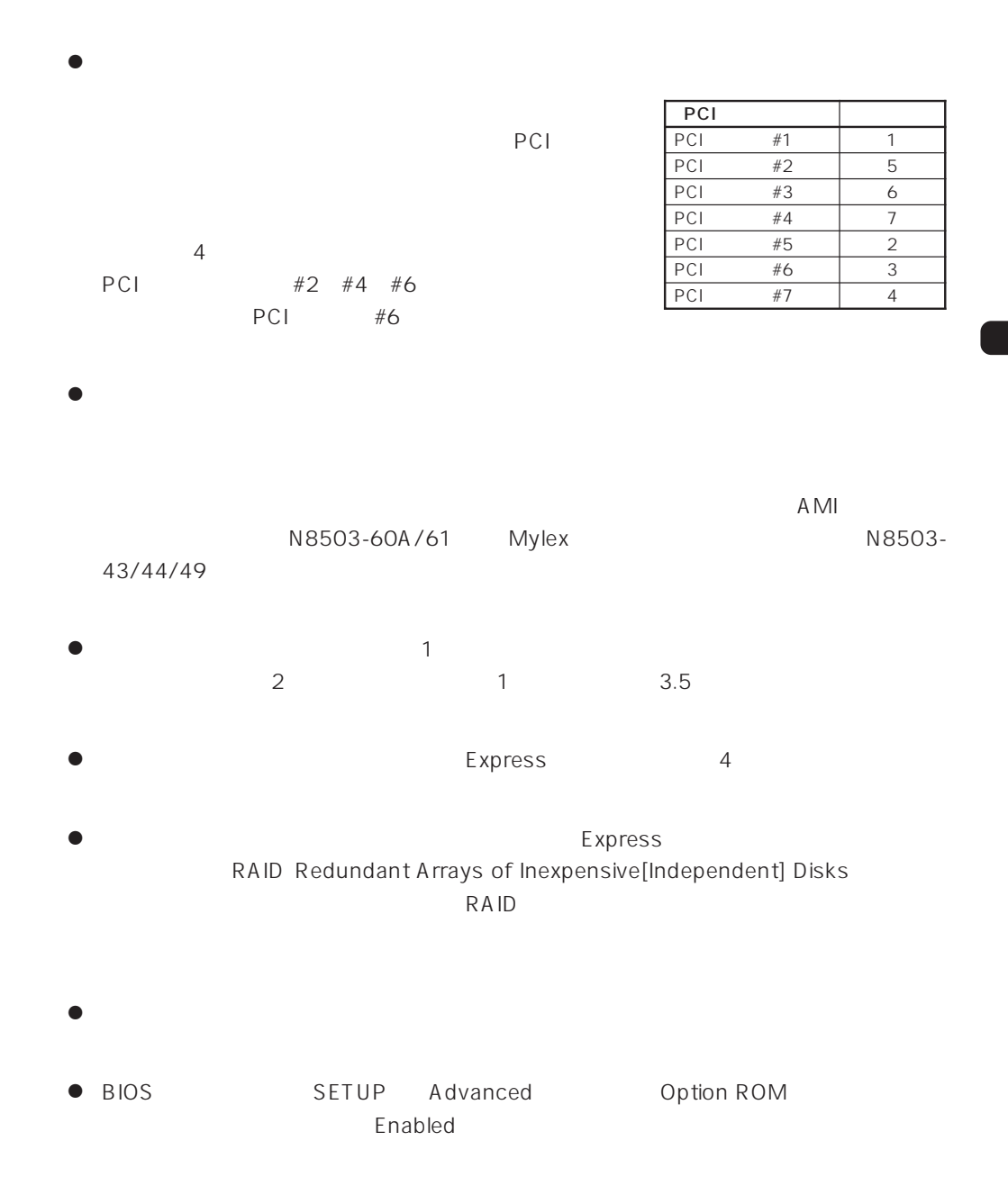

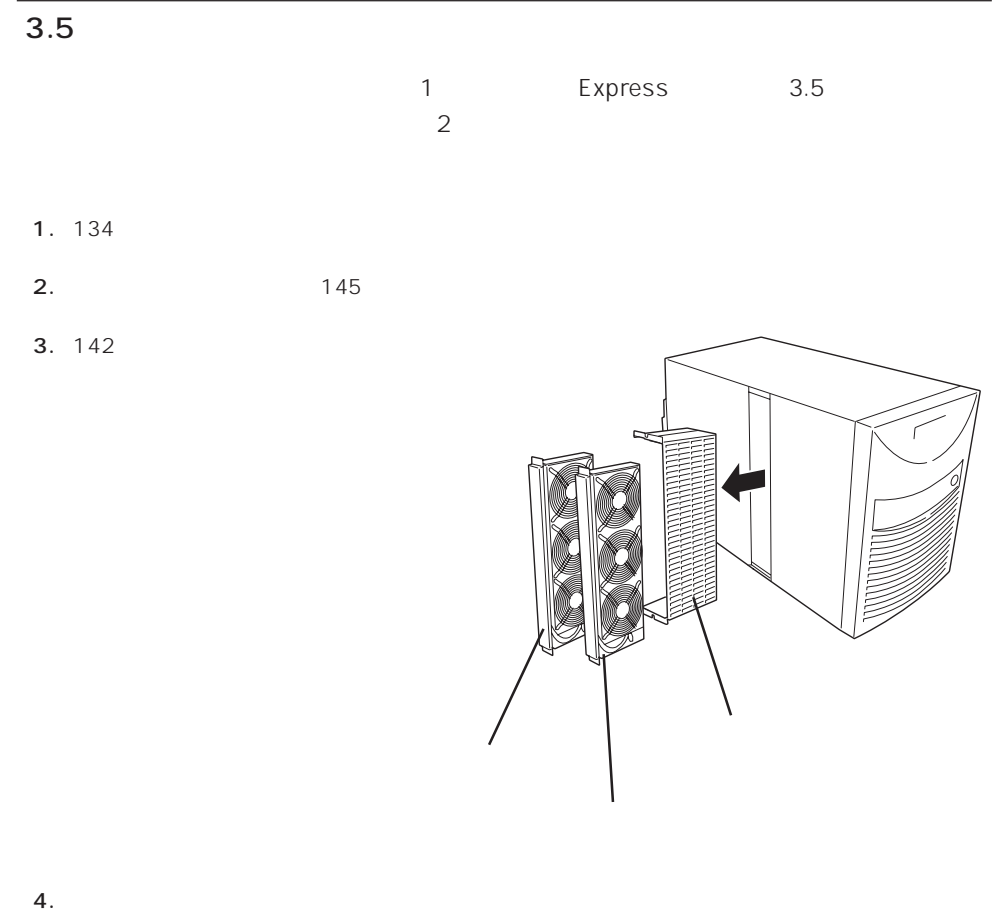

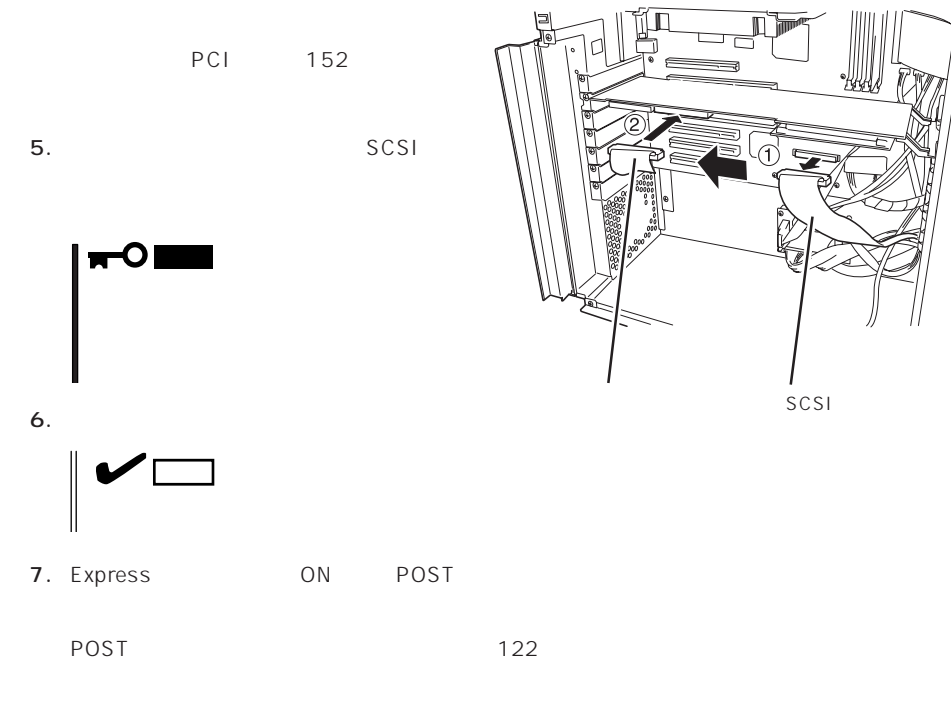

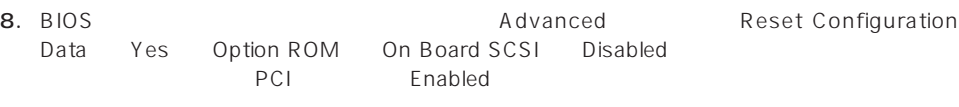

180 185

 $9.$ 

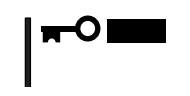

#### DISK / The state of the state of the state of the state of the state of the state of the state of the state of the state of the state of the state of the state of the state of the state of the state of the state of the sta

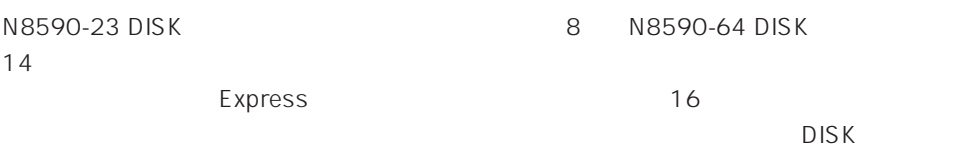

 $167$ 

 $\blacksquare$ DISKキャスクが持ちました。レードディスクは、ハードディスクが満ち込むことには、ハードディスクは、ハードディスクは、ハードディスクは、ハードディスクが満ち込むことには、ハードディスクが満ち込むことには、ハードディスク 重要�

DISK するためには、次のサイズを持ちまたは、次のようなおよび、次のようなおよび、次のようなおよび、次のようなおよび、次のようなおよび、次のようなおよび、次のようなおよび、

● N8590-23 DISK

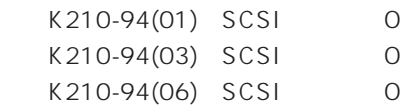

● N8590-64 DISK

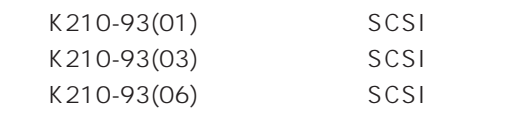

DISK インフィンフィーションコンフィブレーション<br>コンフィブレーション

 $\Sigma$ DISK $\gamma$ 

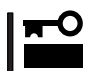

DISK / DISK / DISK /

# CPU

CPU CPU

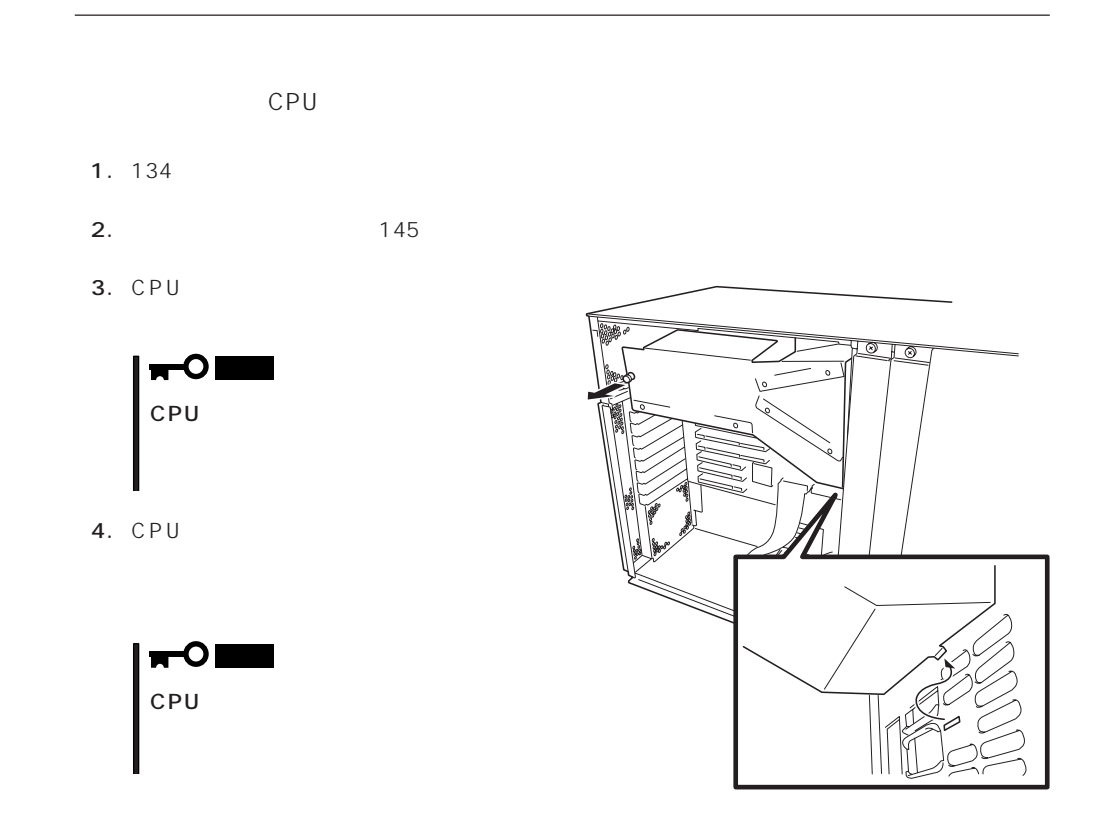

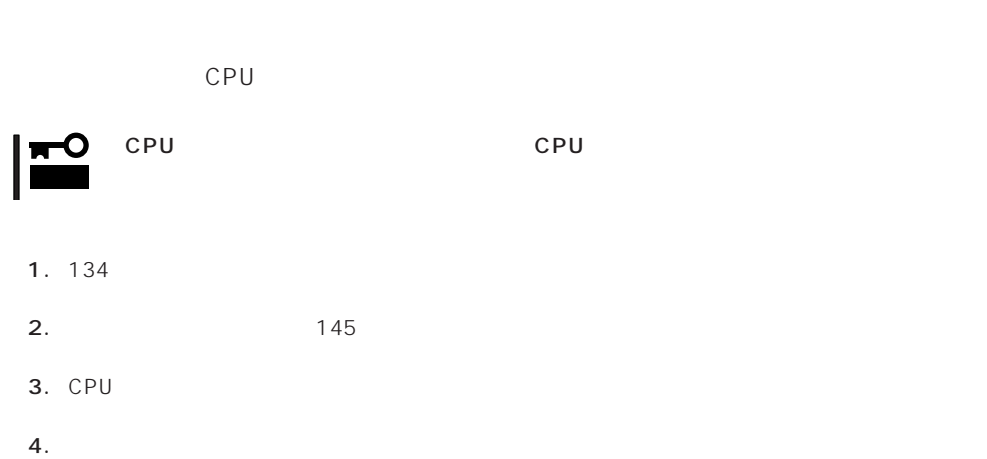

## DIMM

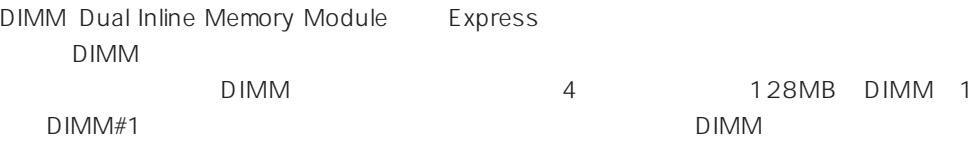

DIMM DIMM

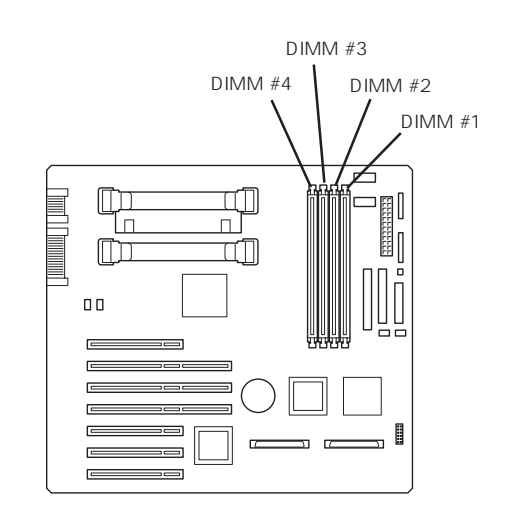

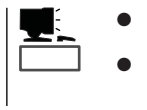

 $4GB$  1GB $\times$  4

● Windows NT 4.0<br>● インストールでは、総メモリ容量を3GB

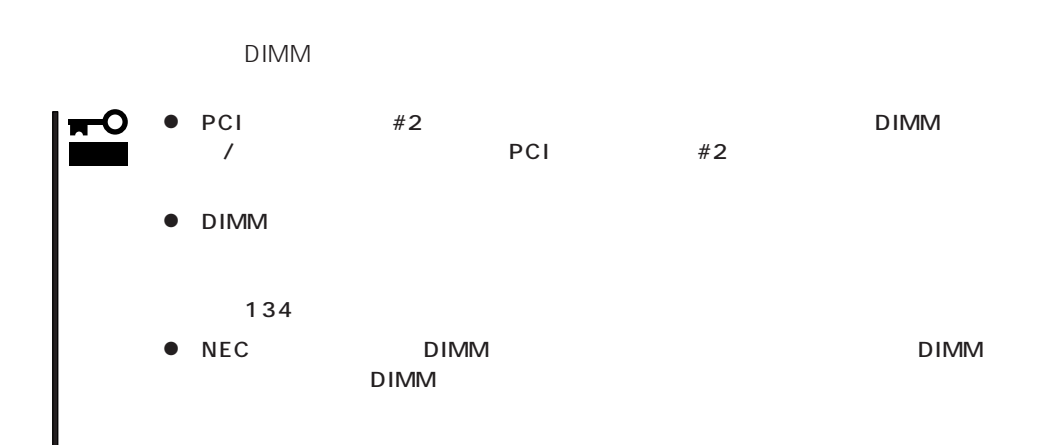

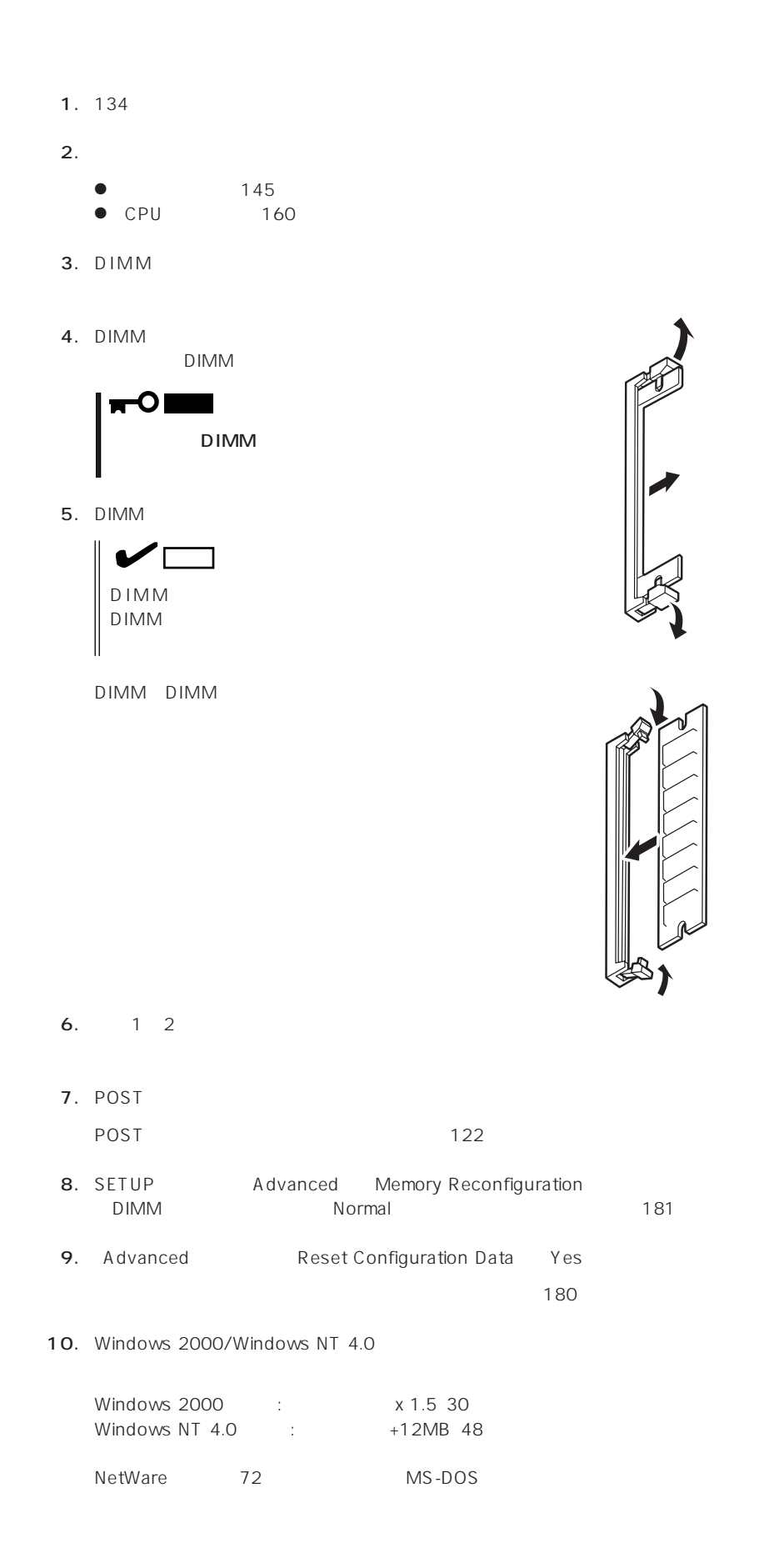

#### DIMM

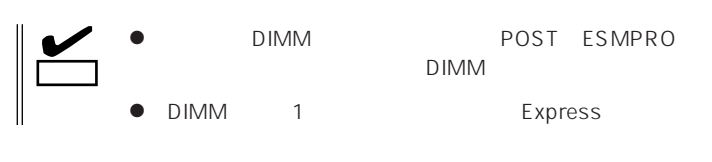

- 1.  $134$
- 2.  $\blacksquare$ 145<br>160  $\bullet$  CPU
- 3. DIMM

DIMM

- 4. 1 2
- 5. Express ON POST

POST 122

- 6. SETUP Advanced Memory Reconfiguration Clear Memory Error DIMM 181
- 7. Advanced Reset Configuration Data Yes

180

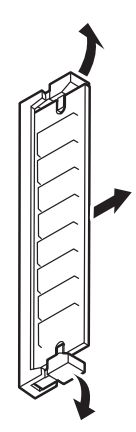

# CPU

#### 標準装備のCPU(Intel Pentium III Xeon Processor)に加えて、もう1つCPUを増設するこ

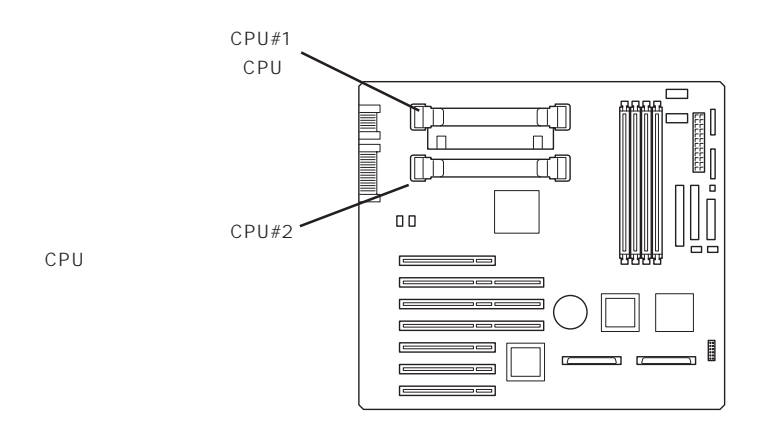

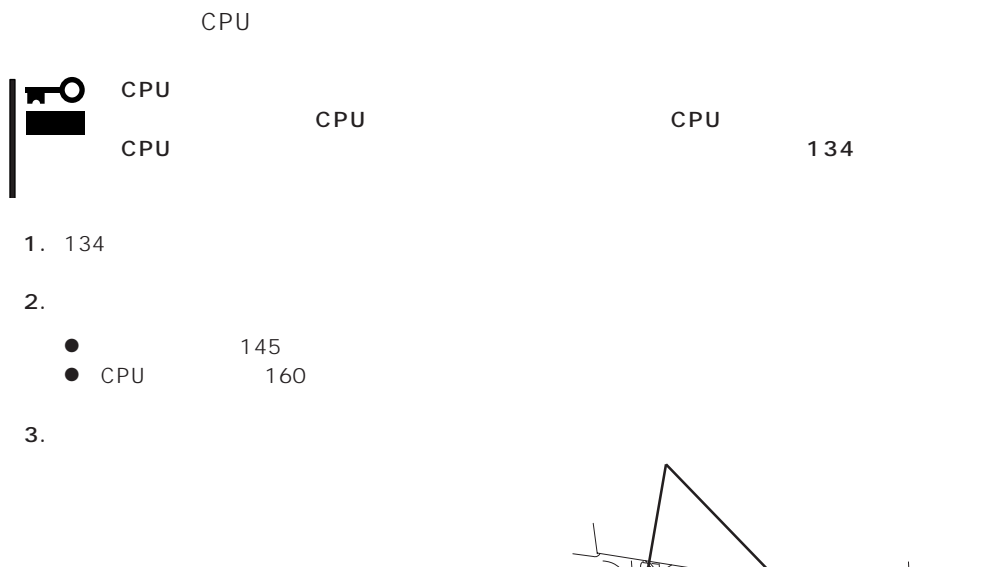

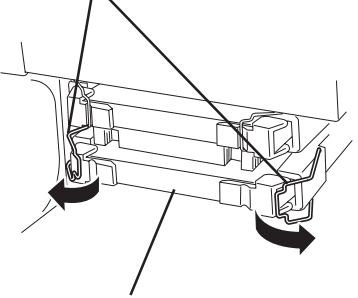

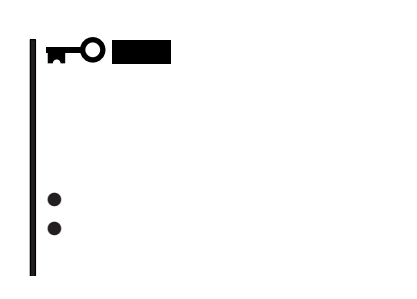

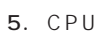

CPU CPU

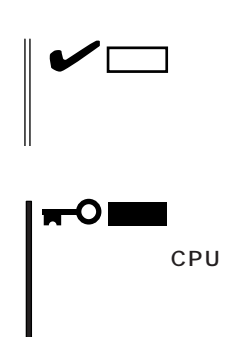

6. CPU 3

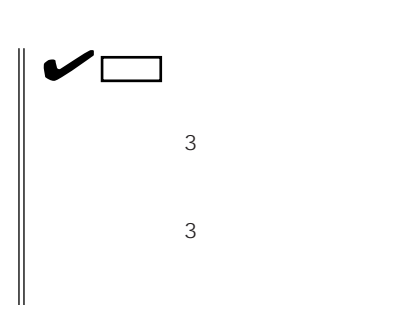

←੦। 重要� cpu change in the control of the control of the control of the control of the control of the control of the control of the control of the control of the control of the control of the control of the control of the control o

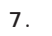

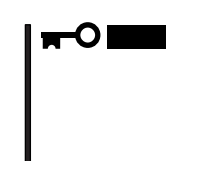

CPU

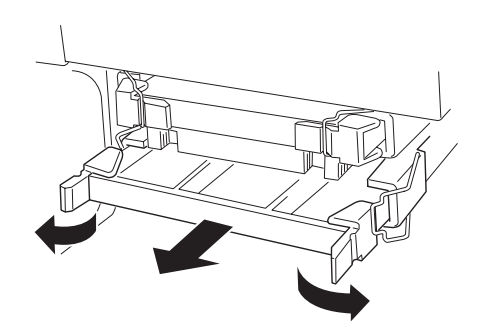

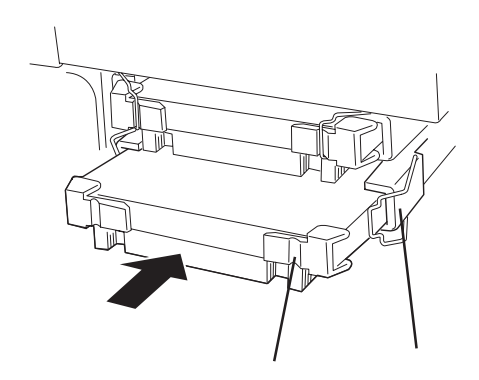

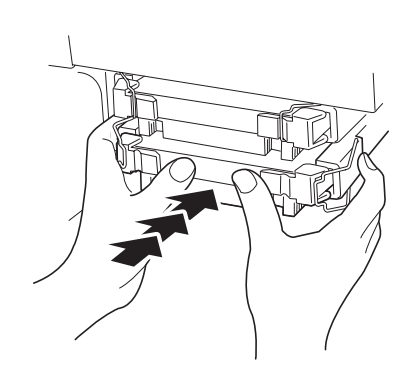

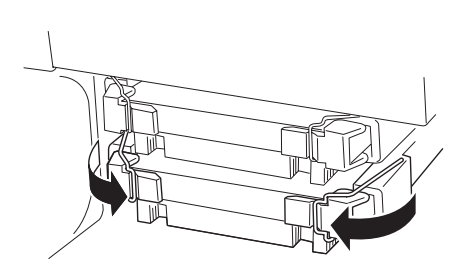

- $8.$
- 9. Express ON POST

 $122$ 

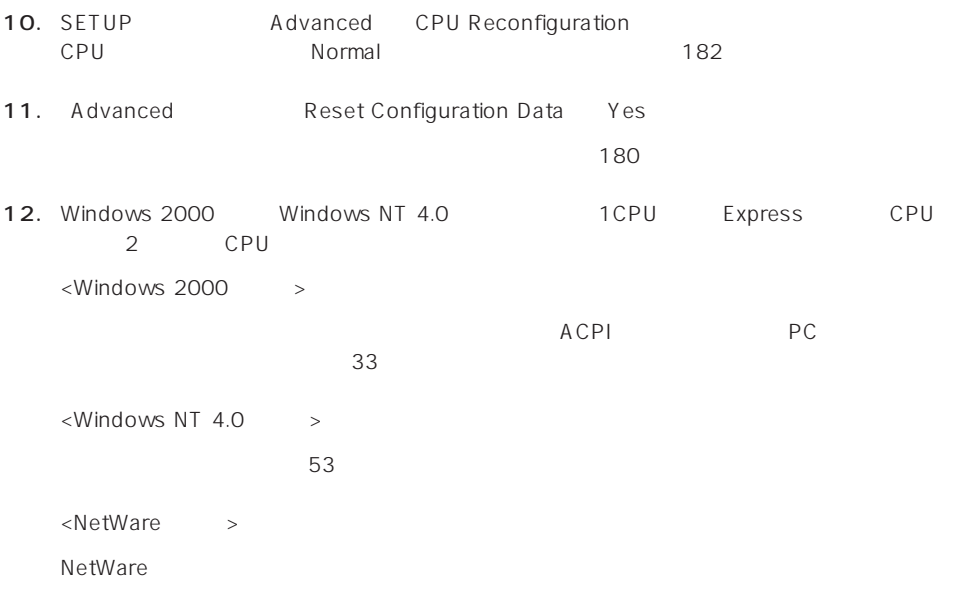

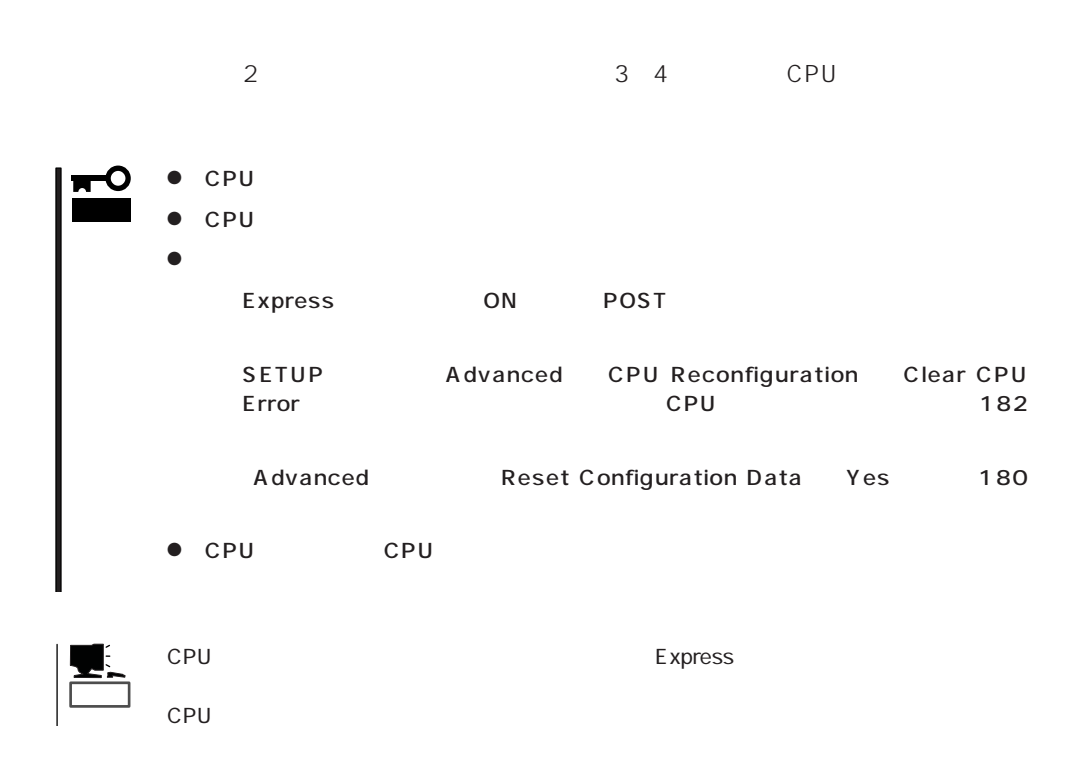

#### Express

Ultra2 SCSI

 $3.5$ 

Ultra 160/m

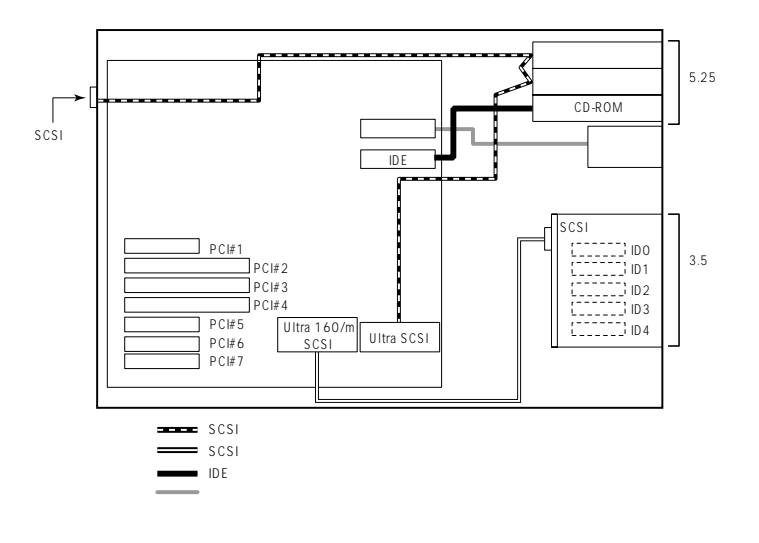

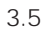

3

 $3.5$ 

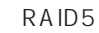

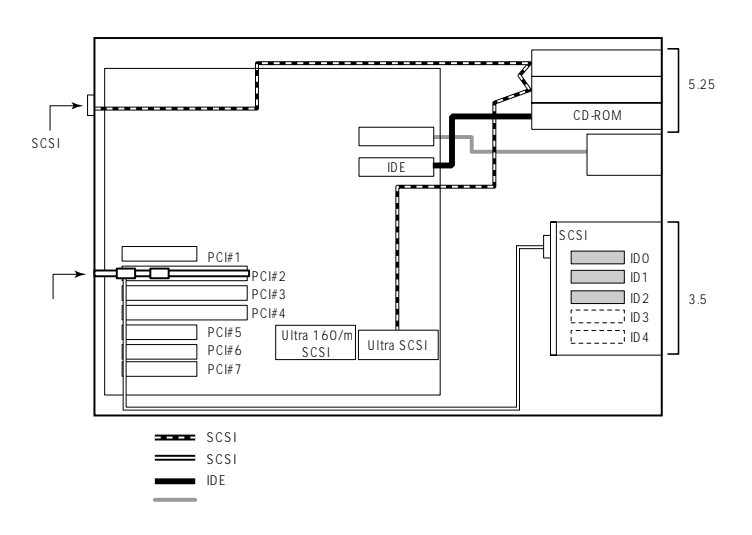

# **HDD**

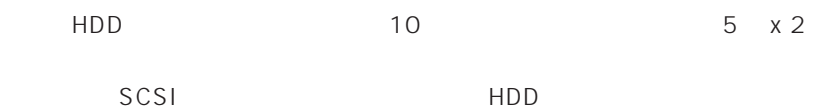

HDD 10

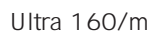

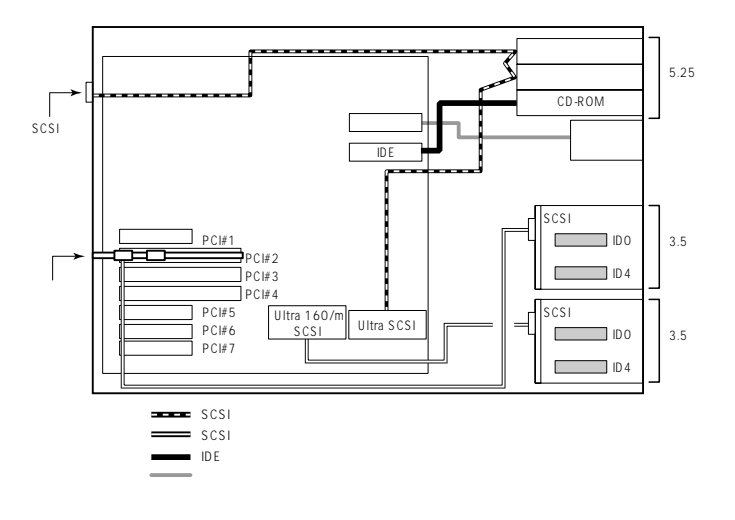

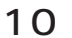

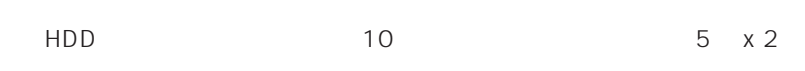

 $\overline{2}$ 

 $3.5$ 

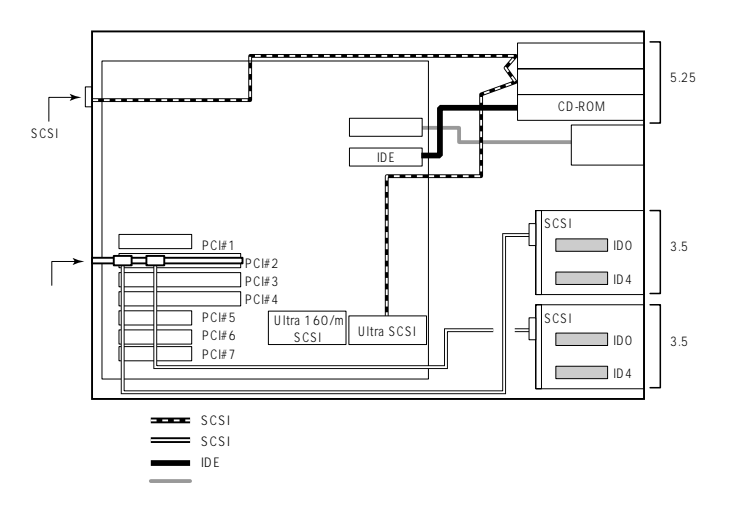

## DISK

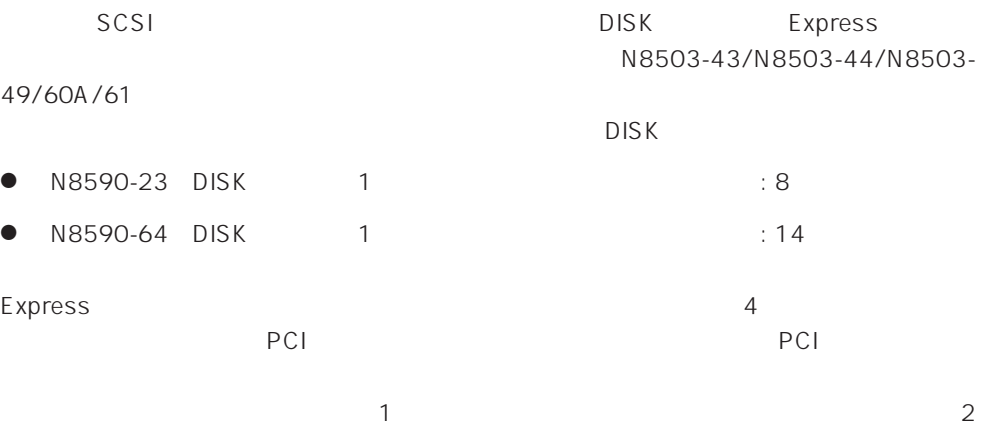

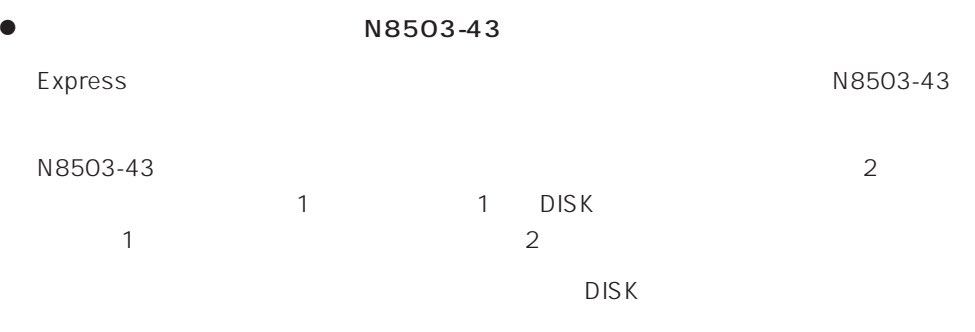

<N8590-23

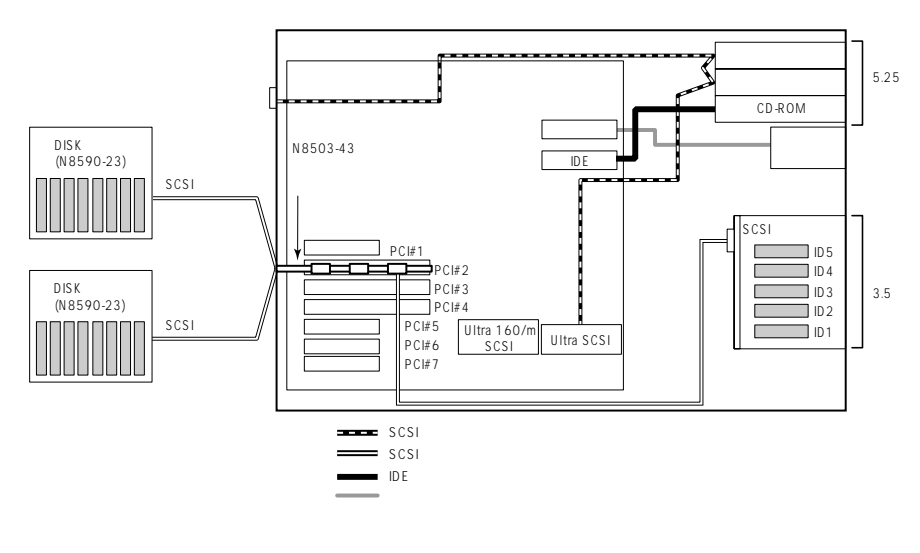

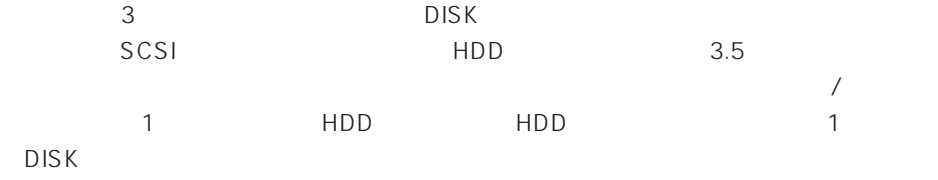

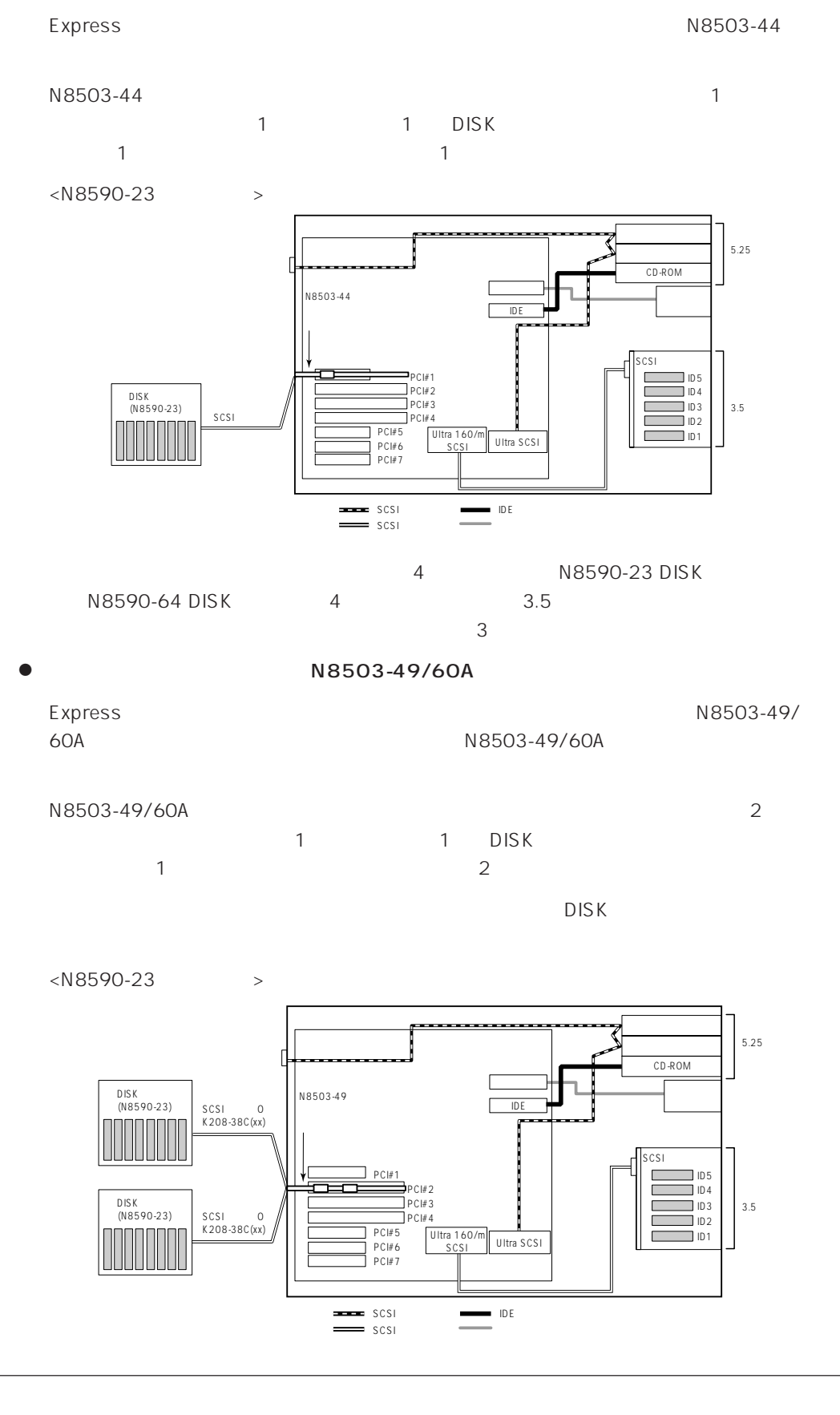

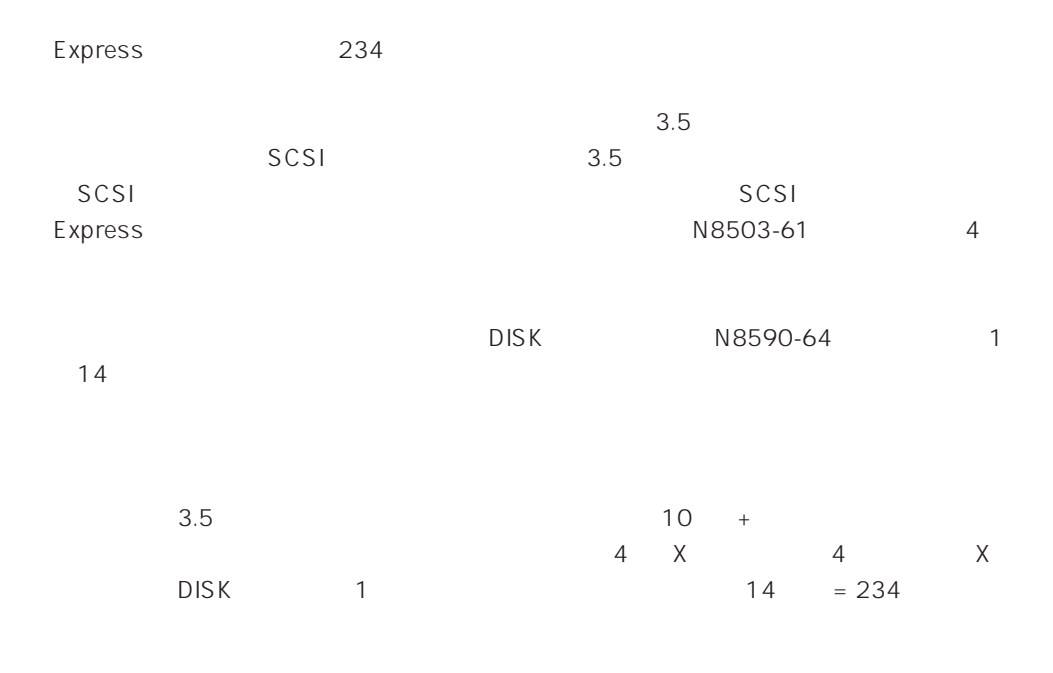

3.5

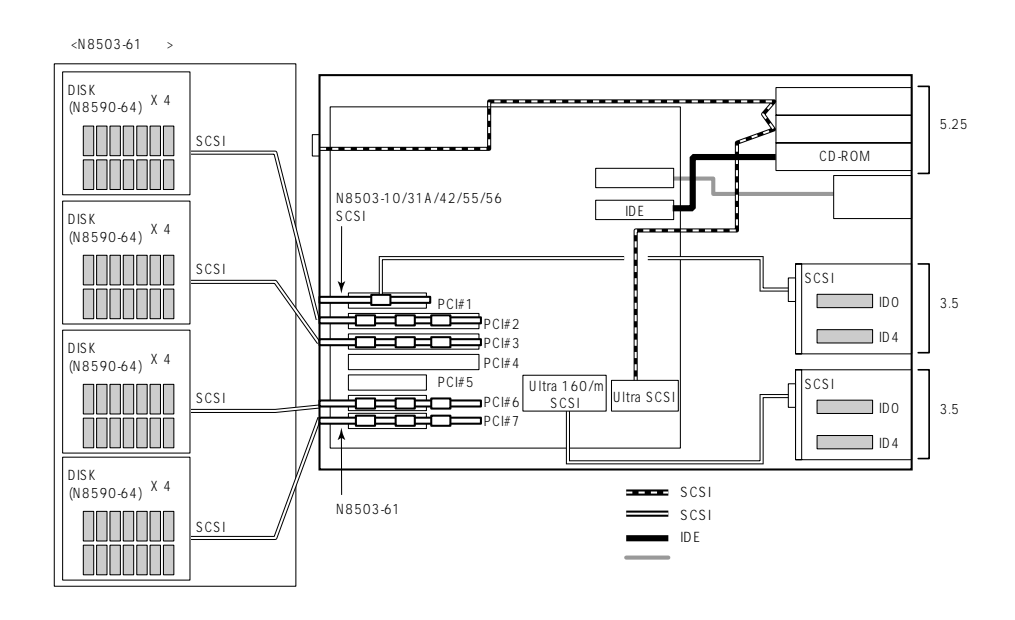

# **BIOS**

Basic Input Output System BIOS

Express that the state of the state of the state of the state of the state of the state of the state of the state of the state of the state of the state of the state of the state of the state of the state of the state of t

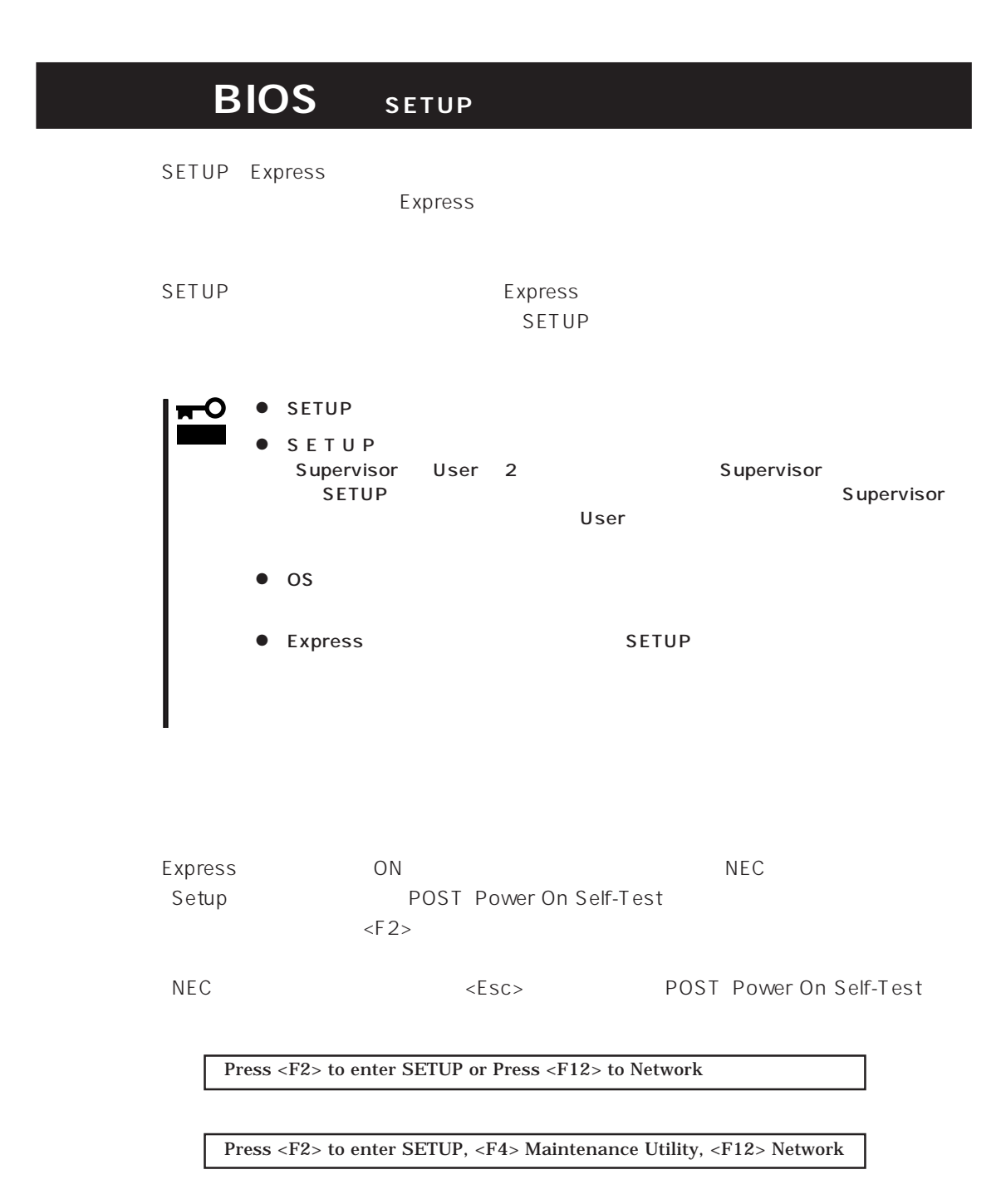
#### POST SERVERS AND VEHICLE SERVERS AND VEHICLE SERVERS AND VEHICLE SERVERS AND VEHICLE SERVERS AND VEHICLE SERVERS AND VEHICLE SERVERS AND VEHICLE SERVERS AND VEHICLE SERVERS AND VEHICLE SERVERS AND VEHICLE SERVERS AND VEHIC

#### Press <F1> to resume, <F2> to Setup, <F12> to Network

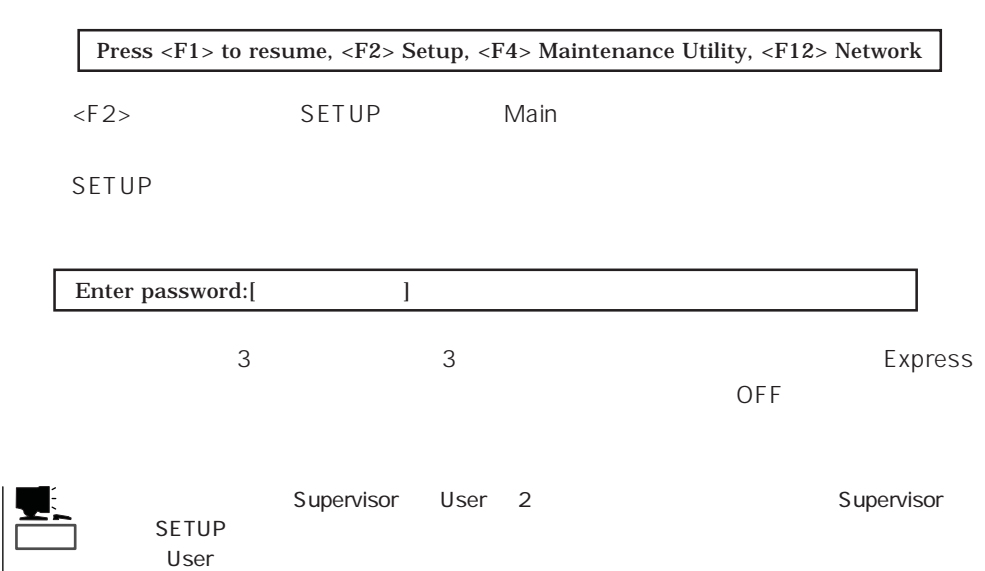

#### $SETUP$

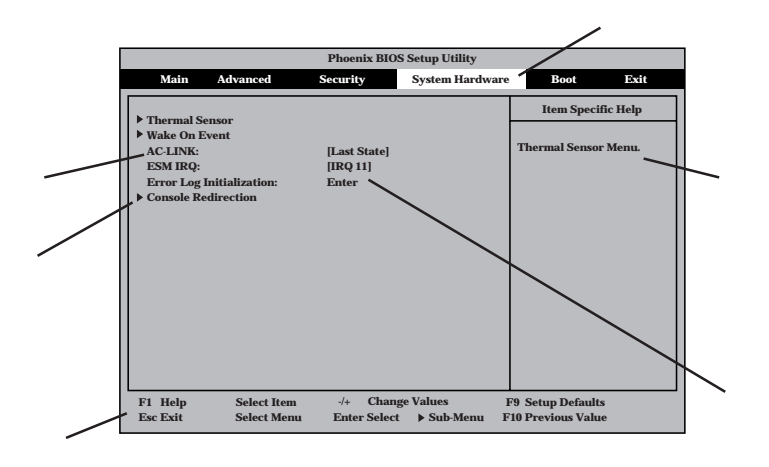

Main Advanced Security System Hardware Boot Exit

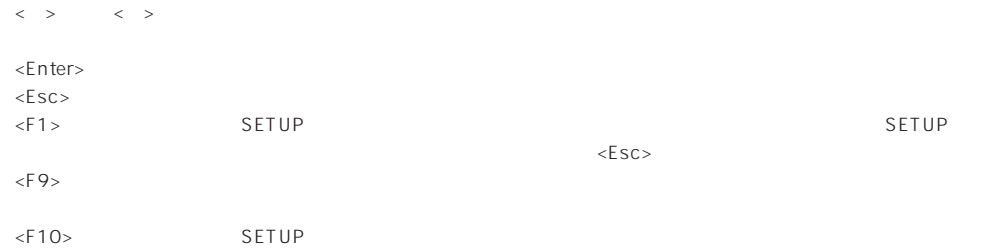

# OS

## Windows 2000

Advanced Installed O/S PnP O/S

#### $\overline{\text{OS}}$

Advanced Installed O/S Other

# USB

#### Windows 2000 USB

Advanced Peripheral Configuration USB Controller Enabled

## ESMPRO/ServerManager
Name Express

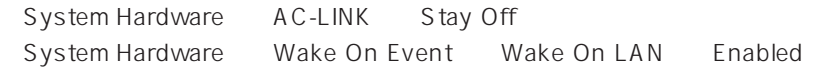

# MWA PC

# Advanced Advanced RomPilot Support Enabled

# UPS

# UPS

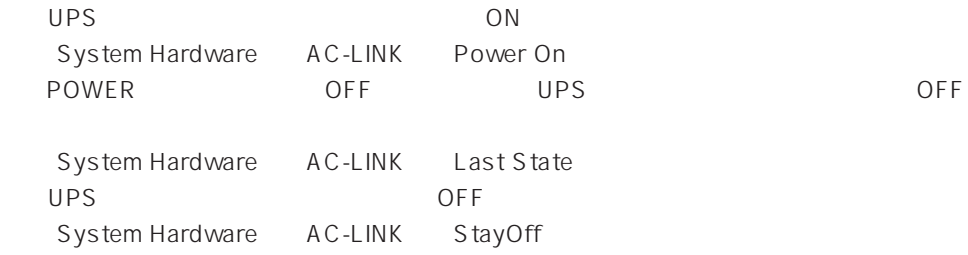

#### Express

Boot

## POST

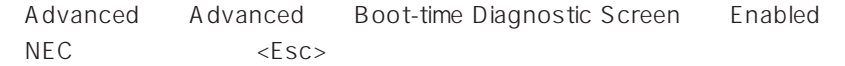

#### HW

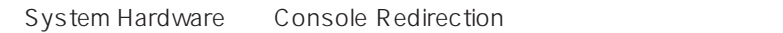

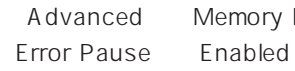

Advanced Memory Reconfiguration DIMM

#### (DIMM)

Advanced Memory Reconfiguration

## $DIMM$

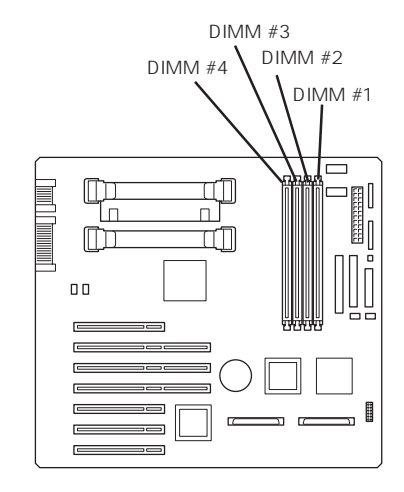

# (DIMM)

DIMM Error <Enter>

Advanced Memory Reconfiguration Clear

# $CPU$

# CPU

Error Pause Enabled

Advanced CPU Reconfiguration CPU

## CPU

Advanced CPU Reconfiguration

 $CPU$ 

# CPU

Advanced CPU Reconfiguration Clear CPU Error <Enter>

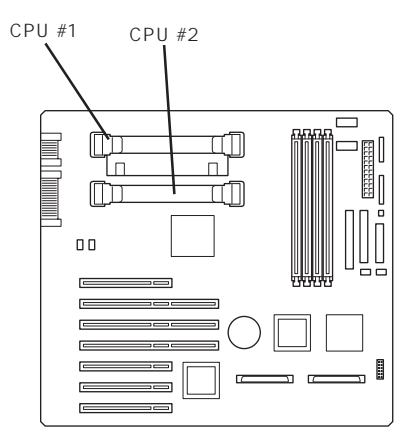

# Numlock Advanced Numlock BIOS Security Set Supervisor Password Supervisor User POWER / Security Power Switch Mask Unmasked Security Power Switch Mask Masked POWER POWER POWER ON/OFF O 重要�  $205$ Security Secure Mode Advanced Peripheral Configuration Express PCI Advanced PCI Device

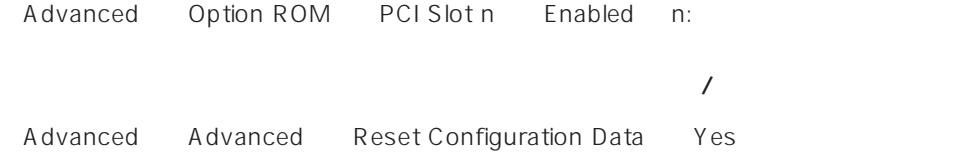

## BIOS

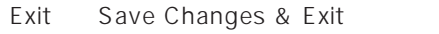

Save Changes

# BIOS

Exit Exit Without Saving Changes Load Previous Value

#### BIOS SON STRUCK SERVERS デフォルトの設定となる場合 しょうかい

Exit Get Default Values

SETUP 6

- $\bullet$  Main
- Advanced
- Security
- System Hardware
- Boot
- $\bullet$  Exit

# Main

SETUP

Main

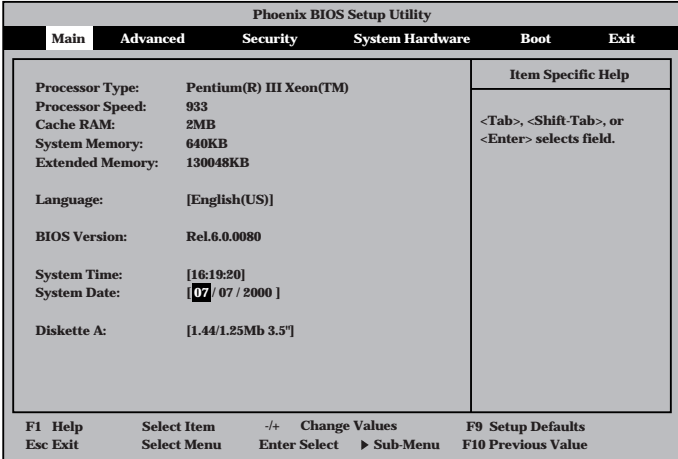

Main $\mathsf{M}$ 

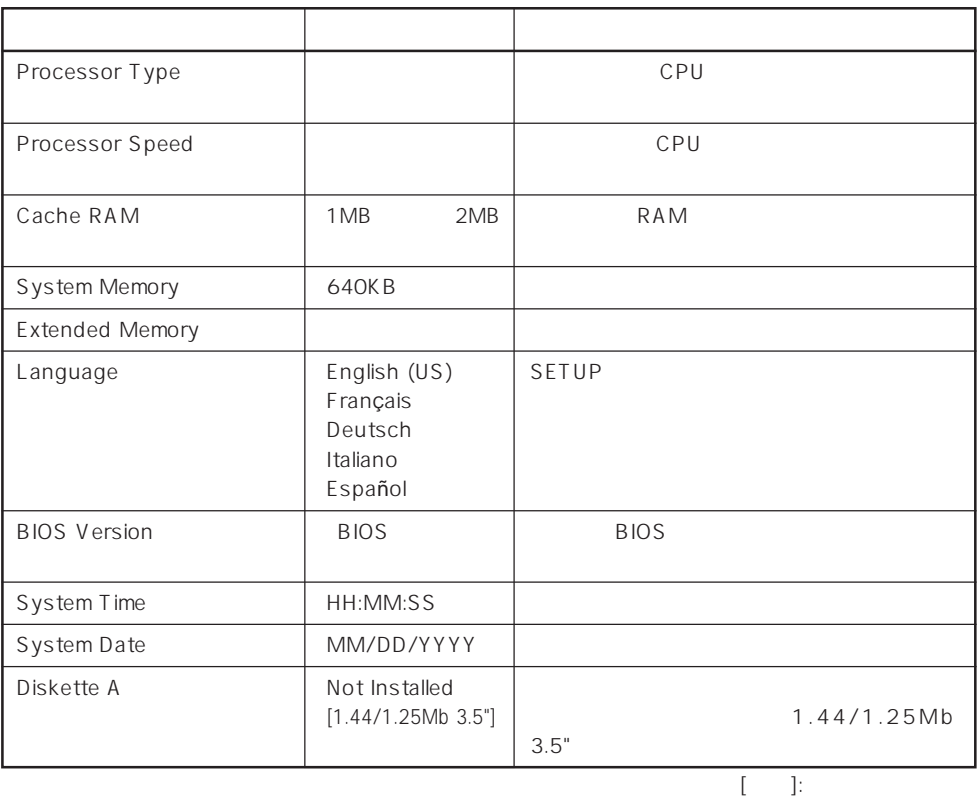

# Advanced

Advanced Advanced

Advanced

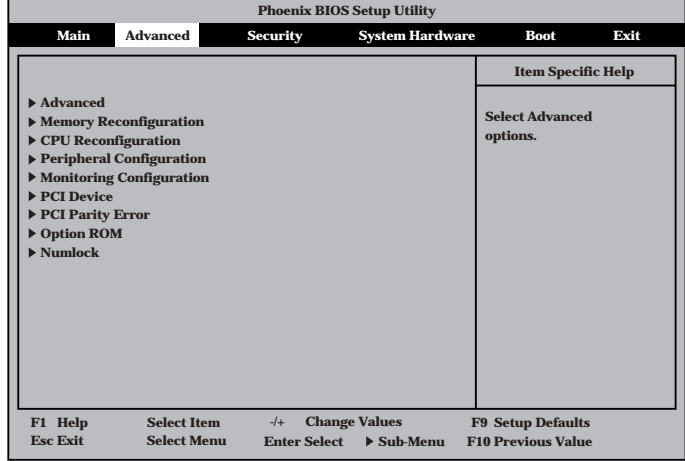

<Enter>

# Advanced

Advanced Advanced

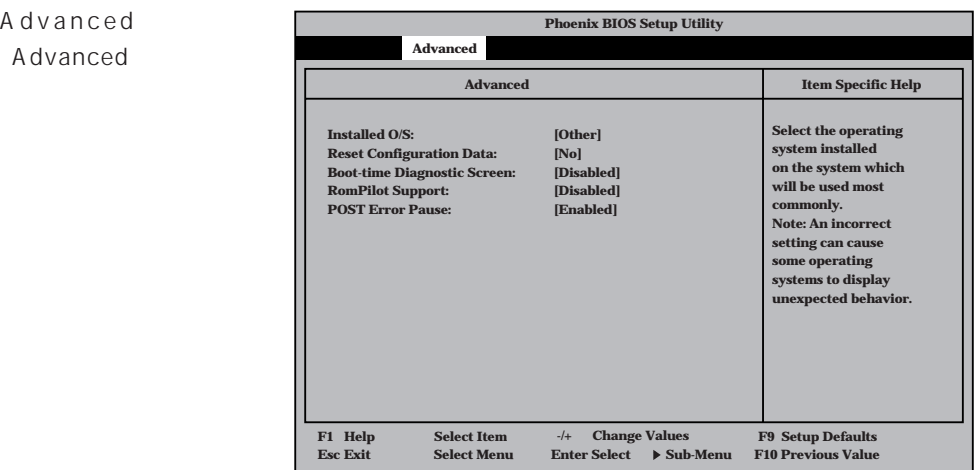

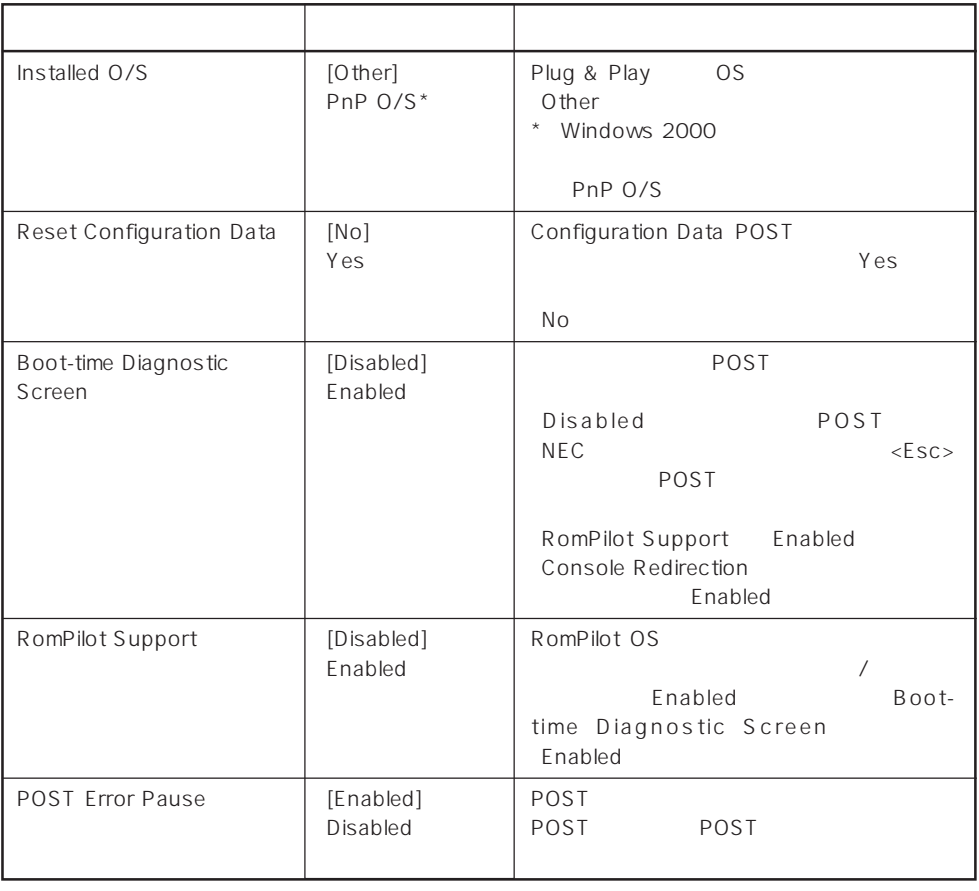

 $[ \quad ]$  ]:

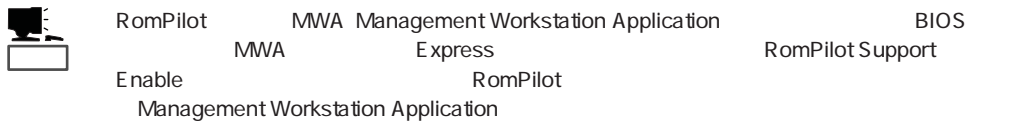

# Memory Reconfiguration

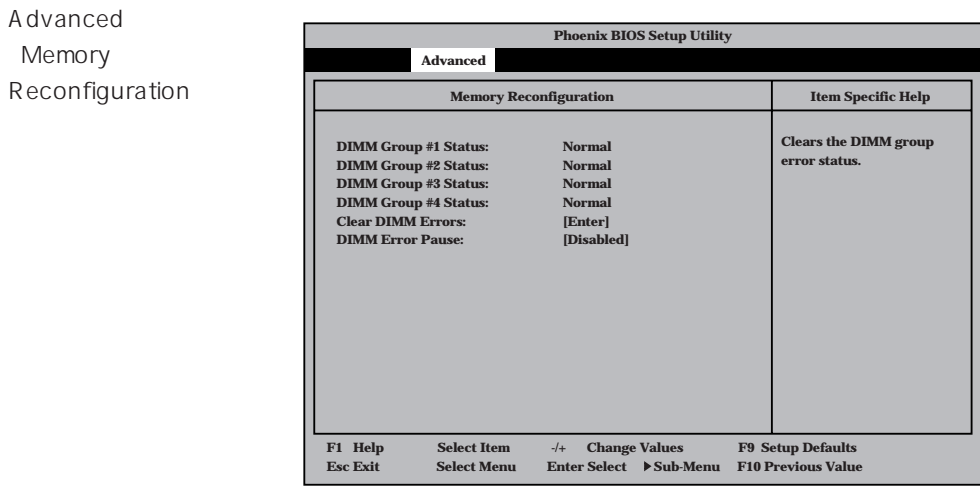

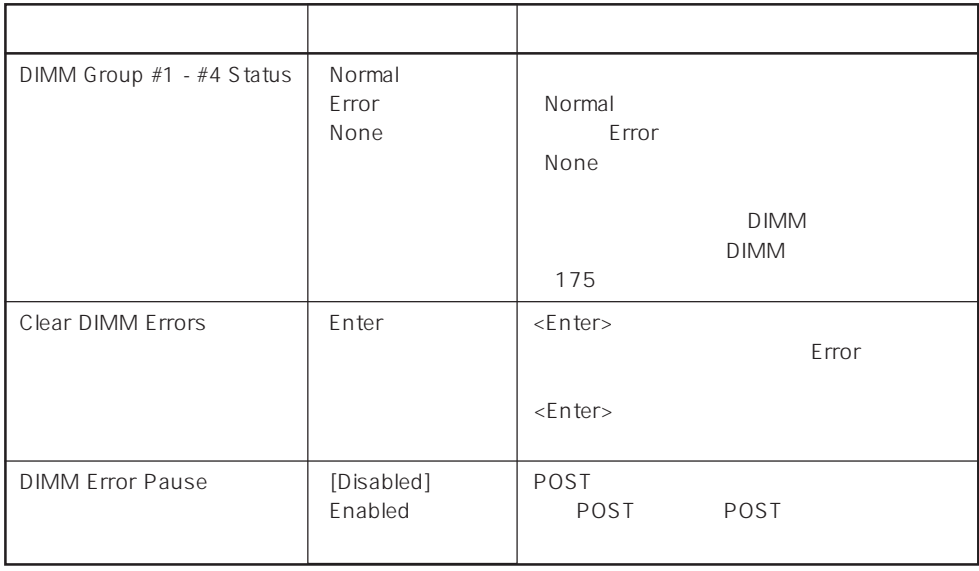

 $\left[ \begin{array}{cc} \cdot & \cdot \end{array} \right]$  :

# CPU Reconfiguration

Advanced 「CPU Reconfiguration

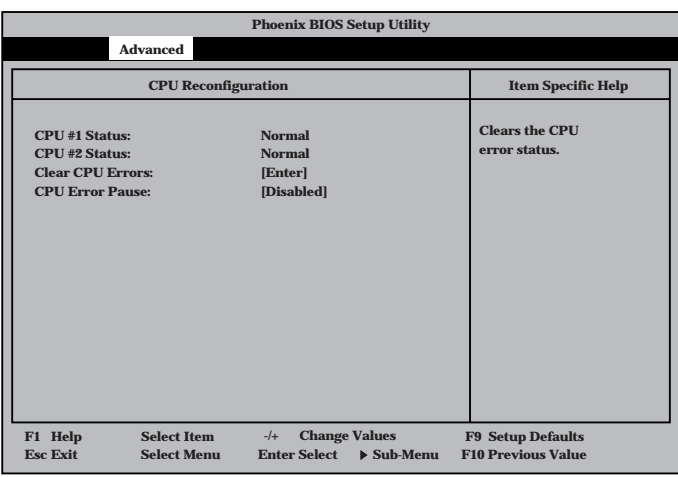

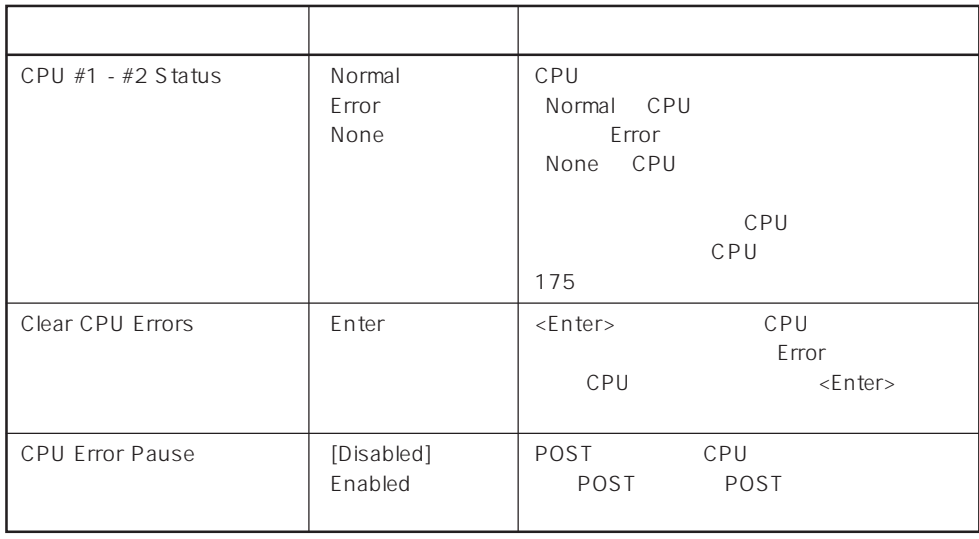

 $[- ]: ]$ 

# Peripheral Configuration

Advanced Peripheral Configuration

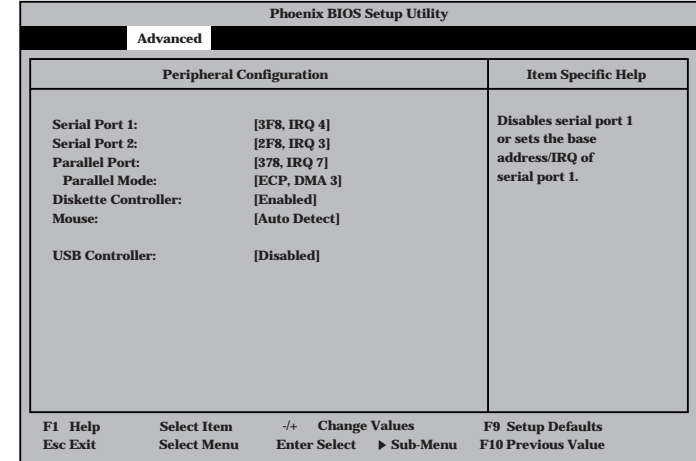

重要�

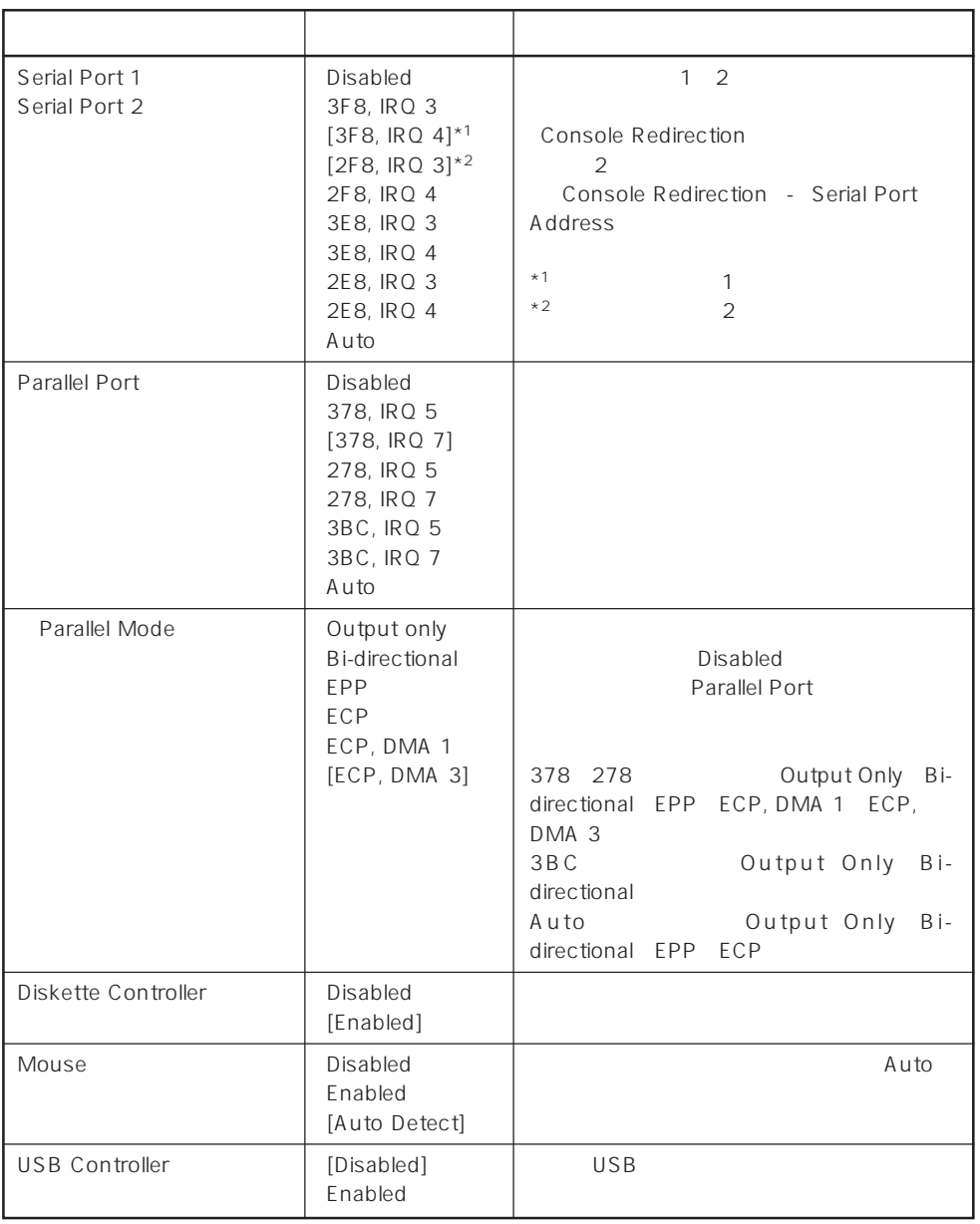

 $[\quad]$ 

# Monitoring Configuration

Advanced M o n i t o r i n g Configuration

| <b>Phoenix BIOS Setup Utility</b> |                                                                                                    |                                                                                  |                                                                     |
|-----------------------------------|----------------------------------------------------------------------------------------------------|----------------------------------------------------------------------------------|---------------------------------------------------------------------|
|                                   | <b>Advanced</b>                                                                                          |                                                                                  |                                                                     |
|                                   | <b>Monitoring Configuration</b>                                                                          |                                                                                  | <b>Item Specific Help</b>                                           |
|                                   | <b>POST Monitoring Observation:</b><br><b>Boot Monitoring:</b><br><b>Boot Monitoring Timeout Period:</b> | [POST-END]<br>[Disabled]<br>[5]                                                  | Selects the point at<br>which the POST<br>Monitoring checkpoint is. |
|                                   | <b>Select Item</b><br>F1 Help<br><b>Esc Exit</b><br><b>Sclect Menu</b>                                   | <b>Change Values</b><br>$-1$<br><b>Enter Select</b><br>$\triangleright$ Sub-Menu | <b>F9 Setup Defaults</b><br><b>F10 Previous Value</b>               |
|                                   |                                                                                                    |                                                                                  |                                                                     |

Boot Monitoring Enabled

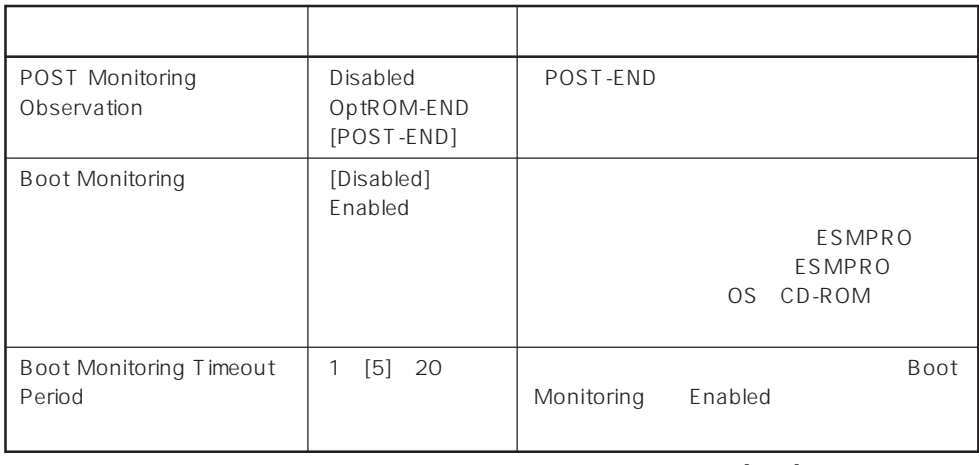

 $[-]$ :

# PCI Device

Advanced PCI Device

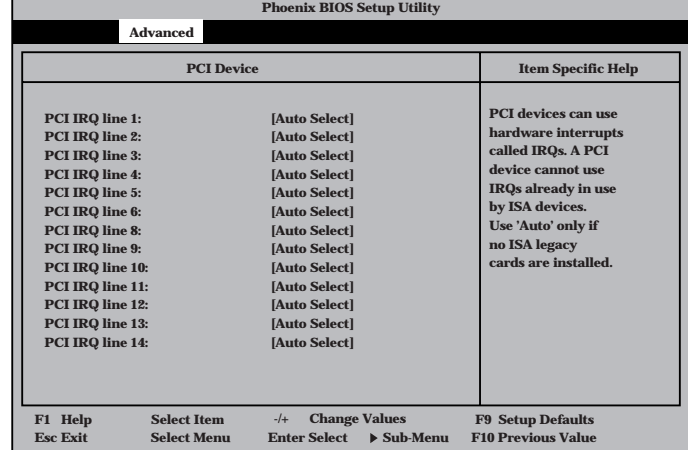

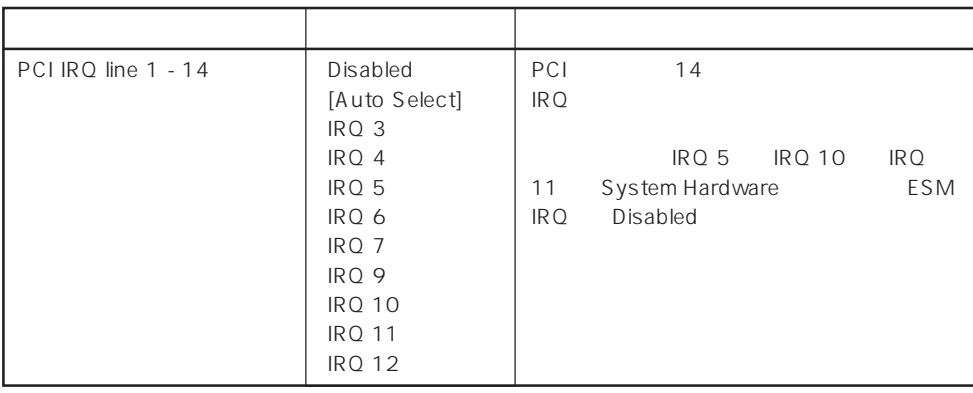

 $[\quad]$ 

# Option ROM

Advanced Option ROM

PCI Option Rom BIOS

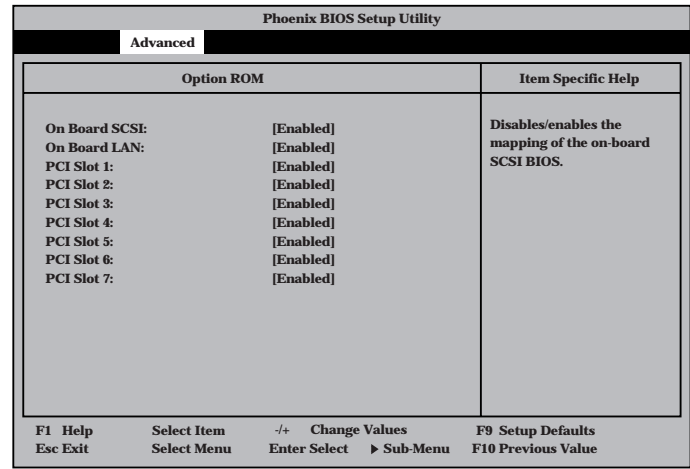

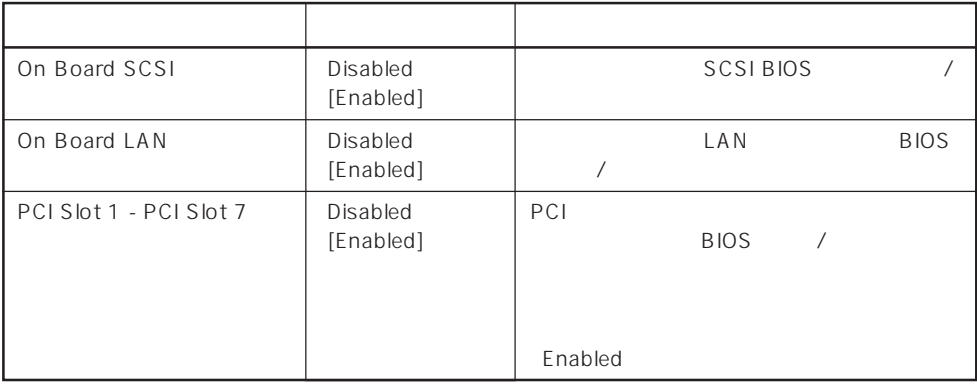

 $\bar{\rm I} = {\rm I}$  :

# Numlock

**NumLock: Key Click: Keyboard Auto-repeat Rate: Keyboard Auto-repeat Delay: Selects Power-on state for Numlock. Numlock Item Specific Help [Auto] [Disabled] [10/sec] [1 sec] F1 Help** ↑↓ **Select Item -/+ Change Values F9 Setup Defaults Esc Exit** ←→ **Select Menu Enter Select Sub-Menu F10 Previous Value Phoenix BIOS Setup Utility Advanced** Advanced Numlock Numlock

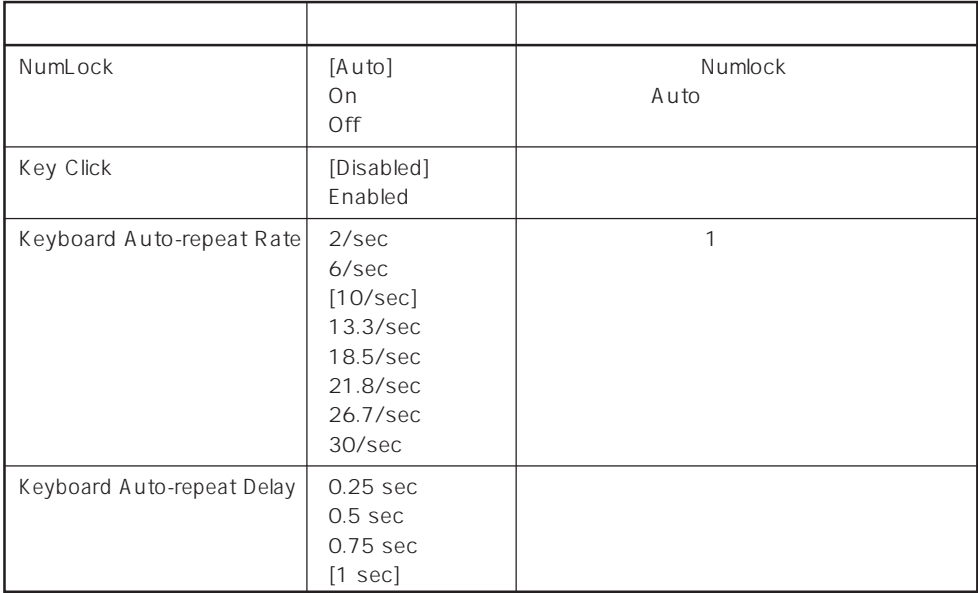

 $[$   $]$ :

# **Security**

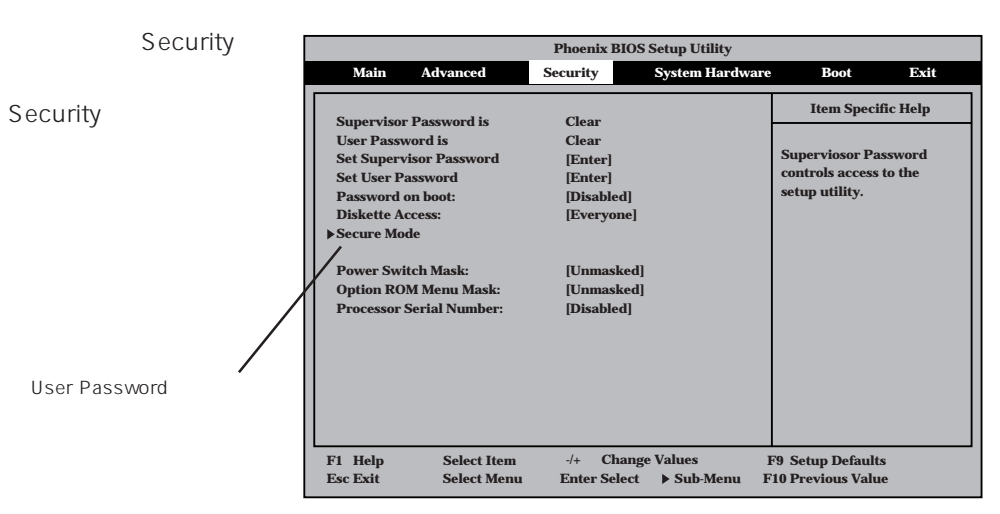

Set Supervisor Pass word Set Use Password <Enter>

Set Super visor Password

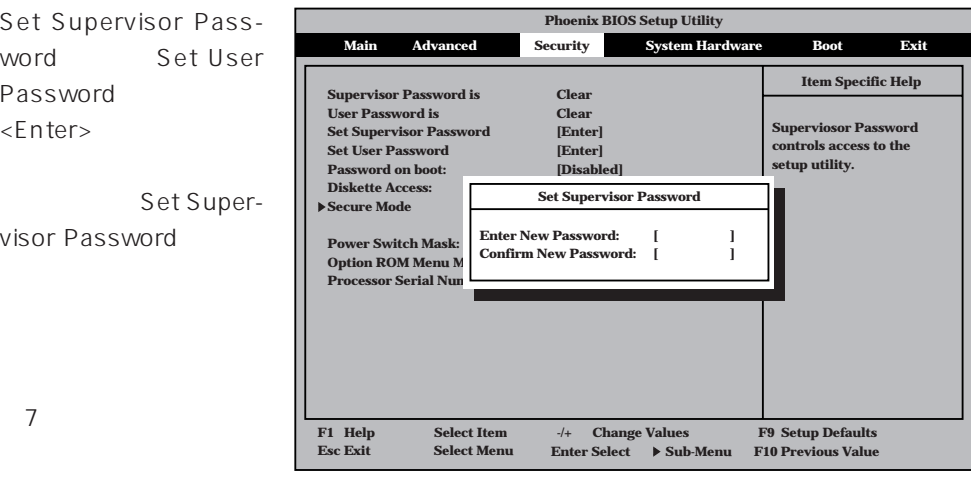

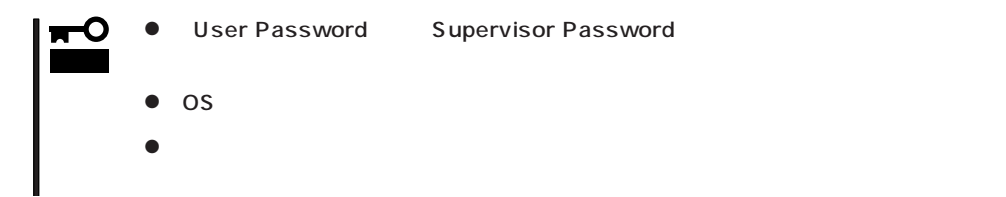

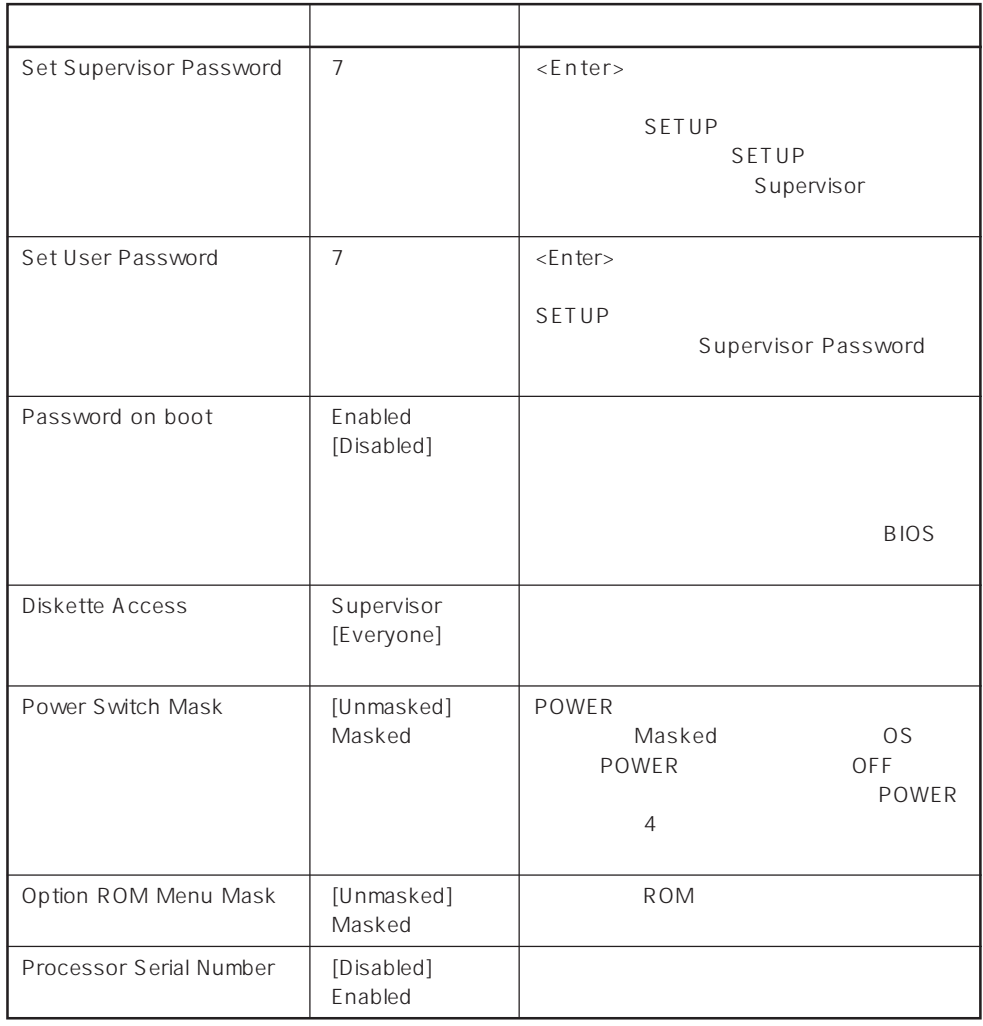

 $\left[ \begin{array}{cc} 1 & 1 \\ 1 & 1 \end{array} \right]$ 

## Secure Mode

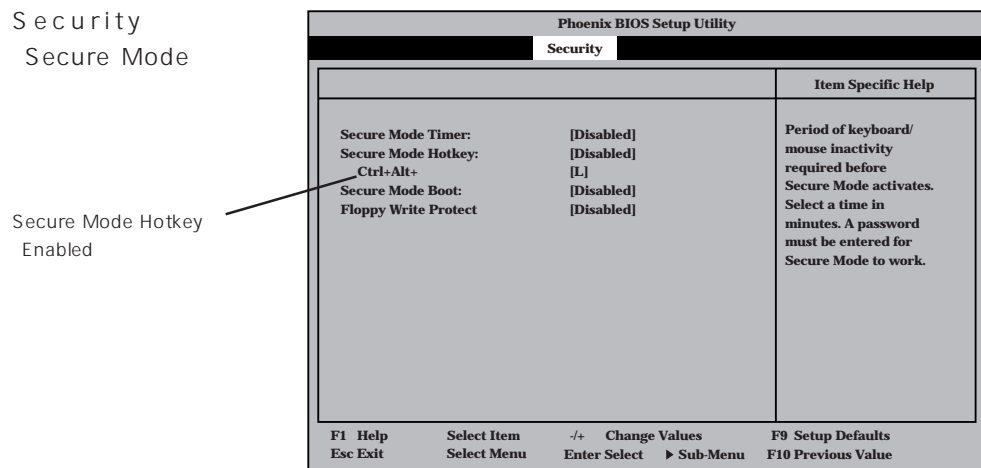

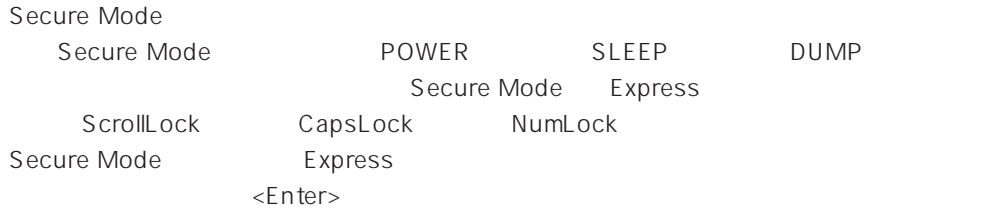

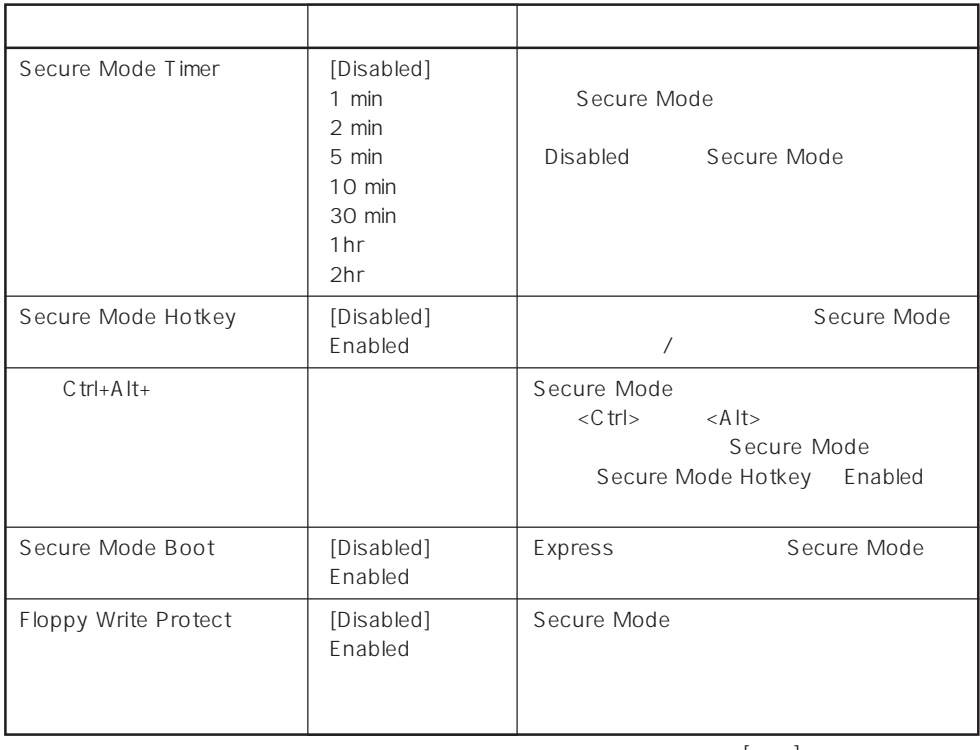

 $[- ]: ]$ 

# System Hardware

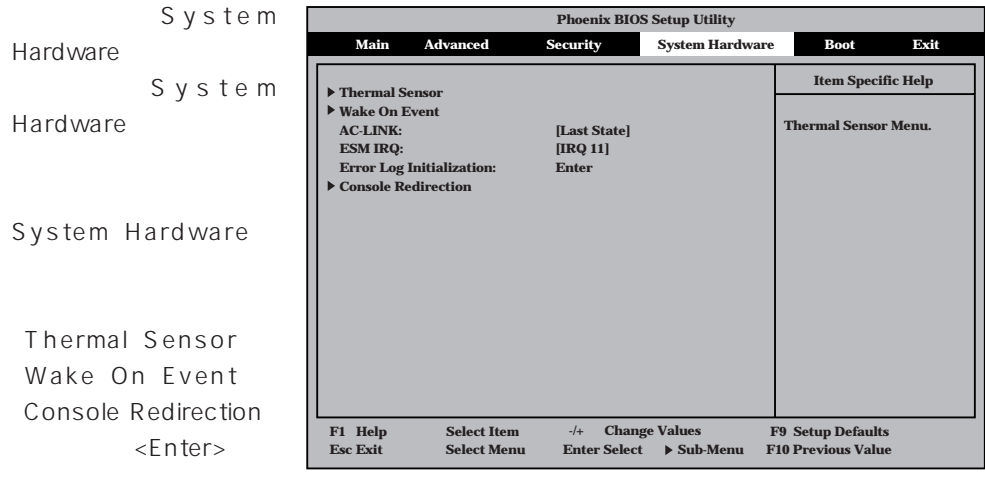

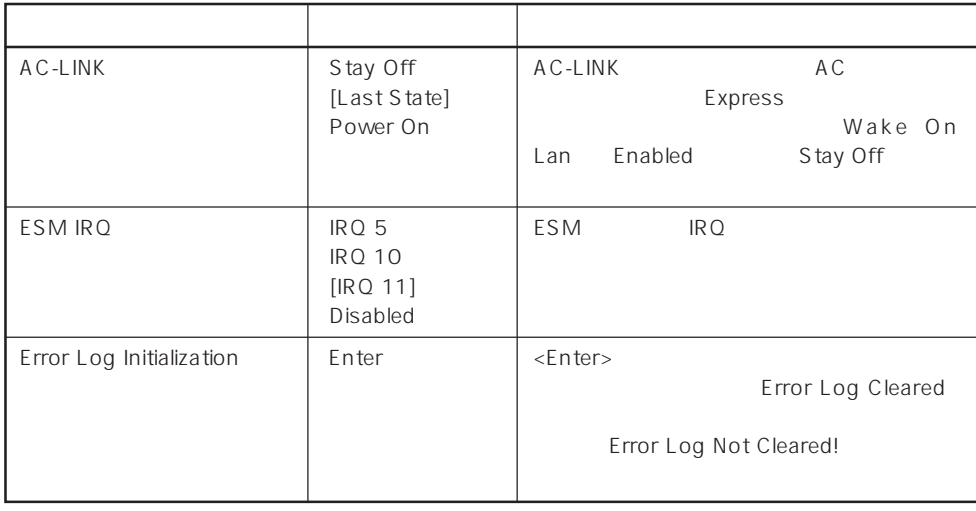

 $\lceil - \rceil !$ 

NUC-LINK AC OFF

AC OFF Stay Off Last State | Power On and the off of the one of the one of the one of the one of the one of the one of the one of the one of the one o DC Off | Off | Off | On 強制シャットダウン\* Off Off On

\* POWER 4 OFF

# Thermal Sensor

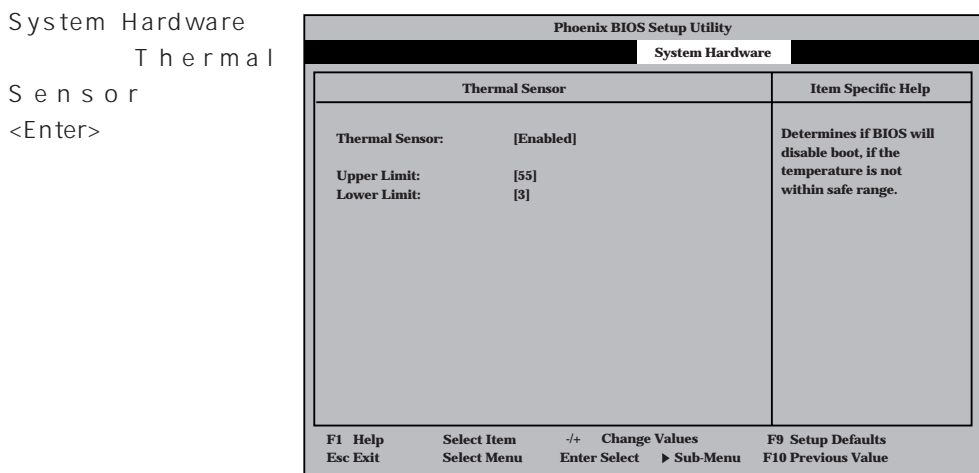

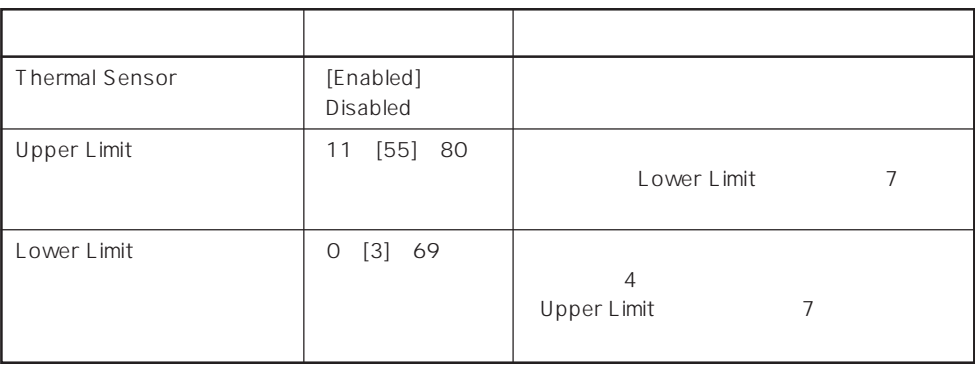

 $[-1, -1]$ :

# Wake On Event

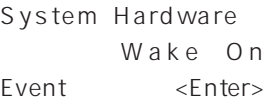

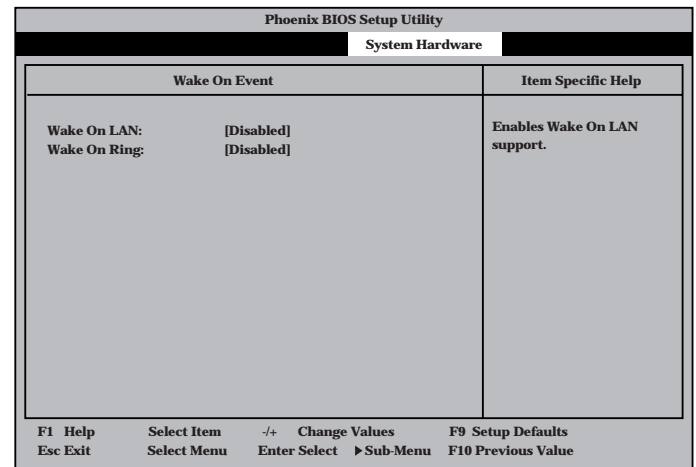

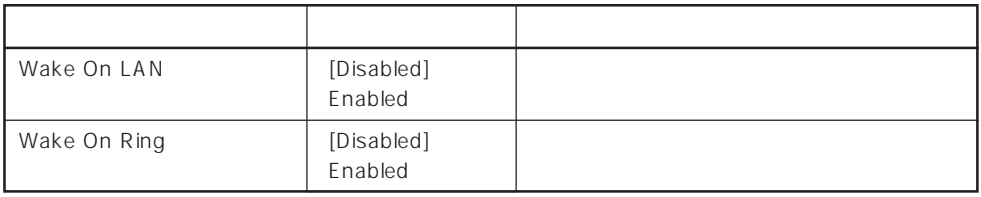

 $[- ]: ]$ 

# Console Redirection

System Hardware C o n s o l e Redirection <Enter>キーを押すと、

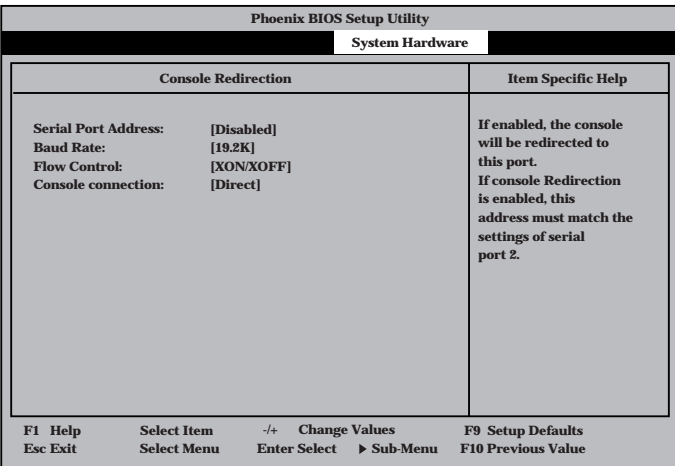

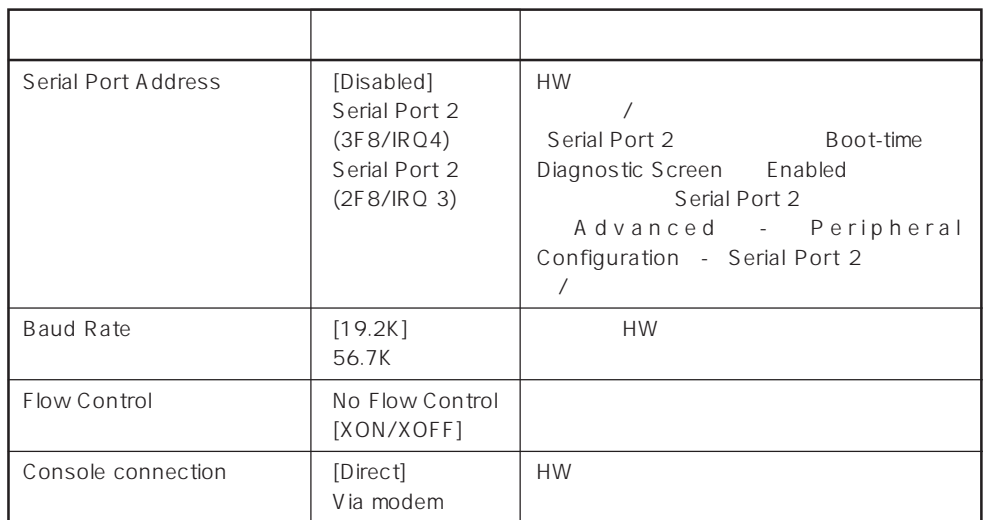

 $\left[ \begin{array}{cc} \cdot & \cdot \end{array} \right]$  :

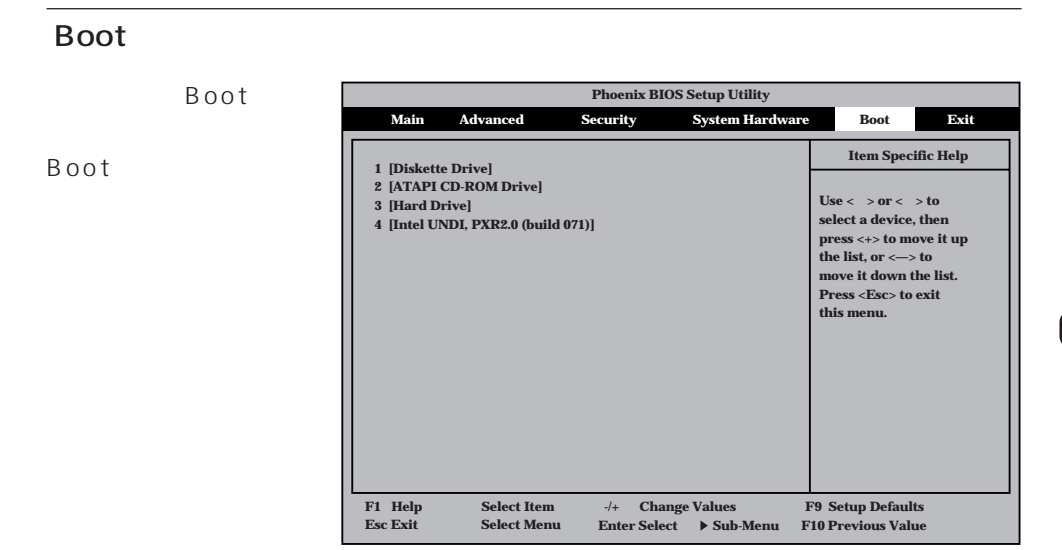

#### Express that the control of the state of the state of the state of the state of the state of the state of the state of the state of the state of the state of the state of the state of the state of the state of the state of

# <↑>キー/<↓>キー、<+>キー/<->キーでブートデバイスの優先順位を変更できます。 各デバイスの位置へ<↑>キー/<↓>キーで移動させ、<+>キー/<->キーで優先順位を変

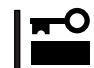

## EXPRESSBUILDER

#### Exit

Exit Exit

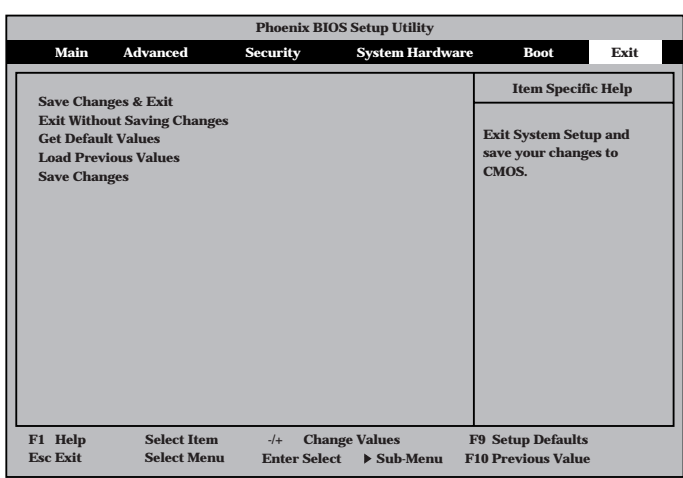

# Save Changes & Exit

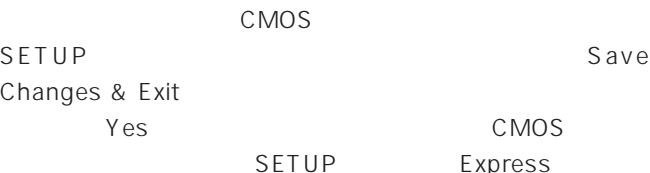

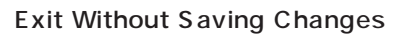

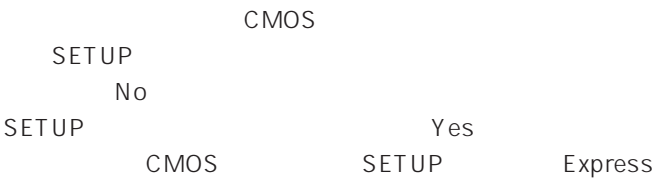

# Get Default Values

SETUP

**Get Default Values** 

**Yes** No Exit

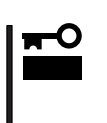

Load Previous Value

 $CMOS$ 

Yes

Load Previous Value

Save Changes

Changes  $Yes$  CMOS

SETUPを終了せず、新たに選択した内容をCMOS(不揮発性

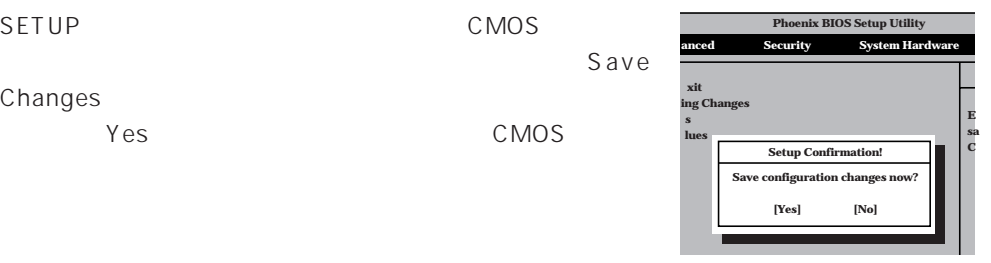

**[Yes] [No]**

**Setup Confirmation!**

**anced Security System Hardware Phoenix BIOS Setup Utility**

> **E sa C**

**xit ing Changes s lues**

**Load previous of** 

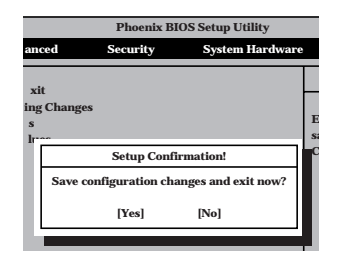

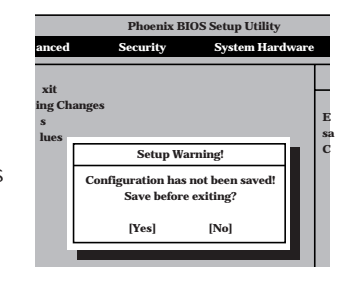

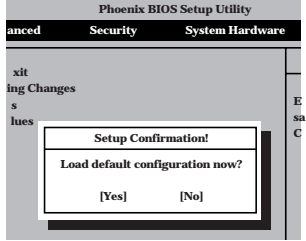

# **SCSI BIOS** scsiselect

SCSISelect SCSI  $SCSI$ 

 $POST$ 

# SCSISelect

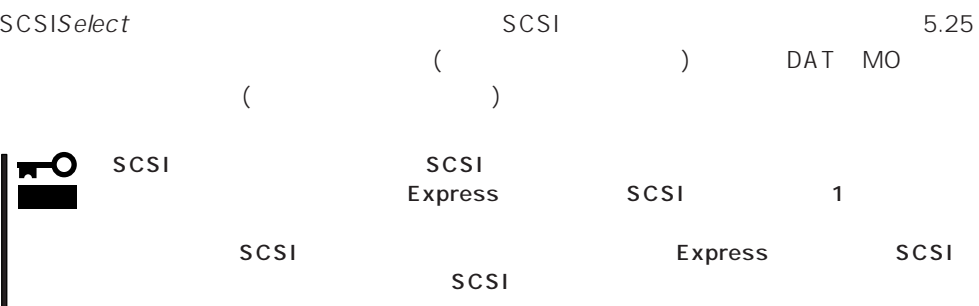

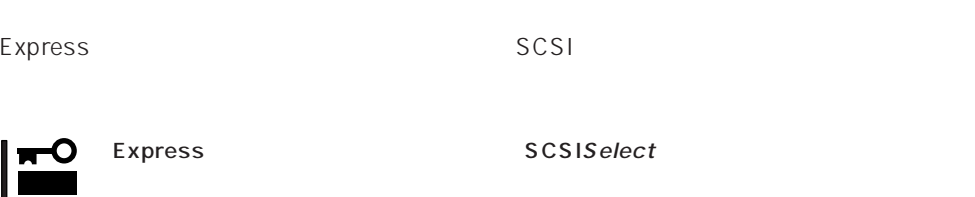

## SCSISelect

1. Express ON POST マッセージを示す

O 重要� SCSI

Adaptec AIC-7899 SCSI BIOS Build 25007 (c) 1998 Adaptec, Inc. All Rights Reserved

Press <Ctrl> <A> for SCSISelect(TM) Utility!

2.  $\langle Ctr| >$ SCSISelect Main 3. Bus:Device 02:04:A 02:04:B <Enter>キーを押す。 You have an AIC-7899<br>SCSI host adapter in your system. Move SCSI host adapter in your system. Move

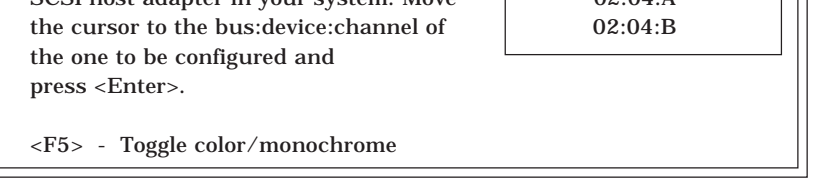

SCSI SCSI 2 A 02:04:A Ultra<br>160/m SCSI B 02:04:B Ultra 5.25 1602:04:B Ultra 5.25 SCSI Wide  $SCSI$ **Bus:Device** 

<Enter>

Options

4. Configure/View Host Adapter Settings <Enter>

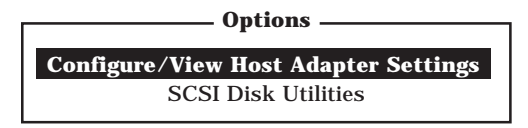

Configuration

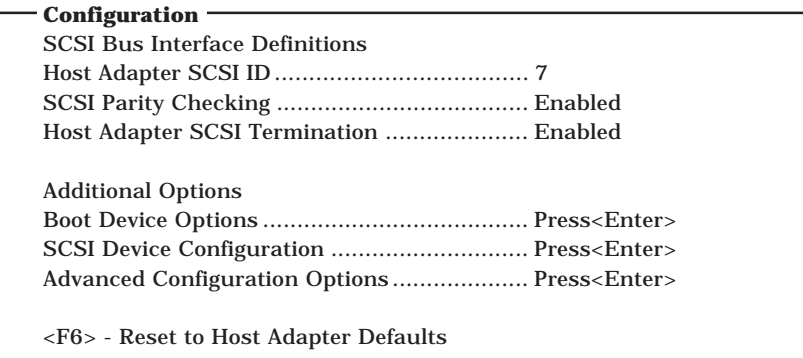

 $5.$ 

197 $\,$  201 $\,$ 

6.  $\leq$ 

Save Changes Made?

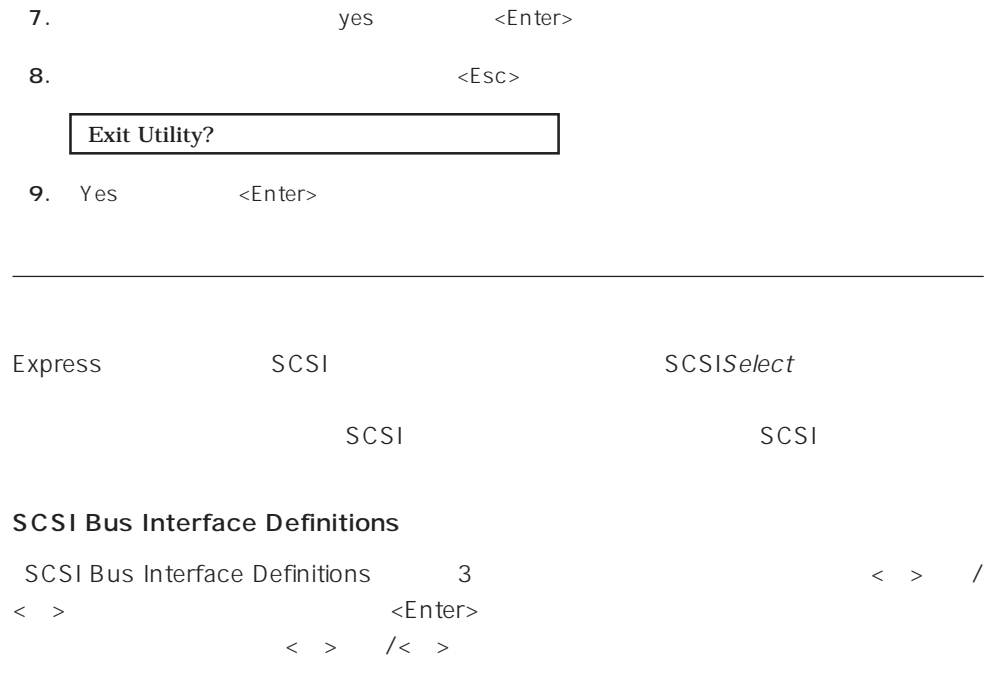

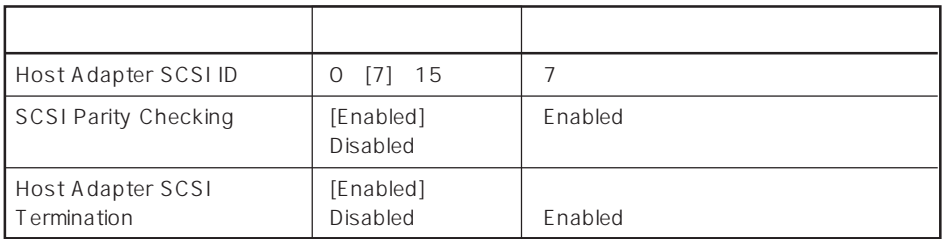

 $\left[ \begin{array}{cc} 1 & 1 \\ 1 & 1 \end{array} \right]$ 

# Additional Options

Additional Options 3つの項目はキーボードのカーバイン  $\leq$  Enter  $\geq$  $\begin{array}{lllll} \vspace{0.2cm} < & \vspace{0.2cm} > & \hspace{0.2cm} / < & \vspace{0.2cm} > \\ \end{array} \end{array}$ 

 $\times$ Enter> $\times$  >  $\times$  +  $\times$ 

 $\langle \ \ \rangle$ 

● Boot Device Options

Boot Device Options <Enter>

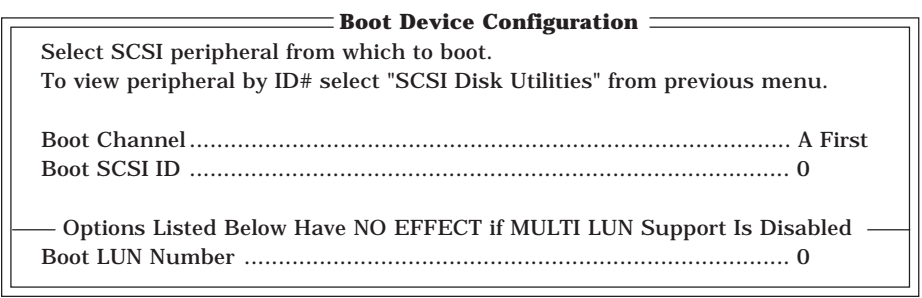

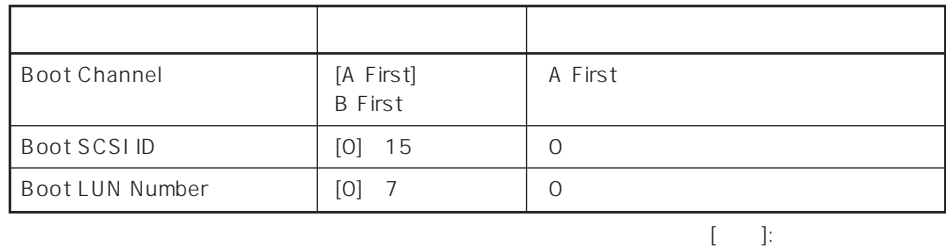

# ⓦ SCSI Device Configuration

「SCSI Device Configuration」にカーソルを合わせて<Enter>キーを押すと次のような表

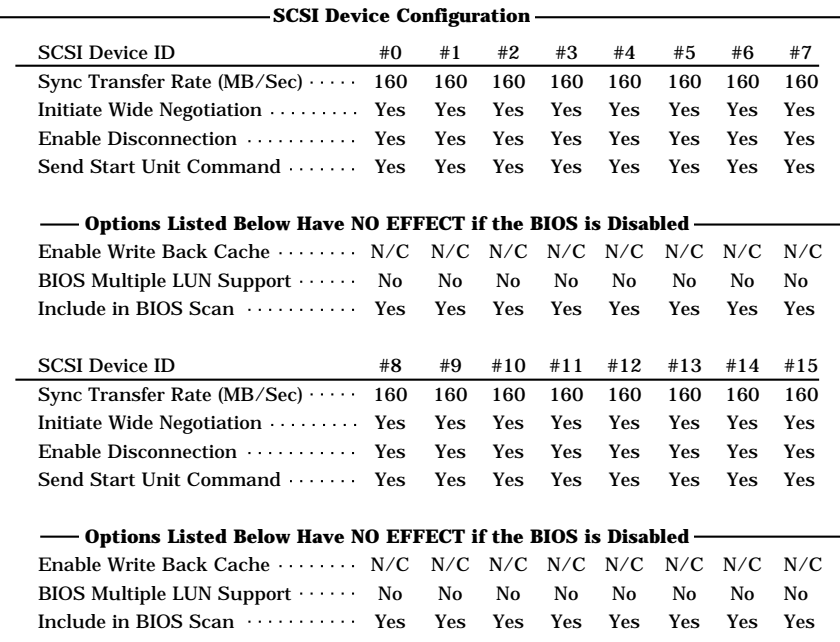

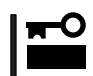

SCSI ID SCSI ID

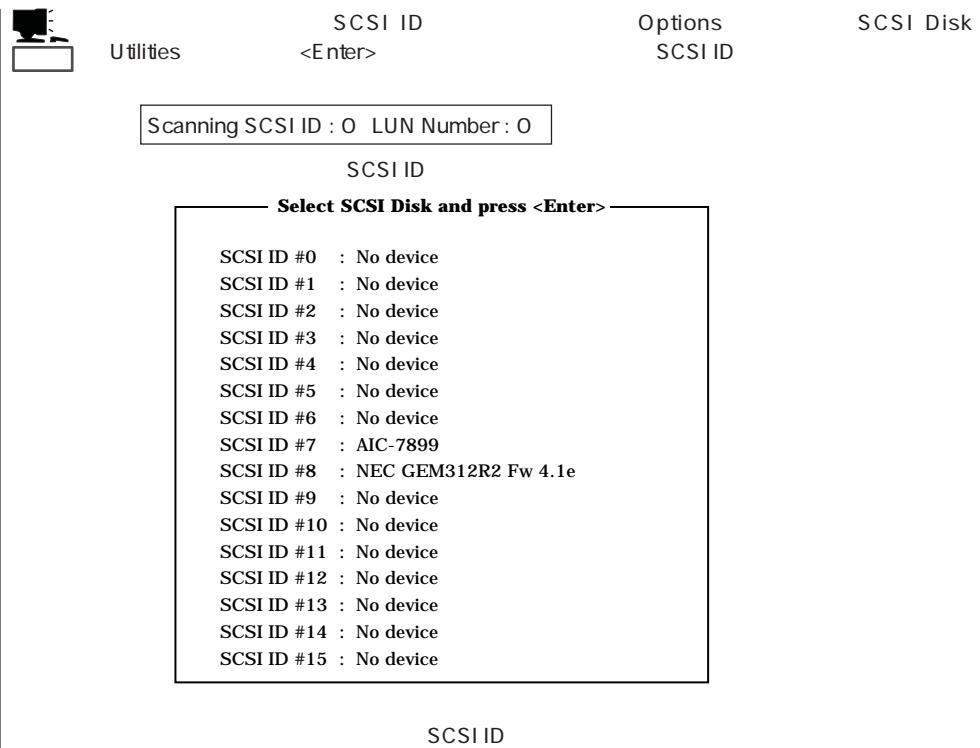

<Enter>

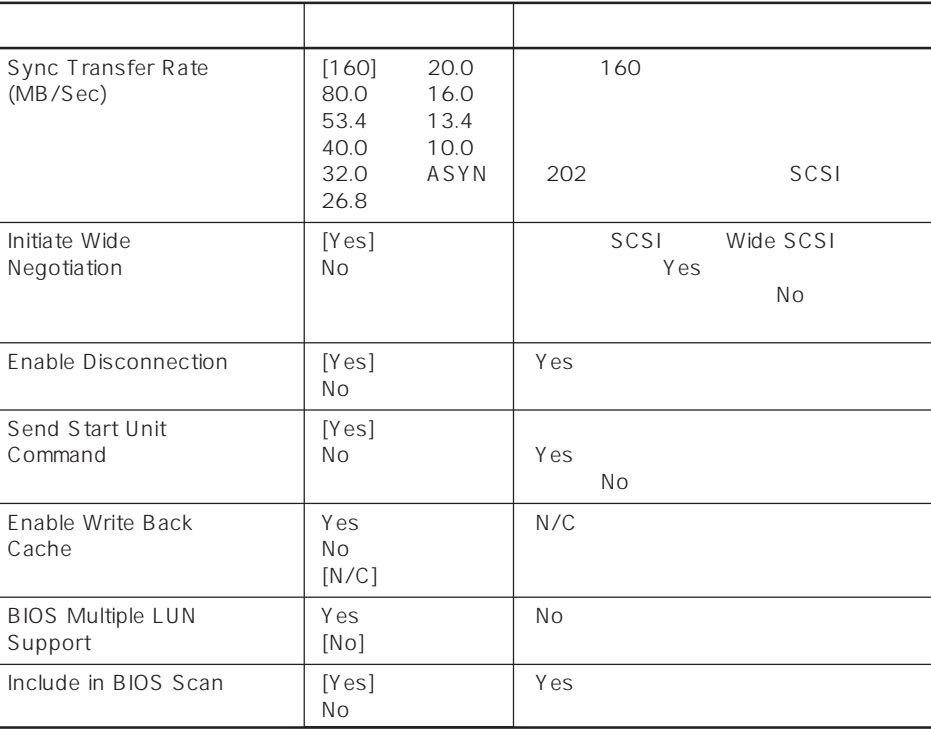

 $[\quad]$ 

# ⓦ Advanced Configuration Options

Advanced Configuration Options <Enter>

**Advanced Configuration Options** -

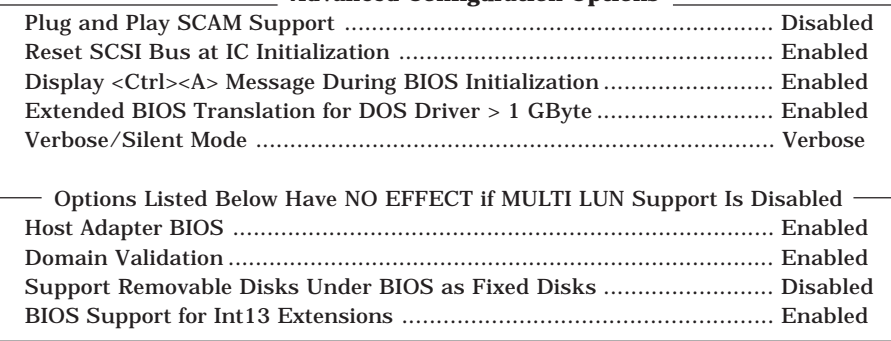

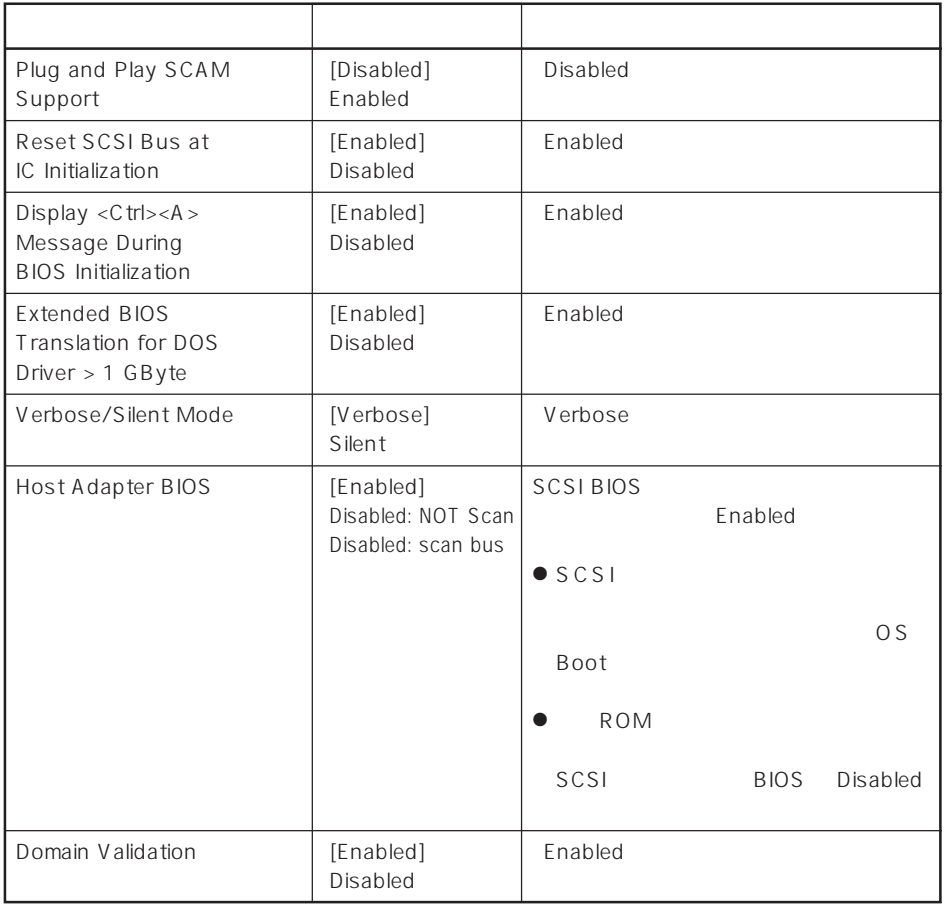

 $\left[ \begin{array}{cc} \cdot & \cdot \end{array} \right]$  :

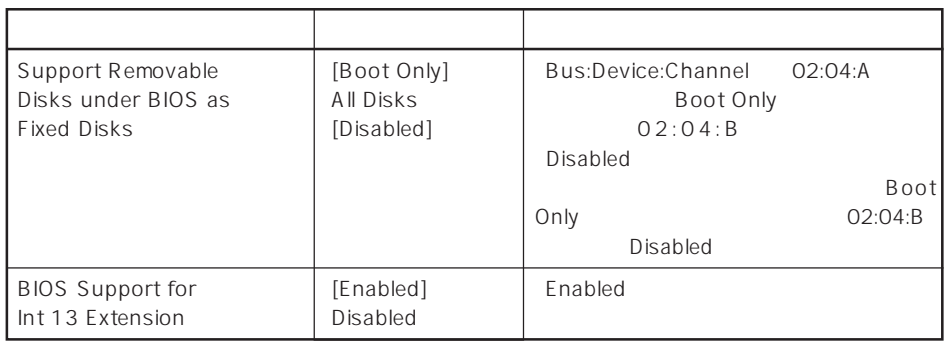

 $\lbrack \cdot \rbrack$ 

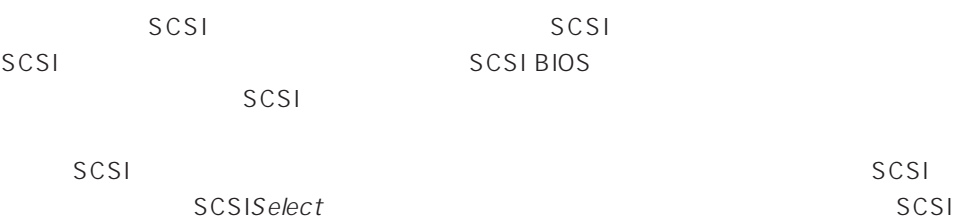

# PCI#1 PCI#5 PCI#6 PCI#7 PCI#2 PCI#3 PCI#4

 $SCSI$ 

# SCSI

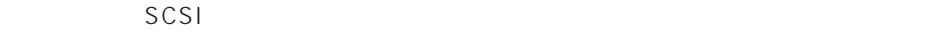

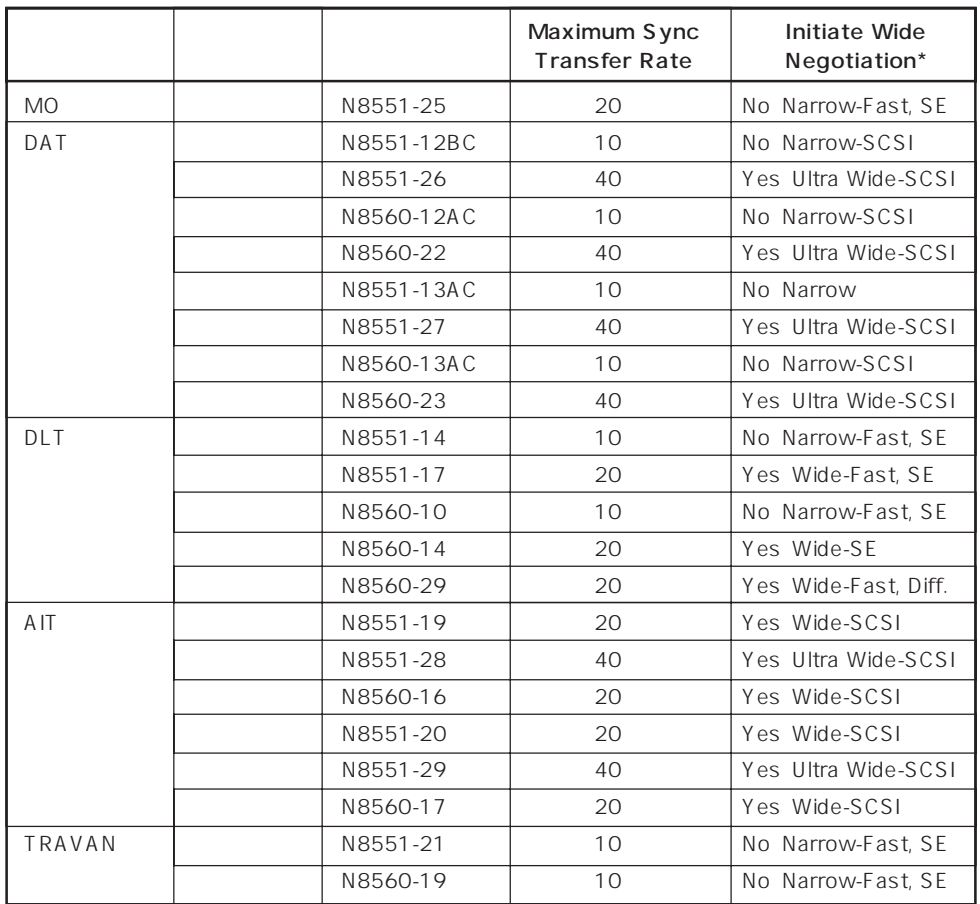

\* SE: Single-Ended、Diff.: Differencial

# **BIOS** BIOS

BIOS

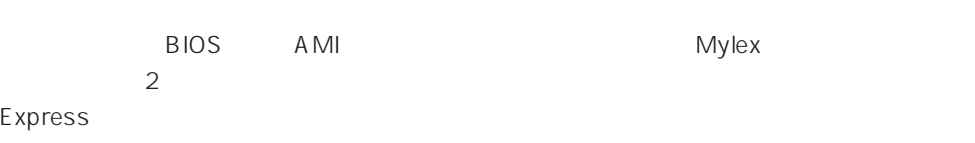

# AMI BIOS

AMI BIOS MegaRAID

MegaRAID

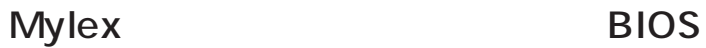

重要�  $\bullet$  ON  $\leq$ Alt $>$ ながら、<R>キーを押してRAIDの設定を促すメッセージ(Press <ALT-R> for RAID Configuration Options RAID CD-ROM EXPRESSBUILDER  $\mathsf{BIOS}$ RAID STRAID  $\bullet$ Express BIOS **BIOS**  $\bullet$  BIOS ● CD-ROM

 $\bullet$ 

BIOS Express ON POST

1. Express ON POWER NEC 2.  $\leq$  Esc>

POST POST

3. Press <ALT-M> for BIOS options <Alt><M>

<DAC960 8 GB Disk BIOS is enabled>

DAC960 BIOS Version X.XX-XX(XXX XX.XXXX) Mylex Corporation DAC960PTL Firmware Version x.xx-x-x DAC960 PCI Address: FEBFE000 Bus=0 Dev/Slot=15 Function=1 IRQ=5 DAC960 Memory = 4 MB (EDO/ECC) **Press <ALT-M> for BIOS options** <DAC960 8 GB Disk BIOS is enabled> Press <ALT-R> for RAID configuration options

BIOS

BIOS OPTIONS

BIOS enabled CD-ROM boot disabled 8-GB drive geometry

重要�

Press <ALT-R> for RAID configuration options  $<$ Alt> $<$ R>

#### ● BIOS enabled/BIOS disabled

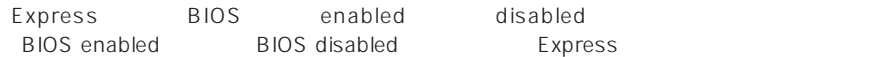

● CD-ROM boot enabled/CD-ROM boot disabled

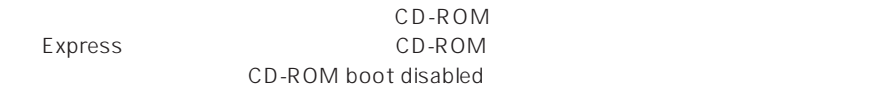

● 8-GB drive geometry

8GB Geometry

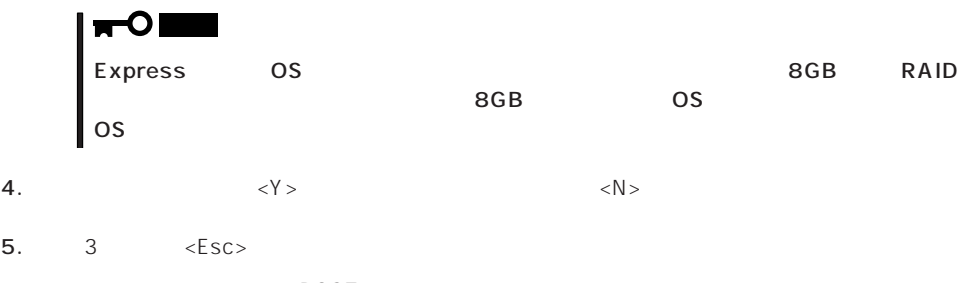

#### Express BIOS しかしょください。それは、日本国内の設定に戻すとしてものに、日本国内の設定に戻すとしてものに、それは、日本国内容を出荷してください。

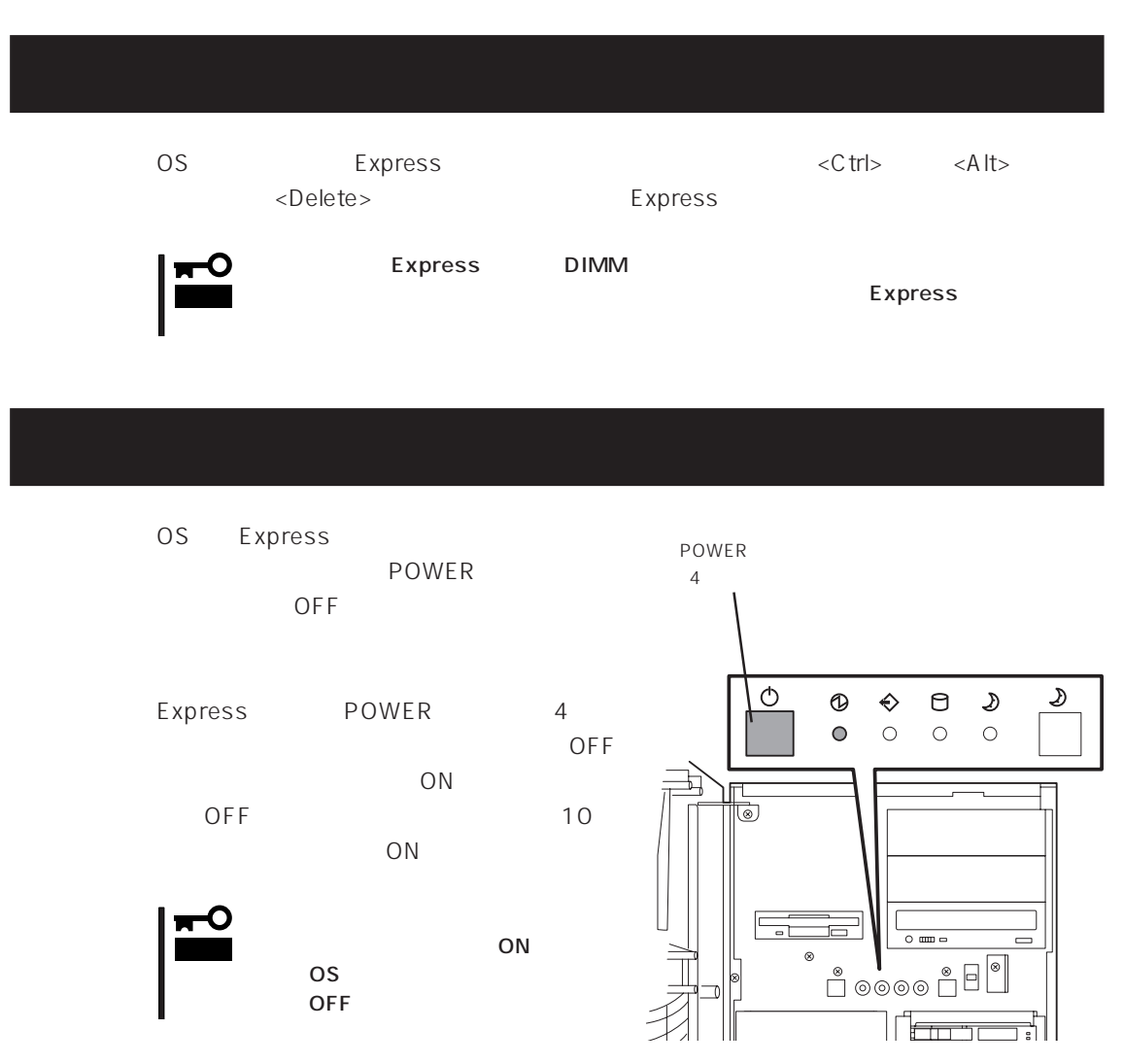

# **CMOS**

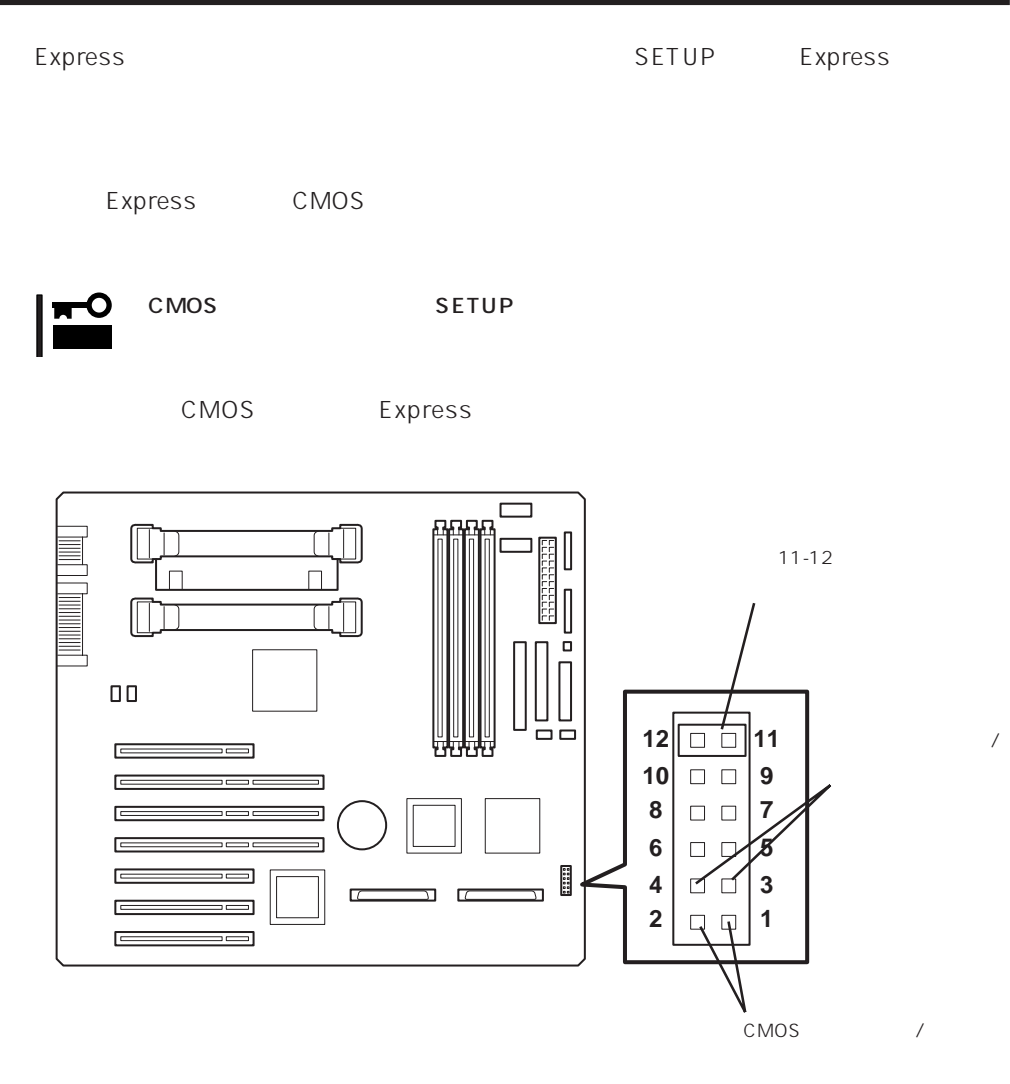

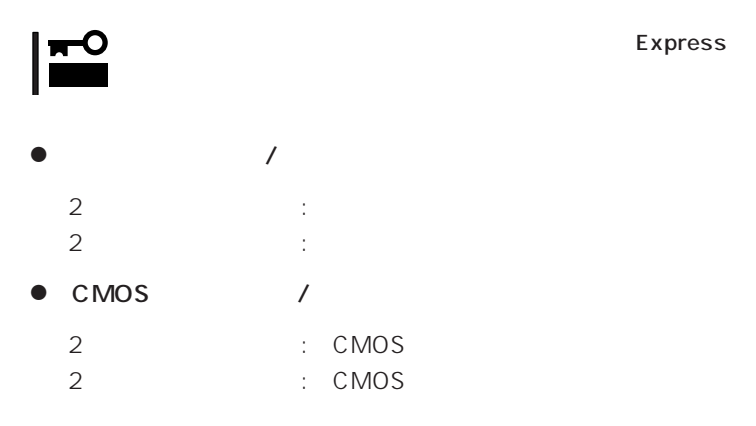

Express

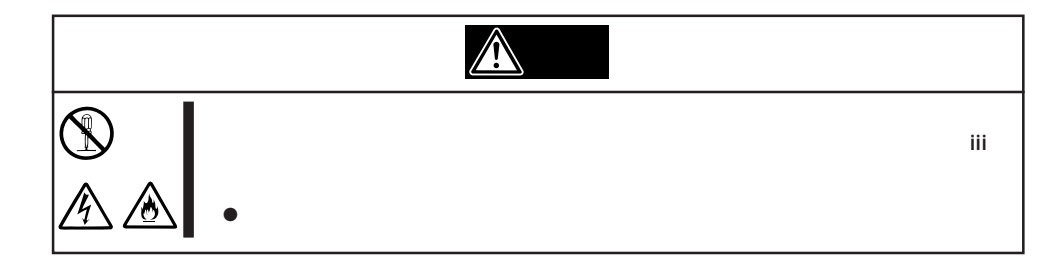

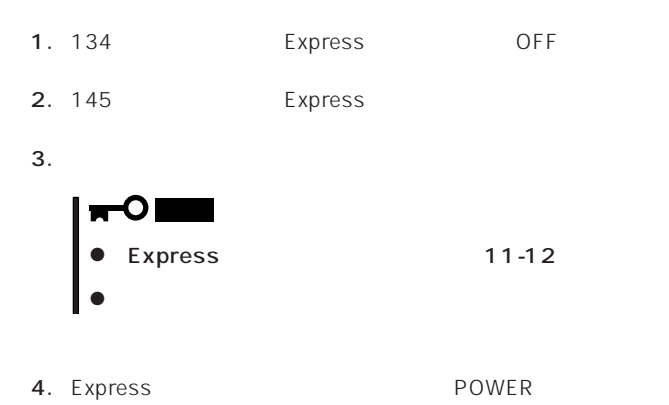

5. POST OFF

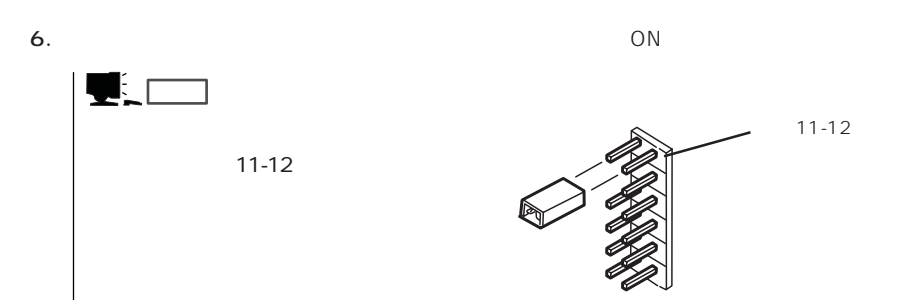

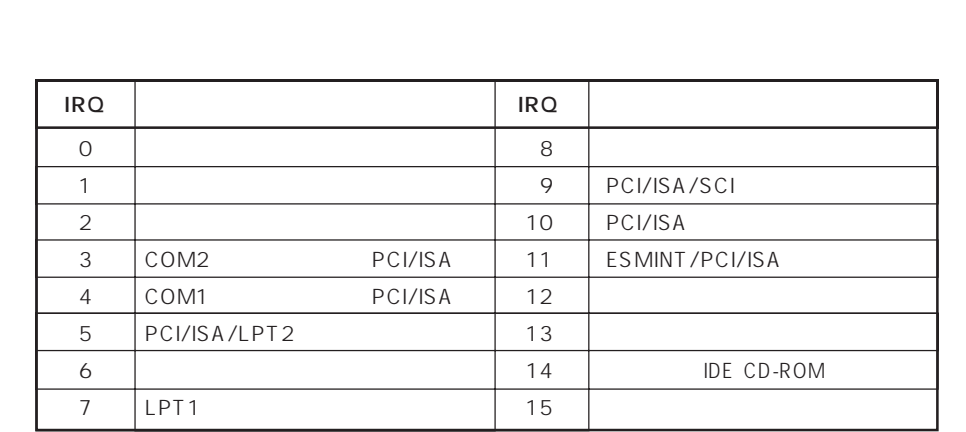

**N/O** 

● PIRQ PCI

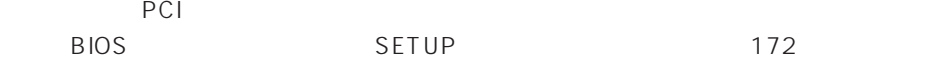

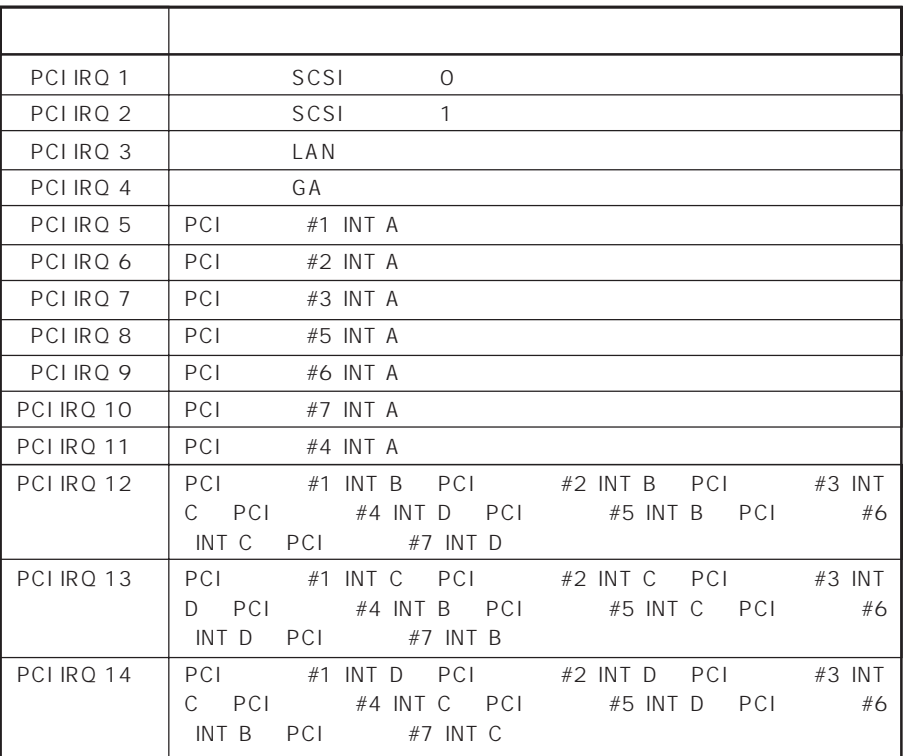

 $1/O$ 

 $\bullet$
## $\bullet$  I/O

## Express I/O

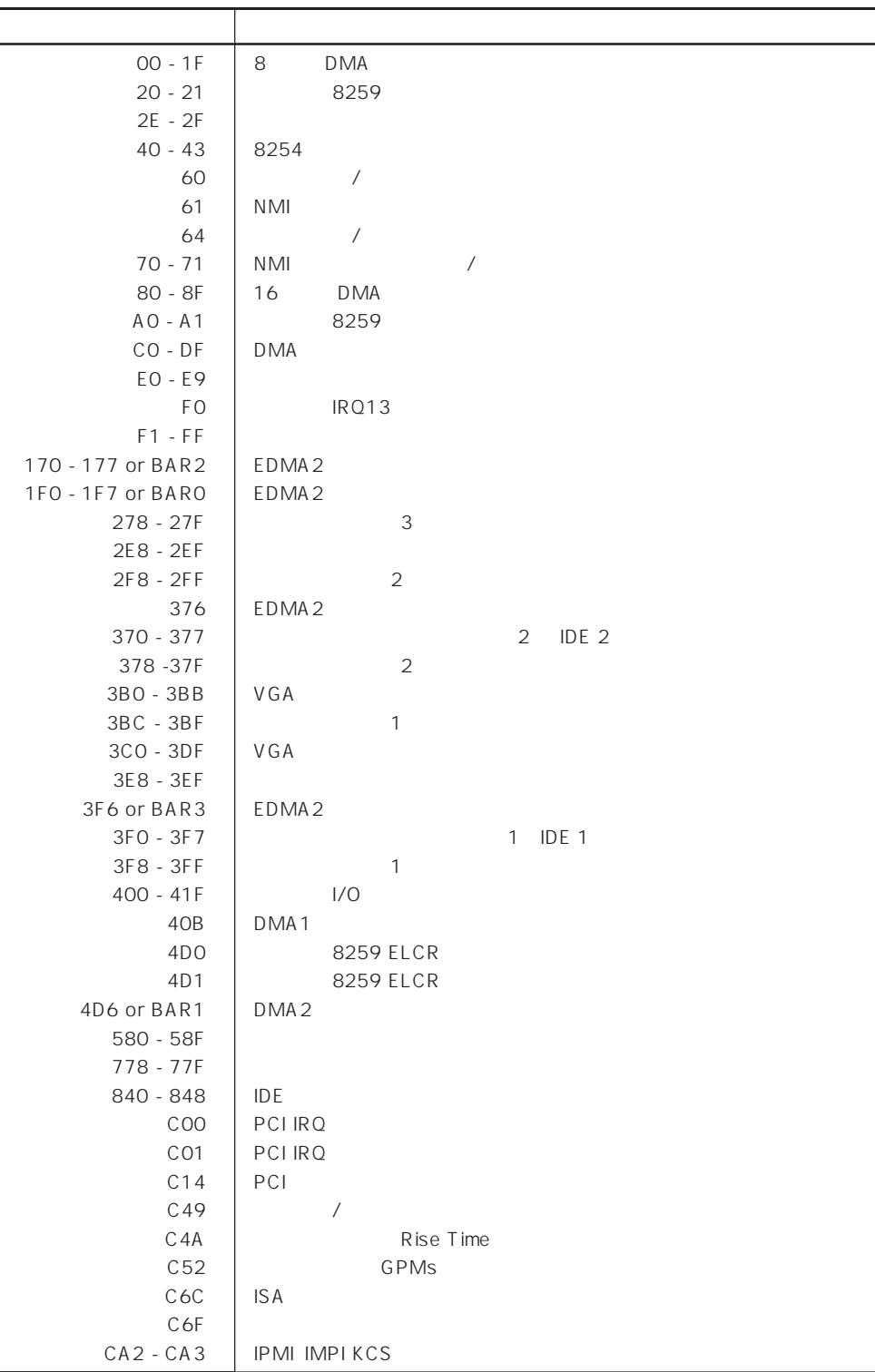

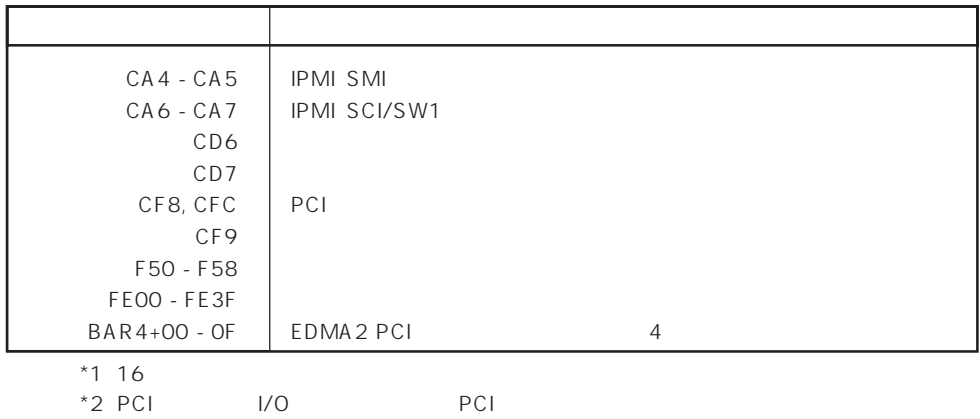

\*2 PCI I/O PCI PCI